# **SISTEM INFORMASI MANAJEMEN** *SUPPLIER* **DAN STOK GUDANG DI CV DUTA SQUARE BANDAR LAMPUNG**

**(Skripsi)**

**Oleh**

# **JANNATI ASRI SAFITRI**

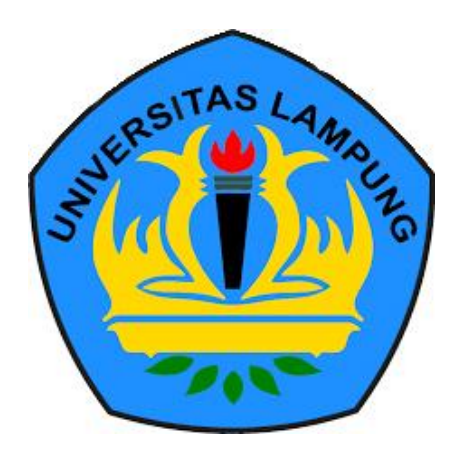

**FAKULTAS MATEMATIKA DAN ILMU PENGETAHUAN ALAM UNIVERSITAS LAMPUNG BANDAR LAMPUNG 2019**

## **ABSTRACT**

## **MANAGEMENT INFORMATION SYSTEM OF SUPPLIER AND WAREHOUSE STOCK IN CV DUTA SQUARE BANDAR LAMPUNG**

#### **By**

#### **Jannati Asri Safitri**

CV Duta Square is a one of companies in Lampung Province. CV Duta Square sells finished products (ready to use) consisting of Muslim women's clothing, men, children, and other items purchased from suppliers. The data record of suppliers and product in CV Duta Square is still done manually. A lot of data recorded manually will cause errors in writing, slipping, or even not being recorded. Restock of product will be sent by the supplier after the owner contact to purchase the item*.* However, some suppliers took self initiative to send product to Duta Square before the owner contacted. Delivery of product on the basis of the initiative will cause problems when the product sent have a lot of inventory because it will cause a buildup of stock of product. One solution to this problem is the creation of an information system that can record information of suppliers and product on CV Duta Square. Laravel is used as a framework in making this system. The Scrum method is used in the development stage and the system implementation stage. The system testing method in this study uses the Black-Box

Testing method. The information system suppliers and warehouse stock focuses on supplier data, item data, notifications to suppliers when their product are running low, and product purchase transactions from suppliers.

**Kata Kunci:** Supplier, stock of product, Scrum Method, Laravel.

### **ABSTRAK**

## **SISTEM INFORMASI MANAJEMEN** *SUPPLIER* **DAN STOK GUDANG DI CV DUTA SQUARE BANDAR LAMPUNG**

#### **Oleh**

#### **Jannati Asri Safitri**

CV Duta Square merupakan salah satu perusahaan dagang yang ada di Provinsi Lampung. CV Duta Square menjual produk (siap pakai) berupa pakaian muslim wanita, pria, anak-anak, dan barang lainnya yang dibeli dari *supplier*. Pendataan *supplier* dan barang di CV Duta Square masih dilakukan secara manual. Banyaknya data yang tercatat secara manual mudah untuk terjadi kesalahan dalam penulisan, terselip, atau bahkan tidak tercatat. *Restock* barang akan dikirimkan oleh *supplier* setelah *owner* menghubungi untuk melakukan pembelian barang. Namun, beberapa *supplier* berinisiatif sendiri mengirimkan barang ke Duta Square sebelum *owner* menghubungi. Pengiriman barang secara inisiatif akan menimbulkan masalah saat barang yang dikirimkan memiliki persediaan stok yang masih banyak karena akan menimbulkan penumpukan stok barang. Salah satu solusi untuk masalah tersebut yaitu dibuatnya sistem informasi yang dapat mendata *supplier* dan data barang di CV Duta Square. *Laravel* digunakan sebagai *framework* dalam pembuatan sistem ini. Metode *Scrum* digunakan dalam tahap

pengembangan dan tahap implementasi sitem. Metode pengujian sistem pada penelitian ini menggunakan metode *Black-Box Testing.* Sistem informasi *supplier* dan stok gudang berfokus pada data *supplier*, data barang, pemberitahuan untuk *supplier* saat barang mereka hampir habis, dan transaksi pembelian barang dari *supplier*.

**Kata Kunci:** *Supplier,* stok barang, Metode *Scrum*, *Laravel*.

# **SISTEM INFORMASI MANAJEMEN** *SUPPLIER* **DAN STOK GUDANG DI CV DUTA SQUARE BANDAR LAMPUNG**

**Oleh**

**JANNATI ASRI SAFITRI**

**Skripsi**

**Sebagai Salah Satu Syarat untuk Mencapai Gelar SARJANA KOMPUTER**

**pada**

**Jurusan Ilmu Komputer**

**Fakultas Matematika dan Ilmu Pengetahuan Alam**

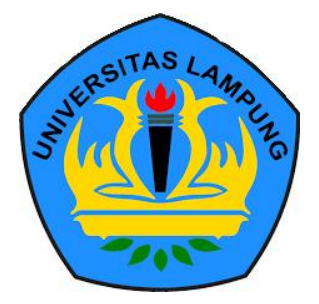

**FAKULTAS MATEMATIKA DAN ILMU PENGETAHUAN ALAM UNIVERSITAS LAMPUNG BANDAR LAMPUNG 2019**

**Skrips** 

## **SISTEM INFORMASI MANAJEMEN SUPPLIER DAN STOK GUDANG DI CV DUTA SQUARE BANDAR LAMPUNG**

hasiswa

# : Jannati Asri Safitri

: 1517051184 r Pokok Mahasiswa

: Ilmu Komputer

: Matematika dan Ilmu Pengetahuan Alam

# **MENYETUJUI**

1. Komisi Pembimbing

Astria Hijriani, S.Kom., M.Kom. NIP. 19810508 200812 2 002

2. Ketua Jurusan Ilmu Komputer

؟

Dr. Ir. Kurnia Muludi, M.S.Sc. NIP. 19640616 198902 1 001

**MENGESAHKAN** 

1. Tim Penguji

Ketua Tim Penguji : Astria Hijriani, S.Kom., M.Kom.

**CING CINING** 

Penguji Pembahas : Drs. Rd. Irwan Adi Pribadi, M.Kom.

Penguji Pembahas : Rico Andrian, S.Si., M.Kom.

Dekan Fakultas Matematika dan Ilmu Pengetahuan Alam

Suratman, M.Sc. 19640604 199003 1 002

Tanggal Lulus Ujian Skripsi: 26 November 2019

#### **PERNYATAAN**

Saya yang bertanda tangan di bawah ini, menyatakan bahwa skripsi saya yang berjudul "Sistem Informasi Manajemen Supplier dan Stok Gudang di CV Duta Square Bandar Lampung" merupakan karya saya sendiri dan bukan karya orang lain. Semua tulisan yang tertuang di skripsi ini telah mengikuti Kaidah Penulisan Karya Ilmiah Universitas Lampung. Apabila dikemudian hari terbukti skripsi saya merupakan hasil penjiplakan atau dibuat orang lain, maka saya bersedia menerima sanksi berupa pencabutan gelar yang telah saya terima.

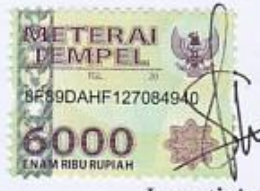

Bandar Lampung, 26 November 2019

Jannati Asri Safitri NPM. 1517051184

### **RIWAYAT HIDUP**

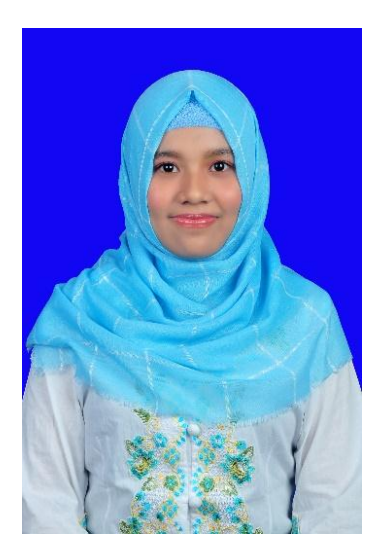

Penulis dilahirkan pada tanggal 30 Januari 1998 di Bandar Lampung, sebagai anak pertama dari tiga bersaudara dengan Ayah bernama Sukaryanto dan Ibu Suharyati.

Penulis menyelesaikan pendidikan formal pertama kali di Taman Kanak-Kanak Beringin Raya pada tahun 2003. Pendidikan dasar di SDN 2 Sumberejo

dan selesai pada tahun 2009. Pendidikan menengah pertama di SMPN 26 Bandar Lampung yang diselesaikan pada tahun 2012, kemudian melanjutkan ke pendidikan menengah atas di SMAN 7 Bandar Lampung dan lulus pada tahun 2015.

Pada tahun 2015 penulis terdaftar sebagai mahasiswa jurusan Ilmu Komputer Fakultas Matematika dan Ilmu Pengetahuan Alam Universitas Lampung dengan jalur SBMPTN. Selama menjadi mahasiswa beberapa kegiatan yang dilakukan penulis antara lain.

1. Menjadi anggota Abacus Himpunan Mahasiswa Jurusan Ilmu Komputer pada periode 2015/2016.

- 2. Menjadi anggota Kaderisasi Himpunan Mahasiswa Jurusan Ilmu Komputer pada periode 2016/2017.
- 3. Menjadi Asisten Dosen Jurus puter pada periode 2016/2017.
- 4. Pada bulan Januari 2018 pendudukan Kuliah Kerja Nyata (KKN) di Desa Harapan Jaya, Kecamatan Way Ratai, Kabupaten Pesawaran.
- **5.** Pada bulan Juli 2018 penulis melaksanakan Kerja Praktik di PT. Jasa Raharja (Persero) Cabang Lampung.

## **PERSEMBAHAN**

*Puji dan syukur saya ucapkan kepada Allah SWT atas segala Rahmat-Nya sehingga saya dapat menyelesaikan skripsi ini.*

*Kupersembahkan karya ini kepada:*

*Teristimewa kedua orang tuaku, Papa dan Mama tercinta yang telah membesarkan, mendidik, memberikan doa, dan dukungannya. Trimakasih atas do*'*a dan segala yang telah diberikan untukku. Adik-adikku Bella dan Rayhan yang aku sayangi dan keluarga besar tercinta.* 

*Teruntuk Diar yang selalu memberikan dukungan padaku dalam menyelesaikan skripsi.*

*Teruntuk sahabat dan teman-temanku, terimakasih untuk canda tawa, tangis, dan perjuangan yang dilewati bersama-*

*sama.*

*Keluarga Ilmu Komputer 2015, Serta Almamater Tercinta, Universitas Lampung.*

#### **MOTTO**

*"Saat masalahmu terlalu berat untuk ditangani, jangan katakan "Wahai Allah, aku punya masalah besar" tapi katakan "Wahai masalah, aku punya Allah yang maha besar" (Ustadz Hanan Attaki)*

*"Keberhasilan yang paling manis adalah mencapai yang dikatakan oleh orang lain sebagai tidak mungkin" (Mario Teguh)*

*"Bekerja keras adalah bagian dari fisikmu, bekerja cerdas merupakan bagian dari otakmu, sedangkan bekerja ikhlas adalah bagian dari hatimu" (Abdullah Gymnastiar)*

*"Jangan teralalu banyak mengeluh, syukuri hidupmu selagi kamu masih bisa bernafas" (Anonim)*

#### **SANWACANA**

Puji syukur penulis panjatkan ke hadirat Allah SWT atas berkah, rahmat, dan hidayah-Nya penulis dapat menyelesaikan skripsi yang berjudul "**Sistem Informasi Manajemen** *Supplier* **dan Stok Gudang di CV Duta Square Bandar Lampung**" dengan baik dan lancar.

Penulis menyadari sepenuhnya bahwa terselesaikannya skripsi ini tidak terlepas dari bantuan berbagai pihak. Untuk itu penulis ingin mengucapkan terima kasih kepada semua pihak yang telah memberikan motivasi, bimbingan, dan saran yang sangat bermanfaat dari awal pelaksanaan sampai terselesaikannya laporan Skripsi ini. Dengan kerendahan hati, penulis mengucapkan terimakasih kepada:

- 1. Allah SWT yang telah memberi rahmat dan karunia-Nya sehingga penulis bisa menyelesaikan Skripsi dengan lancar.
- 2. Kedua orang tua tercinta, Bapak Sukaryanto dan Ibu Suharyati, adikku tercinta Aulia Bella Oktaviana dan Yusuf Rayhan Trianto, dan Keluarga besar yang selalu memberi doa, semangat, dukungan, dan kasih sayang yang tak terhingga.
- 3. Diar Rizky Dakasa Palambatra yang telah mendukung, menemani, dan menjadi penyemangat terbaik untuk penulis. Terima kasih untuk selalu

mengingatkan jangan banyak mengeluh dan selalu ikhlas.

- 4. Ibu Astria Hijriani, S.Kom., M.Kom. sebagai pembimbing utama yang telah membimbing penulis dan memberikan ide, kritik, serta saran sehingga penulisan skripsi ini dapat terselesaikan dengan baik. Selain itu juga sebagai pembimbing akademik penulis.
- 5. Bapak Drs. Rd. Irwan Adi Pribadi, M.Kom. sebagai Penguji Utama yang telah memberikan saran dan masukan yang bermanfaat dalam perbaikan skripsi ini.
- 6. Bapak Rico Andrian, S.Si., M.Kom. sebagai Penguji Kedua yang telah memberikan saran dan masukan yang bermanfaat dalam perbaikan skripsi ini.
- 7. Bapak Drs. Suratman, M.Sc. selaku Dekan Fakultas Matematika dan Ilmu Pengetahuan Alam Universitas Lampung.
- 8. Bapak Dr. Ir. Kurnia Muludi, M.S.Sc. selaku Ketua Jurusan Ilmu Komputer Universitas Lampung.
- 9. Bapak Didik Kurniawan, S.Si.,M.T. selaku Sekretaris Jurusan Ilmu Komputer Universitas Lampung.
- 10. Bapak dan Ibu Dosen Jurusan Ilmu Komputer FMIPA Universitas Lampung.
- 11. Ibu Ade Nora Maela, Bang Zainudin, Mas Noval, dan Mas Syam yang telah membantu segala urusan administrasi penulis di Jurusan Ilmu Komputer.
- 12. Tim seperjuangan Skripsi "Duta Square *Team*", Fikri Ahmad Maulana sebagai ketua tim dan *scrum master*, Dina Munjiati, dan Elin Apriliana yang sama-sama berjuang dengan penulis dalam pengerjaan skripsi, terima kasih telah memberikan canda tawa, mengajarkan kerja sama, mengingatkan untuk selalu semangat, dan memberikan kisah yang akan dikenang dikemudian hari.
- 13. Sahabat-sahabatku Hanny Adelia Saputri, Dina Munjiati, Alinda Putri Chairunia, Ester Debora Priscila Silalahi, Wiwit Mudya Ningsih, Wenti Prisilia Novita dan Devi Maharani yang selalu menjadi *supporter* terbaik sepanjang menjalani perkuli<br>kasih telah melewati canda tawa, tangis, dan mengukir kisah bersama dari awal masuk perkuliahan hingga bisa mendapatkan gelar S.Kom yang tidak akan terlupakan oleh penulis.
- 14. Kak Dicky Kurniawan, Gandi Laksana Putra, dan M. Harun Ar Rasyid yang telah membantu penulis dalam pembuatan skripsi.
- 15. Keluarga KKN Desa Harapan Jaya kelompok 2, Agil Ratna Dila, Elisa Rahmawati Dewi, Hasril Mulya Budiman, Alvin Edo Lubis, Wildan Nuzwar, dan Firnando yang telah mengajari bagaimana hidup bermasyarakat dan selalu saling membantu dalam suka dan duka selama 40 hari tinggal bersama serta memberikan pengalaman tak terlupakan oleh penulis. Semoga ada kesempatan untuk kita bisa bertemu lagi.
- 16. Teman-teman Kerja Praktik Jasa Raharja Cabang Lampung Annisa (Universitas Teknokrat Indonesia), Ratih (Universitas Bandar Lampung), dan Kak Rani (Universitas Bandar Lampung) yang sama-sama menjalani tugas kerja praktik dengan baik.
- 17. Sahabat-sahabat sejak awal masuk SMA Desi Sukartini, Widya Agustina, dan Maya Annisa Nevanka yang selalu mendukung, memberi saran, masukan, do'a, dan semangat untuk penulis.
- 18. Sahabat-sahabat wag "ibu-ibu pejabat" Sefira Agista (Pido), Surya Cahya Annisa (Puyuh), Ayu Kartika Putri (Upil), dan Annisa Oktarina (Ipil) yang selalu menjadi penyemangat dan selalu memberikan canda tawa yang tak

pernah ada habisnya.

- 19. Teman-teman kelas C, Dinora Refiasari, Ayu Amalia, dan Novella Daria Utami.
- 20. Keluarga Ilmu Komputer Kelas di 15, terbima kasih atas bantuan dan motivasi yang telah diberikan.
- 21. Keluarga Ilmu Komputer 2015 yang tidak bisa penulis sebut satu persatu. Keluarga kedua penulis, rekan kelompok, rekan diskusi, rekan bercanda dan telah memberi arti dan warna serta pengalaman tak ternilai semasa duduk di bangku kuliah.
- 22. Seluruh kakak tingkat dan adik tingkat Ilmu Komputer yang tidak bisa disebutkan satu persatu.
- 23. Teman-teman Himakom yang sudah mengajari banyak hal dalam berorganisasi, memberikan banyak pengalaman, berjuang bersama memajukan Himakom, dan membawa nama baik jurusan Ilmu Komputer.
- 24. Teman-teman Asisten Dosen yang juga menjadi keluarga, mengajari banyak hal dalam berorganisasi, memberi banyak pengalaman, berjuang bersama memajukan Lab Ilmu Komputer.
- 25. Almamater Tercinta, Universitas Lampung yang telah memberikan Penulis kesempatan untuk menempuh pendidikan perkuliahan S1 dengan baik.

Bandar Lampung, 26 November 2019

Jannati Asri Safitri NPM 1517051184

# **DAFTAR ISI**

## Halaman

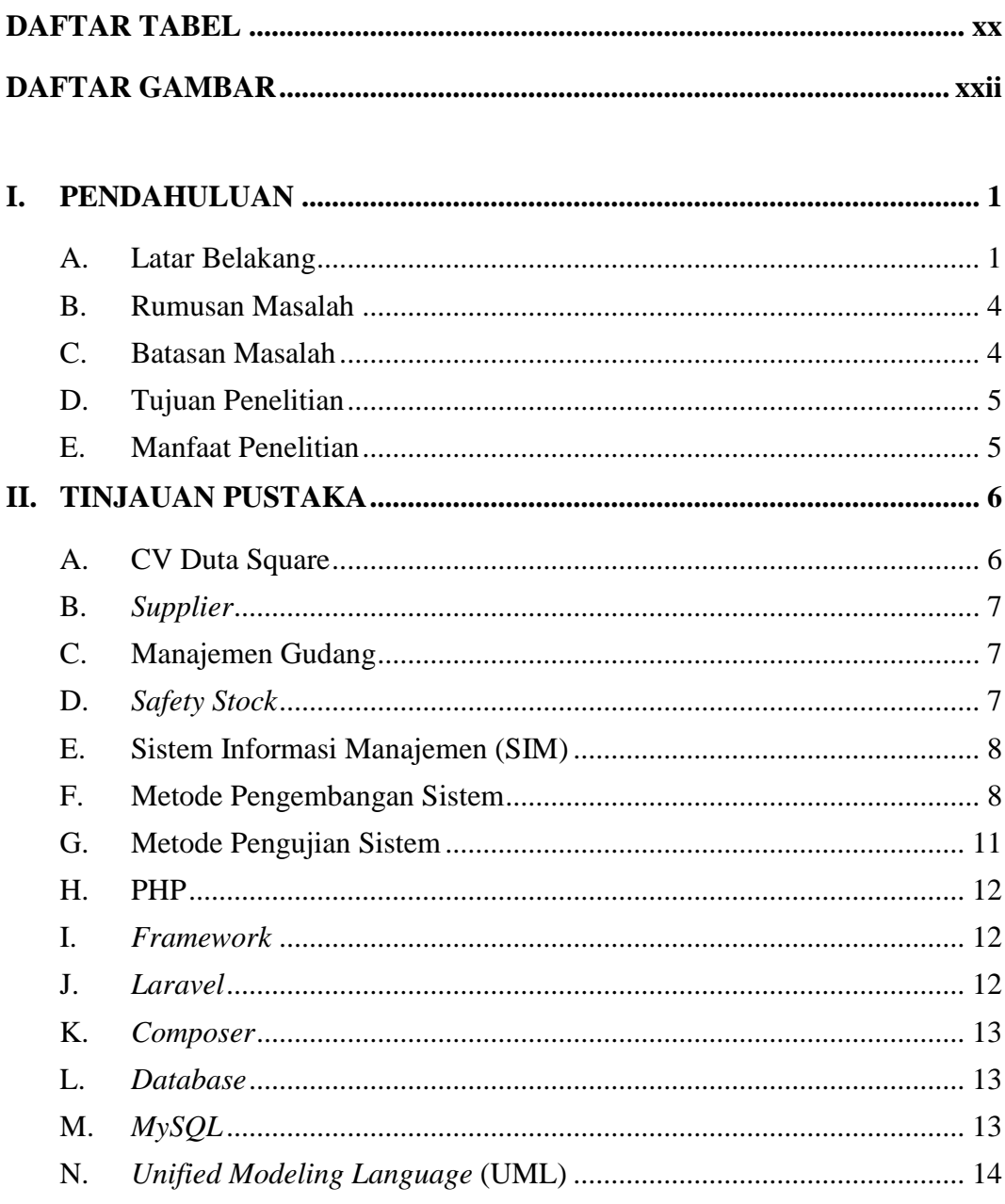

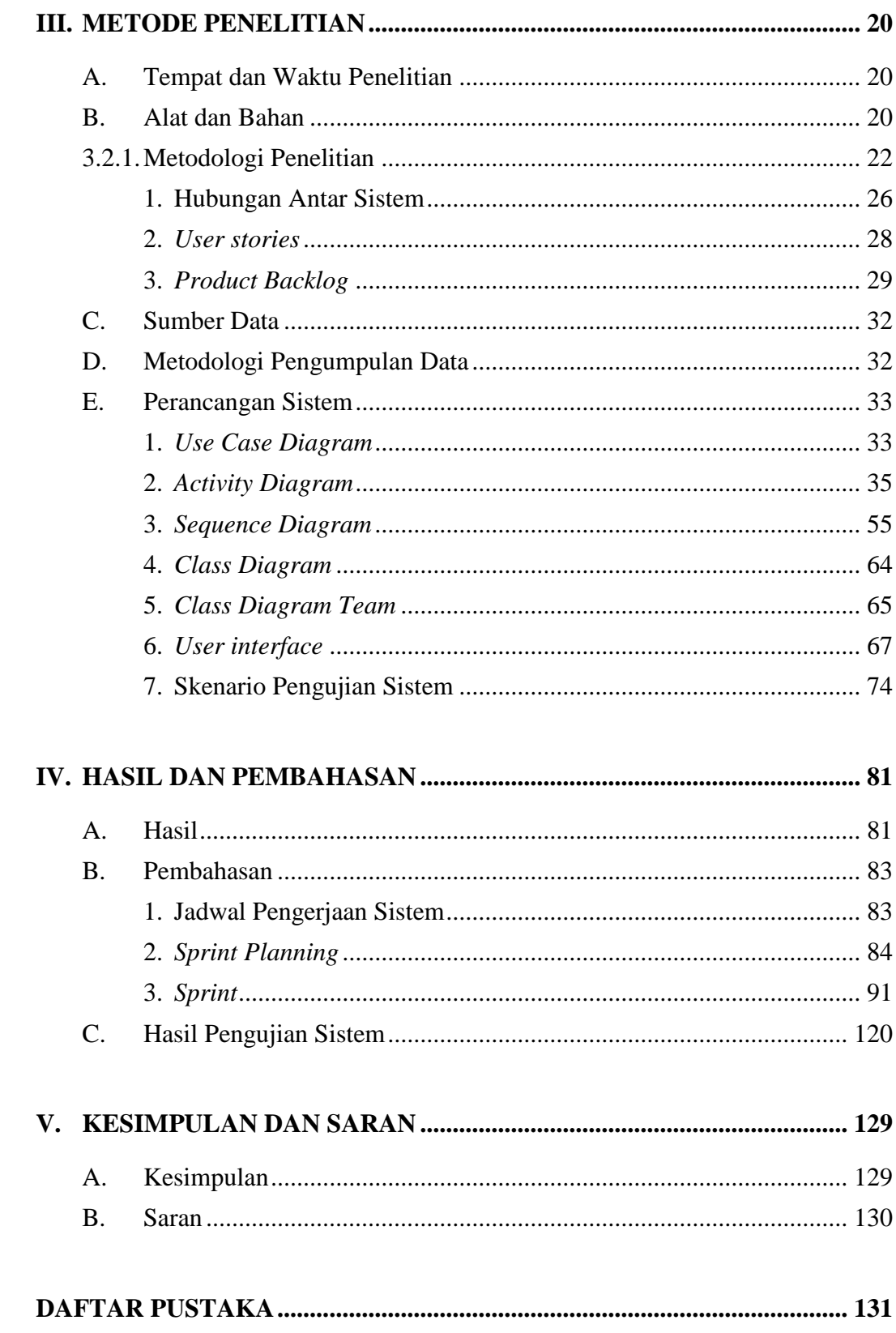

# **DAFTAR TABEL**

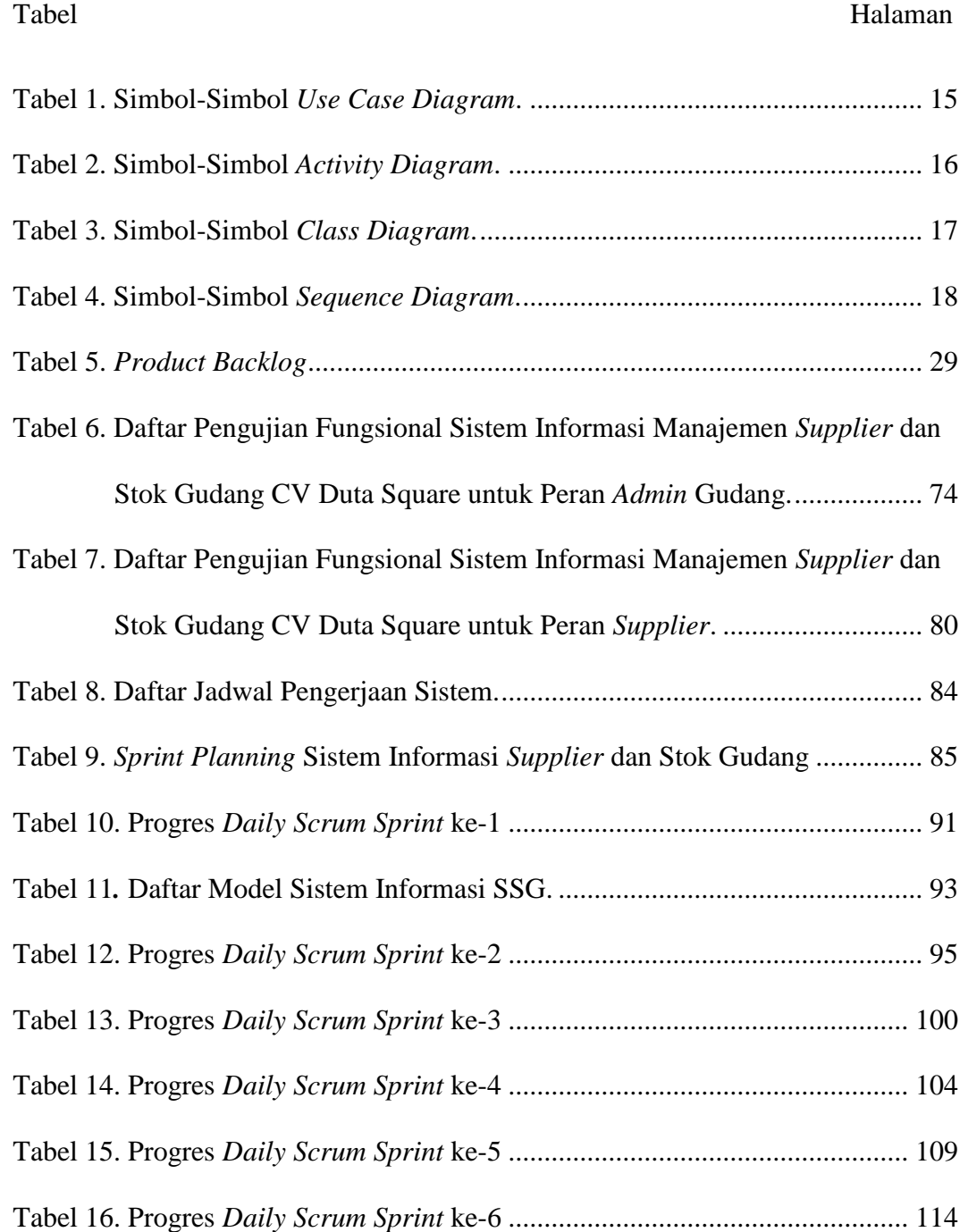

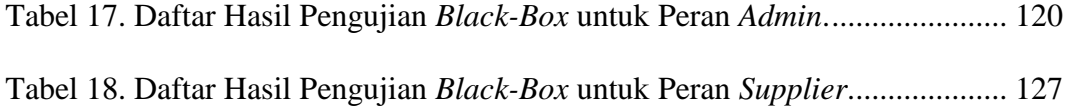

# **DAFTAR GAMBAR**

<span id="page-21-0"></span>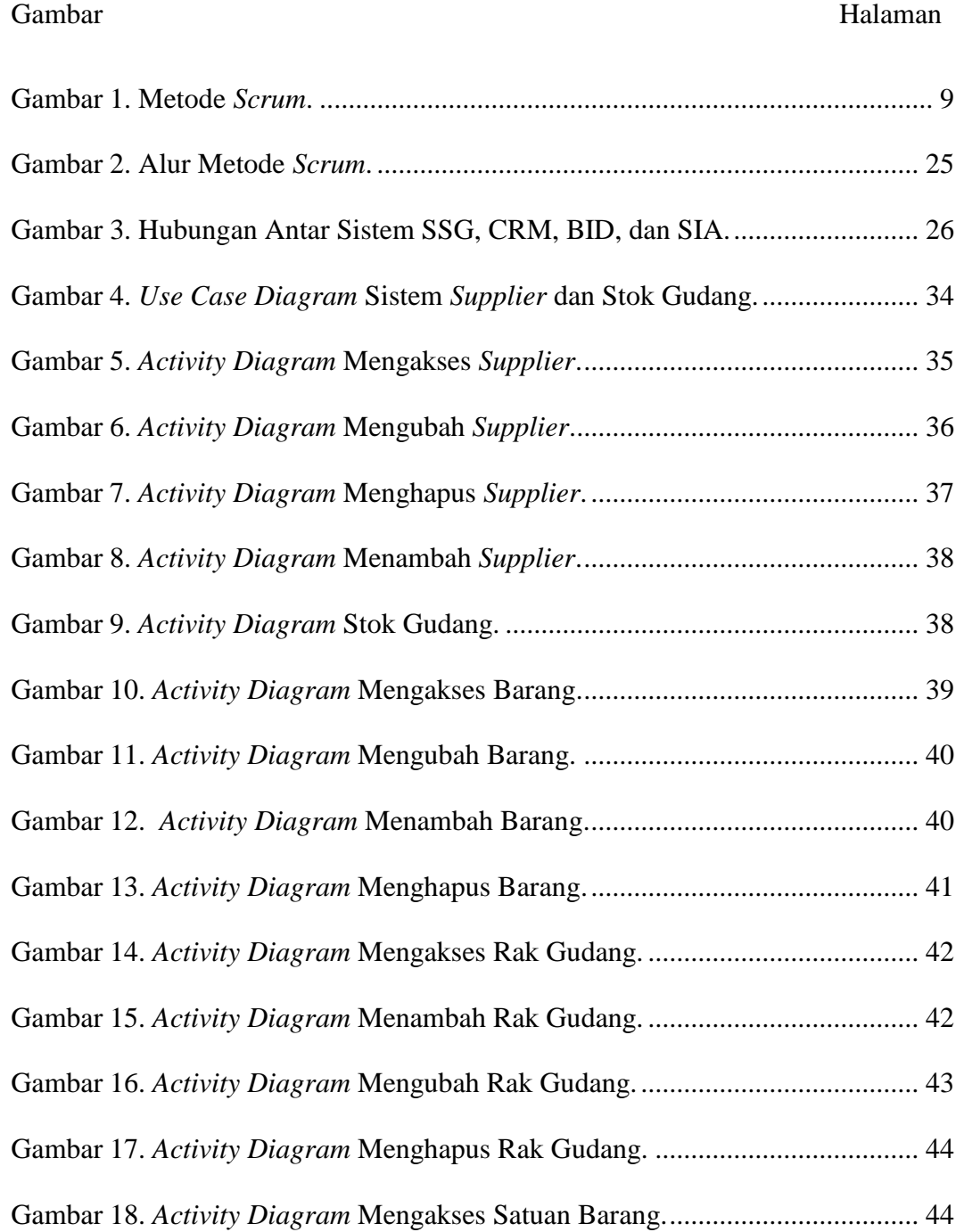

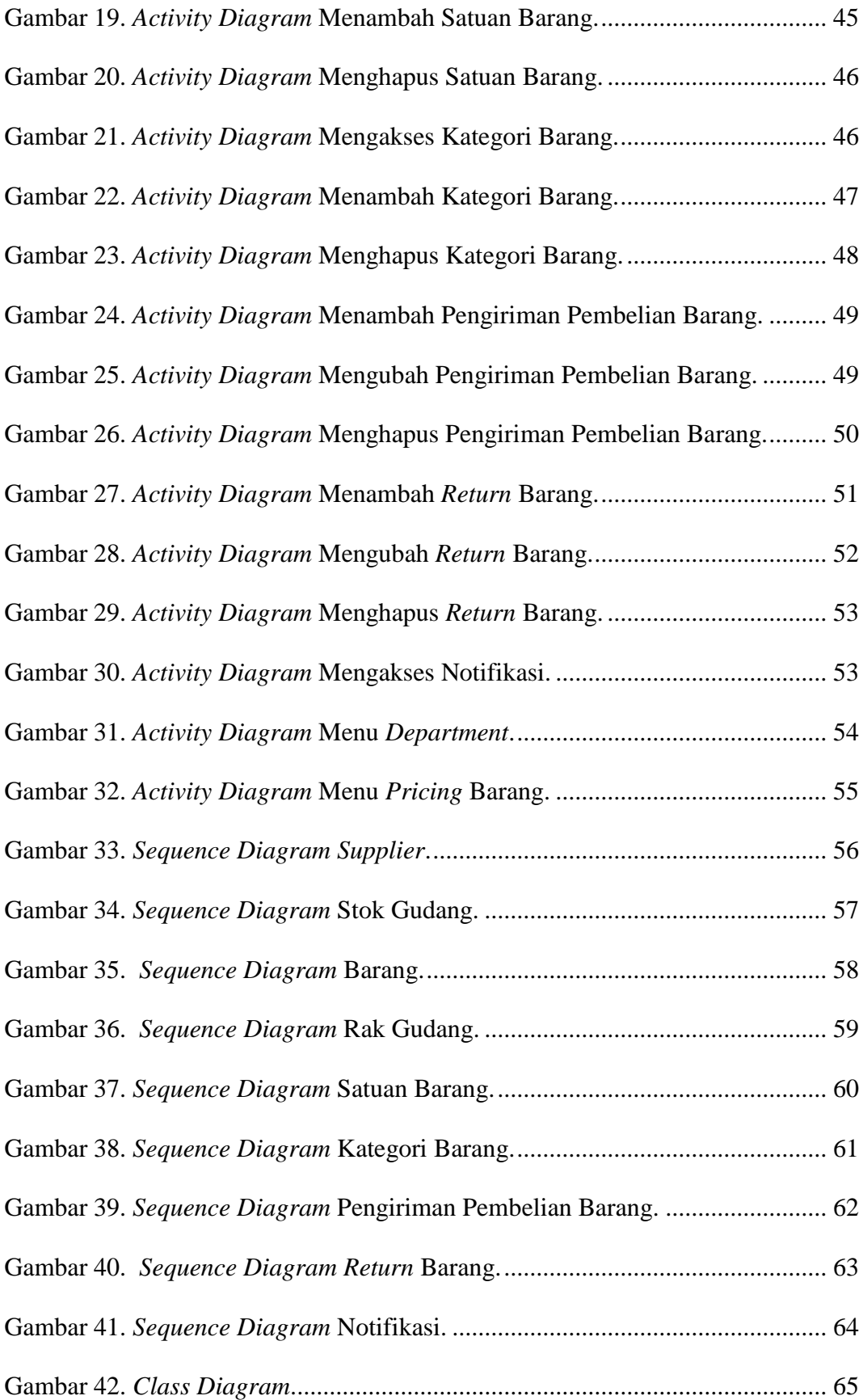

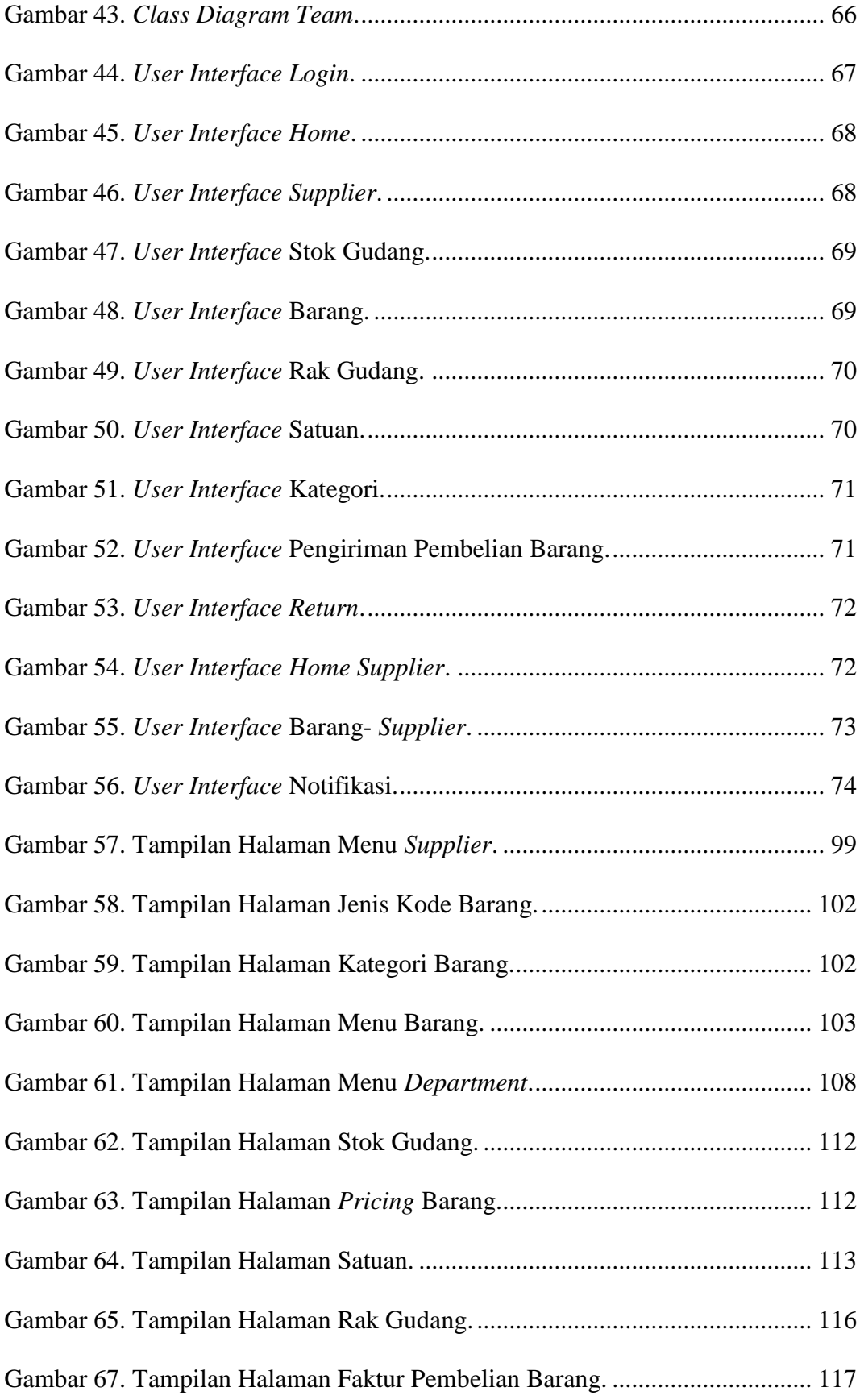

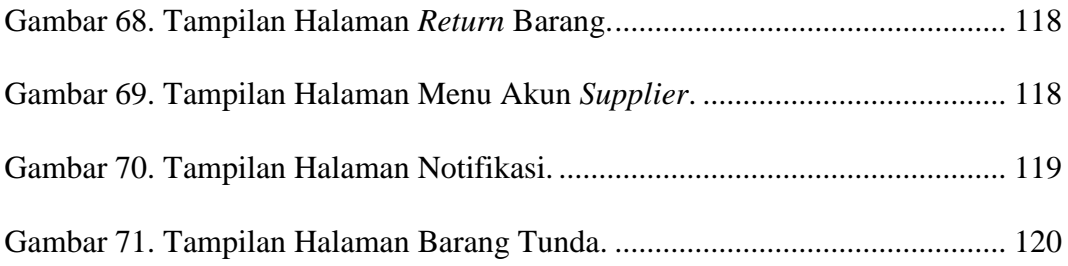

#### **I. PENDAHULUAN**

#### <span id="page-25-1"></span><span id="page-25-0"></span>**A. Latar Belakang**

Indonesia memiliki perusahaan yang tersebar di berbagai provinsi mulai dari perusahaan kecil, menengah, hingga perusahaan besar. Badan Pusat Statistik Indonesia pada tahun 2015 mencatat sebanyak 3.695.195 perusahaan yang telah terdaftar di Indonesia (Badan Pusat Statistik, 2015). Data tersebut menunjukkan bahwa Indonesia memiliki banyak perusahaan. Jenis perusahaan yang ada di Indonesia yaitu perusahaan ekstraktif, industri atau manufaktur, agraris, jasa, dan dagang.

CV Duta Square merupakan salah satu perusahaan dagang di Provinsi Lampung yang menjual barang jadi (siap pakai) berupa pakaian muslim dewasa, anak-anak, dan barang lainnya yang dibeli dari *Supplier*. CV Duta Square memiliki kurang lebih 100 *supplier* yang informasinya masih didata secara manual. *Supplier* tersebut mengirimkan barang ke CV Duta Square. Barang yang telah dikirim *supplier,* biasanya dibayar oleh pemilik CV Duta Square kurang lebih per triwulan.

Barang yang telah sampai akan dicek oleh karyawan Duta Square. Barang yang sudah dicek selanjutnya didata secara manual di buku data barang. Banyaknya barang di Duta Square yang didata secara manual mudah untuk terjadi kesalahan penulisan, terselip, atau bahkan tidak terdata. Data barang yang tidak terdata atau terselip tersebut, menimbulkan kekeliruan pada stok barang. Pendataan stok barang di gudang yang tidak terdata dengan baik dapat memunculkan kesempatan bagi karyawan nakal untuk mengambil barang di gudang tanpa diketahui *owner*.

Persediaan stok barang yang habis akan dilakukan pembelian kembali oleh *owner*. *Restock* barang dikirimkan oleh *supplier* setelah *owner* menghubungi untuk melakukan pembelian barang. Pengiriman *restock* barang yang membutuhkan waktu beberapa hari perjalanan dapat merugikan perusahaan karena barang tersebut kosong untuk beberapa hari ke depan.

Masalah lainnya yaitu terdapat beberapa *supplier* yang berinisiatif mengirimkan barang ke Duta Square sebelum dihubungi oleh *owner*. *Supplier* tersebut berfikir, barang yang mereka kirimkan sebelumnya sudah habis di Duta Square. Masalah yang timbul karena hal tersebut yaitu akan terjadi penumpukan stok ketika barang yang dikirim masih banyak dan ditambah lagi dengan barang baru, padahal barang tersebut kurang diminati oleh pembeli.

Penelitian yang membahas tentang stok barang salah satunya yaitu "Sistem Informasi Inventori Gudang Untuk Mengontrol Persediaan Barang Pada Gudang Studi Kasus: PT Alaisys Sidoarjo". Penelitian tersebut menjelaskan pencatatan barang PT Alaisys Sidoarjo masih secara manual menggunakan *Microsoft Office Excel*. Pencatatan secara manual menjadikan pihak kantor tidak dapat mengetahui data dari gudang dengan efisien dan akurat. Penelitian tersebut membuat dan menghasilkan sebuah sistem persediaan barang yang dapat mendata barang, transaksi, dan laporan barang. Sistem ini juga dapat membantu pihak perusahaan dalam mengawasi dan mengontrol barang di perusahaan tersebut (Agusvianto, 2017).

WebERP salah satu *software* yang datanya saling terintegrasi dan *open source*. WebERP memiliki pencatatan data *supplier*, *client*, keuangan, dan akuntansi. WebERP hanya memiliki akses untuk *admin* saja, sehingga *supplier* tidak dapat melihat jumlah stok barang mereka. Acosys merupakan contoh lain dari sistem yang datanya terintegrasi namun berbayar. Acosys memiliki pencatatan transaksi dan akuntasi yang cukup baik. Namun menurut pemilik CV Duta Square, Acosys belum memenuhi kebutuhan perusahaan secara spesifik sehingga tidak dapat diimplementasikan pada perusahaan.

Penelitian ini akan dilakukan pembuatan sistem informasi berbasis web untuk manajemen *supplier* dan stok gudang pada CV Duta Square. Sistem nantinya dapat membuat pendataan barang dan *supplier* lebih terdata dengan baik sehingga CV Duta Square dapat mengontrol dan mengawasi data *supplier* dan data barang di gudang. Sistem ini juga akan memberitahukan *Supplier* saat stok barang mereka di Duta Square hampir habis, sehingga mereka bisa melakukan konfirmasi ke *owner* untuk melakukan *restock* barang atau tidak.

#### <span id="page-28-0"></span>**B. Rumusan Masalah**

Rumusan masalah pada penelitian ini adalah bagaimana membangun sistem informasi yang dapat mendata *supplier,* mendata persediaan stok barang, mendata pengiriman barang dari *supplier* ke CV Duta Square, dan menginformasikan kepada *supplier* saat stok barang mereka hampir habis di Duta Square.

#### <span id="page-28-1"></span>**C. Batasan Masalah**

Batasan Masalah dalam penelitian ini adalah sebagai berikut:

- a. sistem akan menangani manajemen *supplier* dan stok gudang*,*
- b. sistem akan menangani transaksi pengiriman pembelian barang,
- c. sistem akan memberikan notifikasi saat stok barang ke *supplier* saat stok barang mereka hampir habis*,*
- d. sistem akan terhubung dengan sistem informasi lainnya,
- e. sistem memakai *database* MySQL dan *framework* Laravel,
- f. memakai koneksi internet.

## <span id="page-29-0"></span>**D. Tujuan Penelitian**

Tujuan dari penelitian ini adalah terciptanya sistem informasi manajemen *supplier* dan stok gudang untuk CV Duta Square dengan menggunakan *framework* Laravel.

# <span id="page-29-1"></span>**E. Manfaat Penelitian**

Adapun manfaat dari penelitian ini adalah sebagai berikut:

- a. *Supplier* CV Duta Square akan mendapatkan pemberitahuan saat stok barang mereka hampir habis,
- b. Perusahaan dapat mengontrol dan mengelola data *Supplier*,
- c. Perusahaan dapat mengelola data pengiriman barang dari *Supplier*,
- d. Perusahaan dapat mengontrol dan mengelola data barang.

# **II. TINJAUAN PUSTAKA**

#### <span id="page-30-1"></span><span id="page-30-0"></span>**A. CV Duta Square**

Duta square didirikan pada tahun 2004 oleh wirausahawan bernama Adrisman. Adrisman awalnya mendirikan *brand* Duta dengan menjual perhiasan dan busana muslim di CV Duta Square pertama yang berada di Simpur Center. Adrisman kemudian lebih fokus dalam bidang ini karena melihat pangsa pasar yang cukup besar dalam penjualan pakaian muslim.

*Owner* Duta pada tahun 2010 mencoba untuk membuka cabang di Bambu Kuning, dan tahun 2011 membuka cabang lagi di Jalan Wolter Monginsidi. *Owner* terus mengembangkan bisnisnya karena melihat respon pelanggan yang cukup baik dalam pembukaan CV Duta Square di luar *mall*. *Owner* pada tahun 2013 mencoba untuk membangun CV Duta Square di daerah Teuku Umar dengan *brand* Duta Square.

*Owner* Duta pada tahun 2016 mendaftarkan *brand* Duta Sqaure sebagai Perseroan Komanditor/ *Commanditaire Vennootschap* dengan nama CV Duta Square. Duta Square sekarang ini menyediakan pakaian muslim, kebutuhan *fashion* dan beberapa alat aksesoris *fashion*. CV Duta Square memiliki 48 karyawan dalam pengoperasiannya dan berlokasi di Jalan Teuku Umar Bandar Lampung.

#### <span id="page-31-0"></span>**B.** *Supplier*

*Supplier* adalah pihak yang menjadi penyedia barang yang dijual pada perusahaan/ toko, bisa disebut juga dengan distributor atau agen yang mendatangkan barang dagangan ke sebuah perusahaan/ toko. Perusahaan/ toko itu sendiri juga dapat bertindak sebagai *supplier*, misalnya saja ada sebagian produk yang dijual adalah produk rumahan buatan sendiri (Nugroho, 2014).

# <span id="page-31-1"></span>**C. Manajemen Gudang**

Gudang sebagai fasilitas khusus yang bersifat tetap, yang dirancang untuk mencapai target tingkat pelayanan dengan total biaya yang paling rendah. Manajemen pergudangan dirancang bertujuan untuk mengontrol kegiatan pergudangan yang diharapkan terjadi pengurangan biaya-biaya yang ada di dalam gudang, pengambilan dan pemasukan barang ke gudang yang efektif dan efisien, serta kemudahan dan keakuratan informasi stok barang di gudang (Richards, 2011).

#### <span id="page-31-2"></span>**D.** *Safety Stock*

Persediaan pengaman (*safety stock*) adalah jumlah persediaan material minimum (*minimum stock*) yang harus dimiliki tiap periode oleh perusahaan untuk menjaga kemungkinan keterlambatan datangnya material dan kemungkinan fluktuasi permintaan (Erlina, 2008).

#### <span id="page-32-0"></span>**E. Sistem Informasi Manajemen (SIM)**

Sistem Informasi Manajemen (SIM) adalah suatu sistem berbasis komputer yang membuat informasi tersedia bagi para pengguna yang memiliki kebutuhan serupa. Pengguna SIM biasanya terdiri atas entitas-entitas organisasi formal-perusahaan atau sub unit anak perusahaannya. Informasi yang diberikan oleh SIM menjelaskan perusahaan atau salah satu sistem utamanya dilihat dari apa yang telah terjadi di masa lalu, apa yang sedang terjadi, dan apa yang kemungkinan akan terjadi di masa depan (Jr & Schell, 2009).

# <span id="page-32-1"></span>**F. Metode Pengembangan Sistem**

*Scrum* merupakan metode atau kerangka kerja yang diciptakan oleh Ken Schwaber and Jeff Sutherland. *Scrum* merupakan metode ataupun kerangka kerja untuk mengembangkan dan mengelola suatu produk yang kompleks. *Scrum* akan menghasilkan suatu produk dengan nilai setinggi mungkin secara produktif dan kreatif (Schwaber & Sutherland, 2017).

*Scrum* salah satu metode yang dapat dipakai dalam sebuah tim yang akan membangun sistem. *Scrum* dapat dipakai oleh sebuah tim kecil maupun tim besar. Tim yang memakai *Scrum* akan berkolaborasi dan saling berinteraksi melalui arsitektur pengembangan dan target rilis produk yang bagus. *Scrum* telah banyak digunakan untuk mengembangkan perangkat lunak, perangkat keras, perangkat lunak terintegrasi, aplikasi dalam jaringan yang saling berinteraksi, dan sebagainya. *Scrum* cukup mampu dalam menghadapi kompleksitas dan efektif dalam transfer pengetahuan secara berkala serta berkelanjutan. Metode *Scrum* yang dipakai dalam penelitian ini, digambarkan pada Gambar 1.

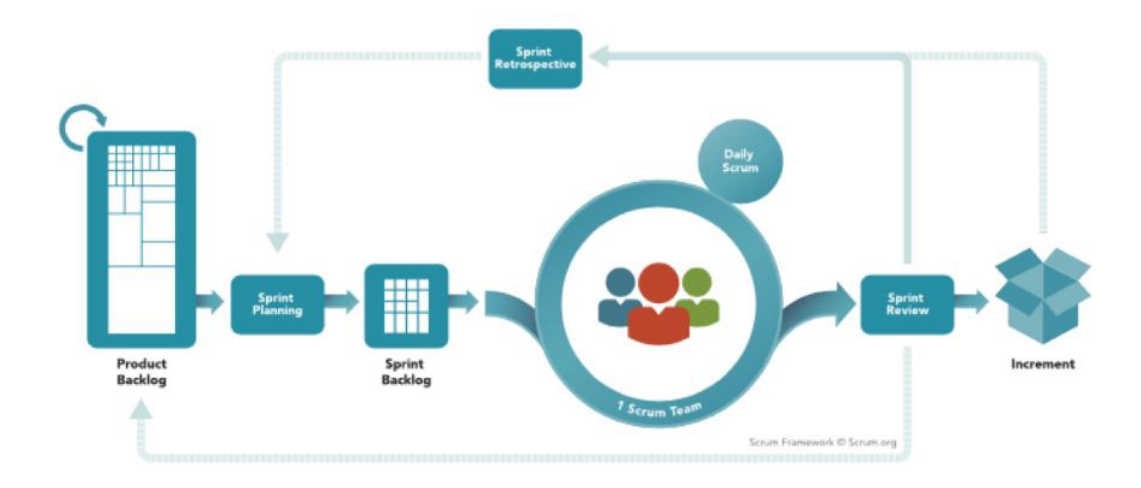

Gambar 1. Metode *Scrum*.

<span id="page-33-0"></span>Sumber: (https://www.*Scrum*.org/resources/what-is-*Scrum*).

*Scrum* memiliki beberapa tahapan-tahapan yang harus dilakukan, tahapantahapan tersebut yaitu:

## **1.** *Product Backlog*

*Product Backlog* merupakan tahapan dimana seluruh tim membuat fitur yang akan digunakan dalam sistem masing-masing. Semua kebutuhan dianalisis pada tahapan ini mulai dari menganalisis kebutuhan *software*  dan *hardware,* sampai dengan menganalisis jalannya sistem yang akan dipakai.

#### **2.** *Sprint Planning*

*Sprint planning* adalah tahapan ketika semua kebutuhan sudah dianalisis maka dilanjutkan dengan berdiskusi mengenai perencanaan dimana anggota *team* menentukan bagian-bagian yang akan mereka kerjakan dan menentukan berapa jam/ waktu yang dibutuhkan tiap anggota untuk melaksanakan pekerjaan pada tiap fiturnya.

#### **3.** *Sprint Backlog*

*Sprint backlog* merupakan tahapan yang dilakukan setelah anggota selesai berdiskusi mengenai tugas dari setiap anggota *scrum*. Tahap ini akan menampilkan seluruh target yang akan dicapai dalam satu *sprint*, yang nantinya akan dipantau peningkatannya.

#### **4.** *Daily Scrum*

*Daily Scrum* merupakan proses yang dilakukan oleh tim pengembang saat *sprint* berlangsung. Setiap harinya tim pengembang akan membahas pekerjaan yang telah dilakukan dan pekerjaan selanjutnya yang harus dikerjaan saat proses *sprint* berlangsung. Setiap pertemuan akan berfokus pada setiap *sprint goal* seperti hal yang dilakukan untuk membantu tim pengembang dalam penyelesaian *sprint goal* atau hal yang akan menjadi hambatan untuk tim pengembang atau diri sendiri dalam penyelesaian *sprint goal.*

#### **5.** *Sprint Review*

*Sprint Review* merupakan tahap untuk meninjau hasil yang telah dikerjakan pada tahapan *Sprint*. Pada tahap ini dilakukan diskusi bersama dan hasil dari diskusi selanjutnya akan ditentukan proses yang dilakukan selanjutnya untuk meningkatkan nilai bisnis.

## **6.** *Increment*

*Increment* adalah hasil dari *Product Backlog* yang diselesaikan dalam setiap *sprint.* Saat masuk proses ini kondisi produk yang dikerjakan harus masuk kategori "selesai" bagi tim pengembang. Pada tahapan ini produk harus bisa digunakan walau belum dirilis oleh tim pengembang (Schwaber & Sutherland, 2017).

## <span id="page-35-0"></span>**G. Metode Pengujian Sistem**

*Black-box testing* adalah metode pengujian perangkat lunak yang tes fungsionalitas dari aplikasi. Metode ujicoba *Black-box* memfokuskan pada keperluan fungsional dari *software*. *Black-Box testing* merupakan pengujian yang berfokus pada spesifikasi fungsional dari perangkat lunak, *tester* dapat mendefinisikan kumpulan kondisi input dan melakukan pengetesan pada spesifikasi fungsional program (Hidayat & Muttaqin, 2018).
PHP adalah bahasa *skript* yang dapat ditanamkan atau disisipkan kedalam HTML. PHP banyak dipakai untuk memprogram situs *web* dinamis. Bahasa pemrograman PHP adalah sebuah bahasa *script* yang tidak melakukan sebuah kompilasi dalam penggunaannya dan paling mudah karena memiliki referensi yang banyak (Hidayat & Muttaqin, 2018).

### **I.** *Framework*

*Framework* adalah kumpulan perintah atau fungsi dasar yang membentuk aturan-aturan tertentu dan saling berinteraksi satu sama lain sehingga dalam pembuatan aplikasi *website*, kita harus mengikuti aturan dari *framework* tersebut (Gasan, Metandi, & Utomo, 2018)

# **J.** *Laravel*

*Laravel* adalah sebuah MVC *web development framework* berbasis PHP. Metode pengembangan MVC (*Model, View, Controller*) menggunakan bahasa pemrograman PHP dan kerangka kerja Laravel. *Model* berisi representasi basis data, *view* berisi tampilan *website*, dan *controller* berisi proses data dari *view* diolah. Hasil implementasi berupa berkas \*.php.

*Laravel* didesain untuk meningkatkan kualitas dari *software* dengan mengurangi biaya pengembangan awal dan biaya pemeliharaan, dan untuk meningkatkan pengalaman kerja dengan aplikasi yang berdasarkan *syntax*  murni dan satu set dari *function* yang akan menghemat waktu pengimplementasian. *Laravel* sangat menarik karena apapun bisa ditulis dalam dan bisa di kumpulkan menjadi sebuah *library* yang sederhana untuk seluruh *web* aplikasi (Gasan, Metandi, & Utomo, 2018).

# **K.** *Composer*

*Composer* adalah package manager PHP yang digunakan untuk menginstal *Laravel* beserta semua *dependency*-nya. *Composer* terinspirasi dari NPM yaitu *Node.js package manager*, dan *Bundler* yang merupakan *package manager* Ruby (Basuki, 2016).

# **L.** *Database*

*Database* adalah himpunan kelompok data (arsip) yang saling berhubungan dan diorganisasikan sedemikian rupa agar kelak dapat dimanfaatkan kembali dengan cepat dan mudah. *Database* dapat disebut juga kumpulan *file*/ *table*/ arsip yang saling berhubungan dan disimpan dalam media penyimpanan (Muhammad Aswadi, 2015).

## **M.** *MySQL*

*MySQL* merupakan salah satu *relational database management system* bersifat *open source*. Struktur *database* disimpan dalam tabel-tabel yang saling berelasi. *MySQL* dapat dipergunakan dan didistribusikan baik untuk kepentingan individu maupun *corporate* secara gratis, tanpa memerlukan lisensi dari pembuatnya. *MySQL* dapat dijalankan dalam berbagai *platform* sistem operasi antara lain *Windows, Linux, Unix, Sun OS,* dan lain-lain (Trisen & Putra, 2018).

# **N.** *Unified Modeling Language* **(UML)**

*Unified Modeling Language* (UML) adalah salah satu standar bahasa yang banyak digunakan untuk mendefinisikan *requirement*, membuat analisis dan desain, serta menggambarkan arsitektur dalam pemrograman berorientasi objek. UML merupakan bahasa visual untuk pemodelan dan komunikasi mengenai sebuah sistem dengan menggunakan diagram dan teks-teks pendukung (Sukamto & Shalahuddin, 2014).

UML memiliki beberapa diagram-diagram pemodelan yaitu:

### **1.** *Use Case Diagram*

*Use case diagram* mendeskripsikan sebuah interaksi antara satu atau lebih aktor dengan sistem informasi yang akan dibuat. *Use case* diagram digunakan untuk mengetahui fungsi apa saja yang ada di dalam sebuah sistem informasi dan siapa saja yang berhak menggunakan fungsi-fungsi itu (Sukamto & Shalahuddin, 2014). Tabel 1 akan memperlihatkan simbol-simbol yang ada pada diagram *use case*.

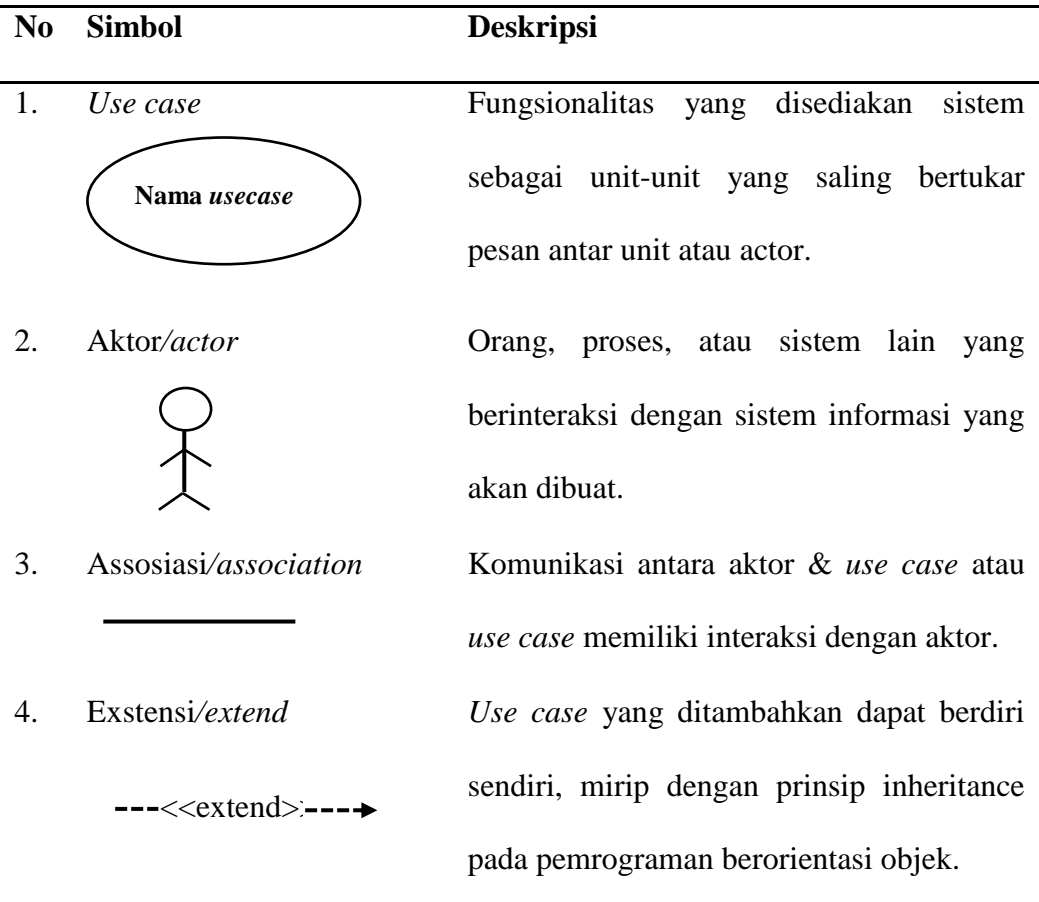

# **2.** *Activity Diagram*

Diagram aktivitas atau *Activity Diagram* menggambarkan *workflow*  (aliran kerja) atau aktivitas dari sebuah sebuah sistem atau proses bisnis yang ada pada perangkat lunak. Diagram aktivitas menggambarkan aktivitas sistem bukan apa yang dilakukan aktor, jadi aktivitas yang dapat dilakukan oleh sistem. Pembuatan diagram aktivitas harus diawali dengan status awal dan diakhiri oleh status akhir (Sukamto & Shalahuddin, 2014). Tabel 2 akan memperlihatkan simbol-simbol yang ada pada *Activity Diagram.*

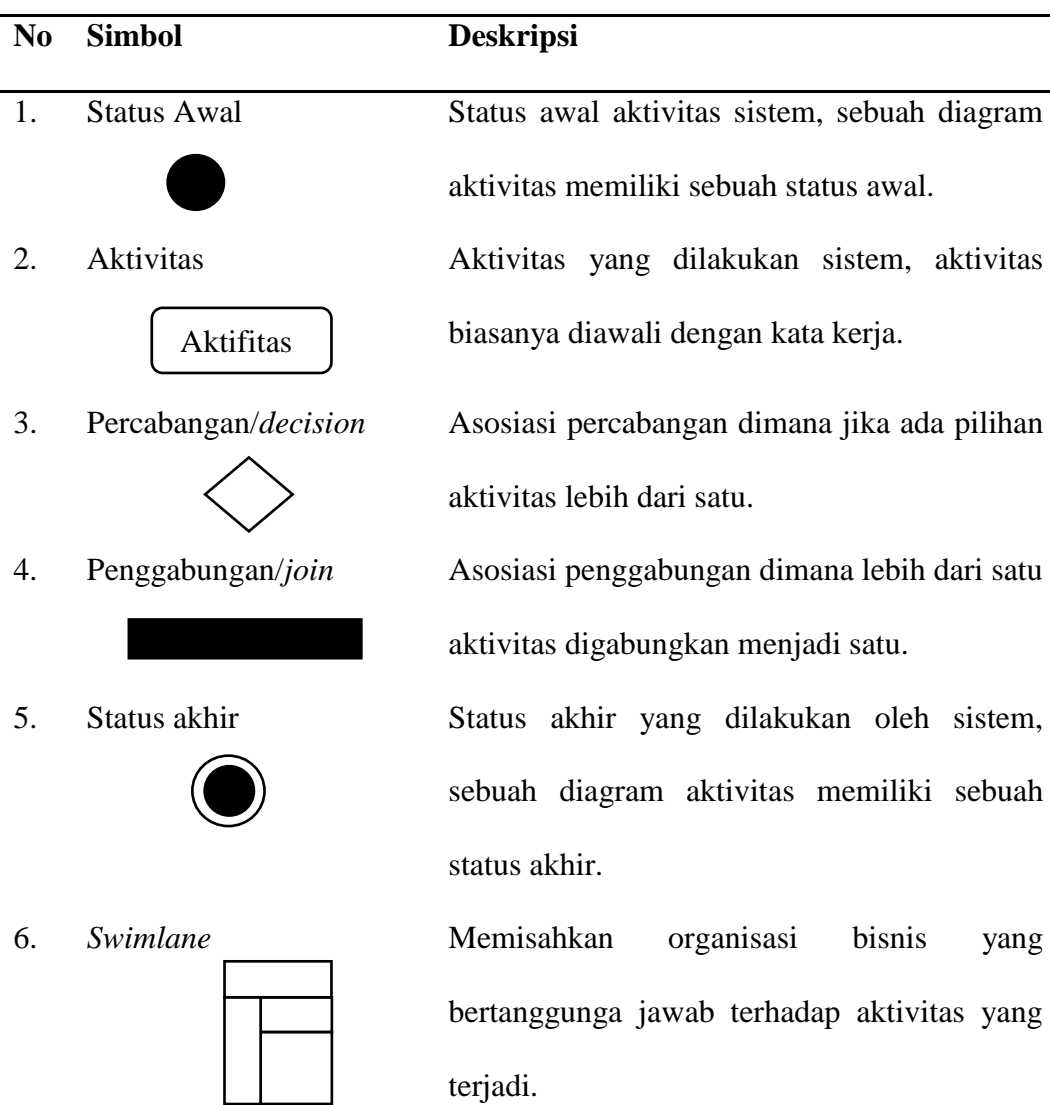

## **3.** *Class Diagram*

Diagram kelas atau *class diagram* menggambarkan struktur sistem dari segi pendefinisian kelas-kelas yang akan dibuat untuk membangun sistem. Kelas memiliki apa yang disebut atribut dan method atau operasi*.* Atribut merupakan variable-variabel yang dimiliki oleh suatu kelas. Operasi atau method adalah fungsi-fungsi yang dimiliki oleh suatu kelas (Sukamto & Shalahuddin, 2014). Tabel 3 akan memperlihatkan simbol-simbol yang ada pada *class diagram.*

Tabel 3. Simbol-Simbol *Class Diagram.*

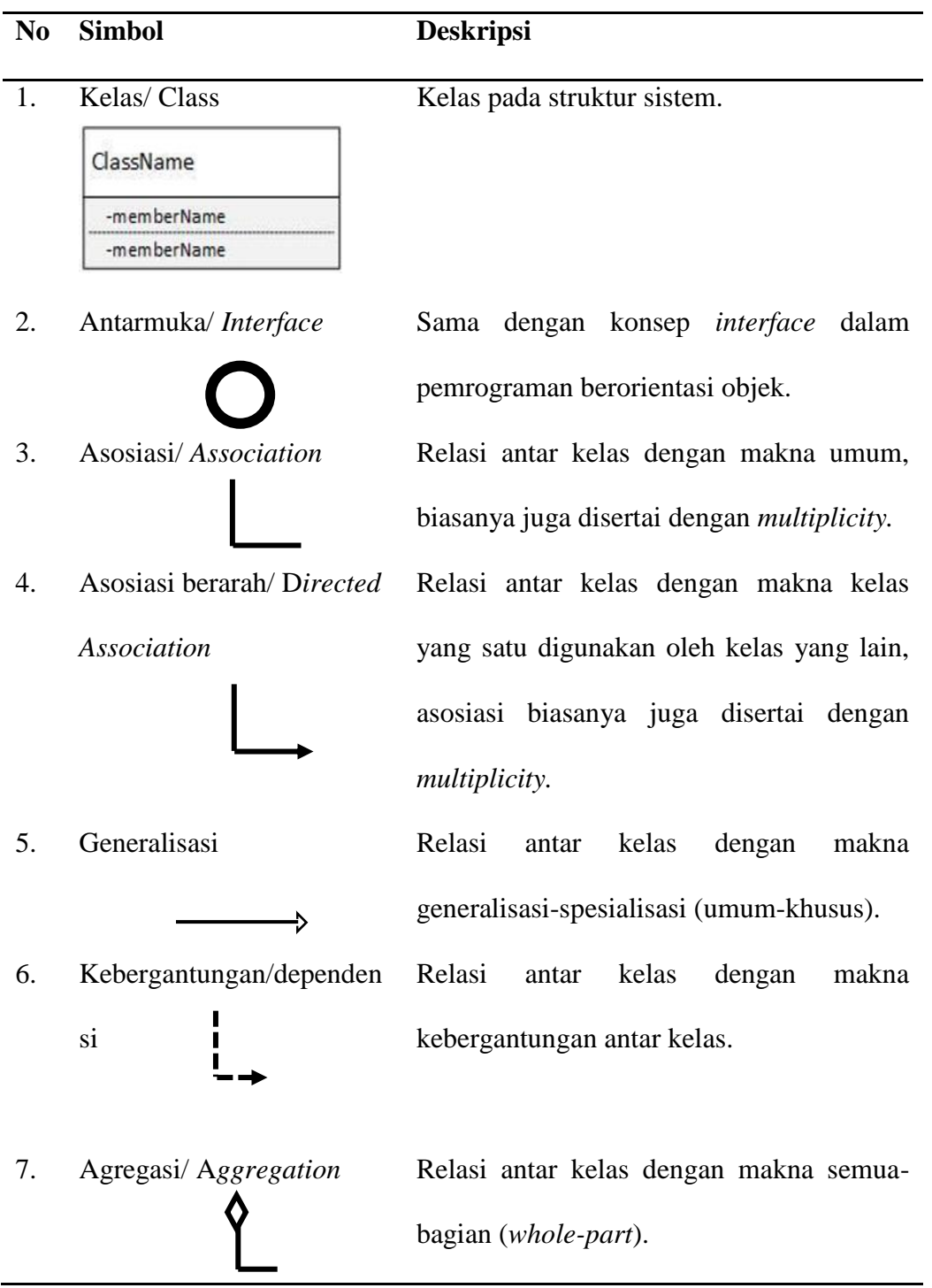

## **4.** *Sequece Diagram*

*Sequence Diagram* menggambarkan prilaku objek pada *use case* dengan mendeskripsikan waktu hidup objek dengan *massage* yang dikirimkan dan diterima antar objek. *Sequence Diagram* harus mengetahui sekenerio dan objek-objek yang terlibat dalam sebuah *use.* Banyaknya *Sequence Diagram* yang harus digambar adalah minimal sebanyak pendefinisian *use case* yang dimiliki (Sukamto & Shalahuddin, 2014). Tabel 4 akan memperlihatkan simbol-simbol yang ada pada *Sequence Diagram.*

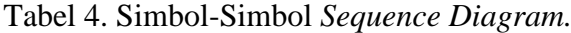

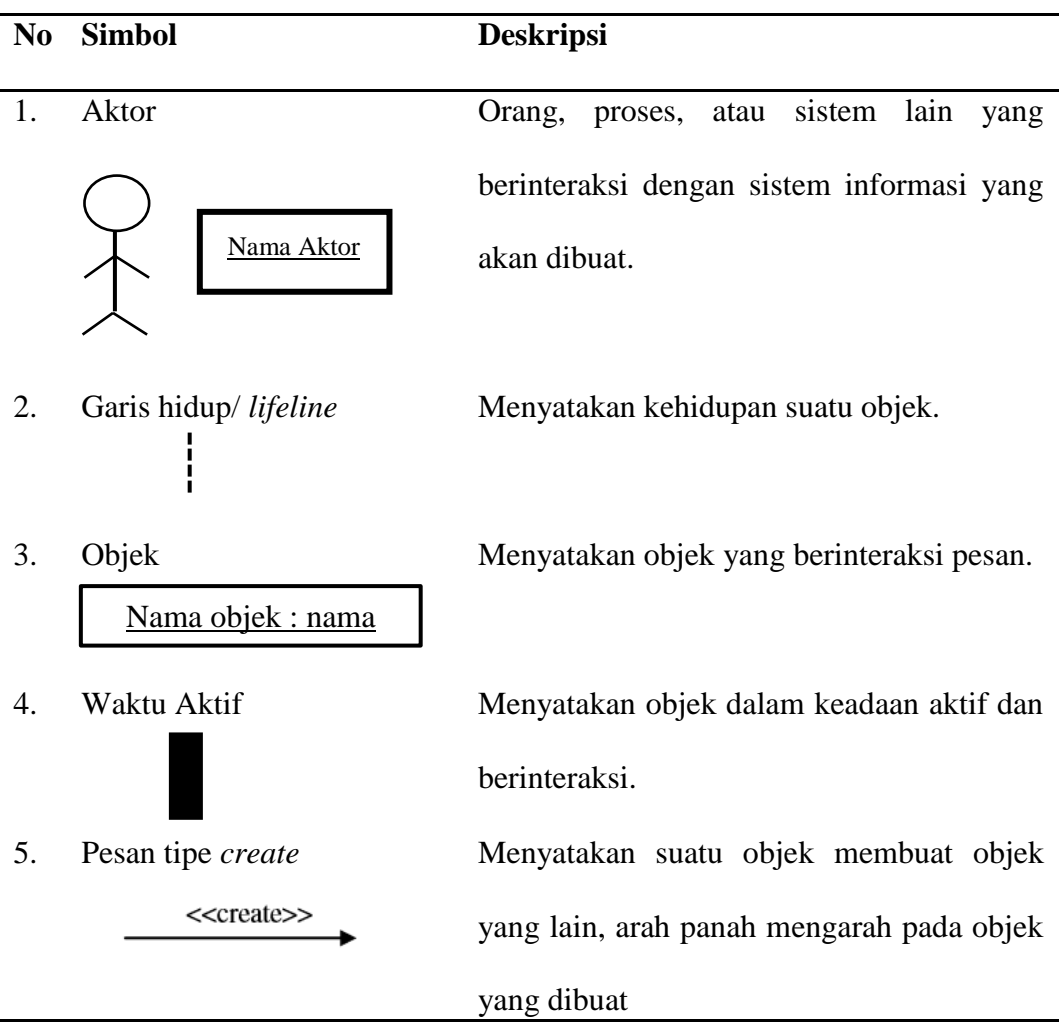

| N <sub>0</sub> | <b>Simbol</b>             | <b>Deskripsi</b>                          |  |  |  |
|----------------|---------------------------|-------------------------------------------|--|--|--|
| 6.             | Pesan tipe call           | objek<br>Menyatakan<br>suatu<br>memanggil |  |  |  |
|                | $1:$ nama_metode()        | operasi/ metode yang ada pada objek lain  |  |  |  |
|                |                           | atau dirinya sendiri.                     |  |  |  |
| 7.             | Pesan tipe send           | Menyatakan<br>bahwa<br>objek<br>suatu     |  |  |  |
|                | 1 : masukkan              | mengirimkan data/ masukkan/ informasi ke  |  |  |  |
|                |                           | objek lainnya.                            |  |  |  |
| 8.             | Pesan tipe return         | Menyatakan bahwa suatu objek yang telah   |  |  |  |
|                | 1 : keluaran              | menjalankan suatu operasi atau metode     |  |  |  |
|                |                           | menghasilkan suatu kembalian ke objek     |  |  |  |
|                |                           | tertentu.                                 |  |  |  |
| 9.             | Pesan tipe <i>destroy</i> | Menyatakan suatu objek mengakhiri hidup   |  |  |  |
|                | < <destroy>&gt;</destroy> | objek yang lain, arah panah mengarah pada |  |  |  |
|                |                           | objek yang diakhiri, sebaliknya jika ada  |  |  |  |
|                |                           | create maka ada destroy.                  |  |  |  |

Tabel 4. Simbol-Simbol *Sequence Diagram* (Lanjutan).

# **III. METODE PENELITIAN**

## **A. Tempat dan Waktu Penelitian**

Penelitian ini dilakukan di Jurusan Ilmu Komputer, Fakultas Matematika dan Ilmu Pengetahuan Alam, Universitas Lampung yang berlokasi di Jl.Soemantri Brojonegoro No.1, Gedung Meneng, Bandar Lampung dan di CV Duta Square yang berlokasi di Jl. Teuku Umar No.34, Pasir Gintung, Tanjung Karang Pusat, Kota Bandar Lampung. Penelitian ini mulai dilaksanakan pada Semester Ganjil Tahun Ajaran 2018/ 2019.

# **B. Alat dan Bahan**

Penelitian ini dilakukan dengan menggunakan alat untuk mendukung dan menunjang pelaksanaan penelitian, antara lain:

# **1. Perangkat Keras** *(Hardware)*

Perangkat keras yang digunakan dalam pengembangan sistem informasi ini adalah satu unit *Printer* dan satu unit *Laptop* dengan spesifikasi:

- a. Processor: AMD A10-7300 Radeon R6, 10 Compute Cores 4C+6G 1.90 GHz,
- b. Display: 14 inci, FHD 1920 x 1080 pixels,
- c. VGA: AMD R7 M255 2GB,
- d. RAM: 4GB SSD, 8 eMMC,
- e. Storage: 1TB HDD,
- f. System type: Windows 10 Pro 64-bit (10.0, Build 17134).

### **2. Perangkat Lunak** *(Software)*

Perangkat lunak yang digunakan dalam pengembangan sistem informasi ini yaitu:

- a. Sistem Operasi Windows 10,
- b. Beberapa aplikasi yaitu:
	- XAMPP versi 7.1.10 sebagai aplikasi local server untuk pengembangan sistem MYSQL dan PHP,
	- Web Browser (Google Chrome dan Microosoft Edge) sebagai aplikasi untuk menguji dan menjalankan sistem,
	- Balsamic Mockup untuk membuat desain *interface*,
	- Star UML sebagai aplikasi pembuat diagram model sistem informasi,
	- Atom Text Editor versi 1.25.1 sebagai aplikasi untuk menulis *code* program.
- c. Beberapa web aplikasi yaitu:
	- API sebagai pertukaran data antar sistem,
	- Draw.io sebagai aplikasi untuk membuat diagram.
- d. *Framework* yang digunakan yaitu:
- Laravel sebagai *framework* untuk megatur logika dan kerja sistem dengan bahasa pemrograman PHP,
- Bootstrap sebagai *framework* berbasis css yang mengatur elemen html dan mempercantik tampilan *website*,
- Vue.js *framework* berbasis *javascript* untuk membuat aplikasi menjadi dinamis dan interaktif.

# **3.2.1. Metodologi Penelitian**

Metode yang digunakan dalam Sistem Informasi Manajemen *Supplier* dan Stok Gudang CV Duta Square adalah Metode *Scrum*. Metode *Scrum* memiliki beberapa tahapan-tahapan dalam pengerjaannya yaitu:

### **1.** *Product Backlog*

*Product backlog* akan dilakukan oleh tim dengan membuat daftar fitur yang diinginkan oleh *product owner*. Deskripsi *backlog* dapat dilihat pada Tabel 5.

# **2.** *Sprint Planning*

*Sprint planning* dilakukan oleh seluruh tim, dan juga terkadang *product owner* ikut serta dalam *sprint planning. Team* kami akan melakukan s*print planning* setiap 2 hari sekali.

## **3.** *Sprint Backlog*

*Sprint backlog* dilakukan saat *sprint planning* telah dikasanakan dan dipantau oleh *Scrum master. S*etiap *backlog* yang ingin dilaksanakan pada

tahap ini akan dimasukkan di kolom *To Do* di Tabel 5.

### **4. Daily** *Scrum*

*Daily Scrum* pada tahapan ini, tim akan melaksanakan *backlog* yang telah direncanakan. Tim akan lebih fokus untuk mendapatkan *sprint goal.*

#### **5.** *Sprint Review*

*Sprint review* dilakukan oleh tim dengan meninjau hasil dari *sprint* yang dilakukan. Tahap *Sprint review* ini juga akan menentukan apakah *backlog* yang dikerjakan masuk ke *increment* atau kembali ke tahap *sprint planning.*

## **6.** *Increment*

Proses *increment* memiliki *output* yang telah dikerjakan oleh tim dan disetujui oleh *Scrum master. Output* dari tahapan ini dapat dijadikan acuan untuk mengerjakan *product backlog* yang berkaitan.

*Scrum* merupakan salah satu metode yang dapat digunakan dalam sebuah tim yang akan membangun sistem baik tim kecil maupun tim besar. Gambar 2 akan memperlihatkan alur kerja Metode *Scrum* yang dilakukan oleh *Scrum Team. Scrum Team* memiliki pembagian tugas yaitu:

- a. Yumilia Harianti sebagai *Product Owner*,
- b. Fikri Ahmad Maulana sebagai *Scrum Master,*

c. Elin Aprilliana, Jannati Asri Safitri, dan Dina Munjiati sebagai *Scrum team*.

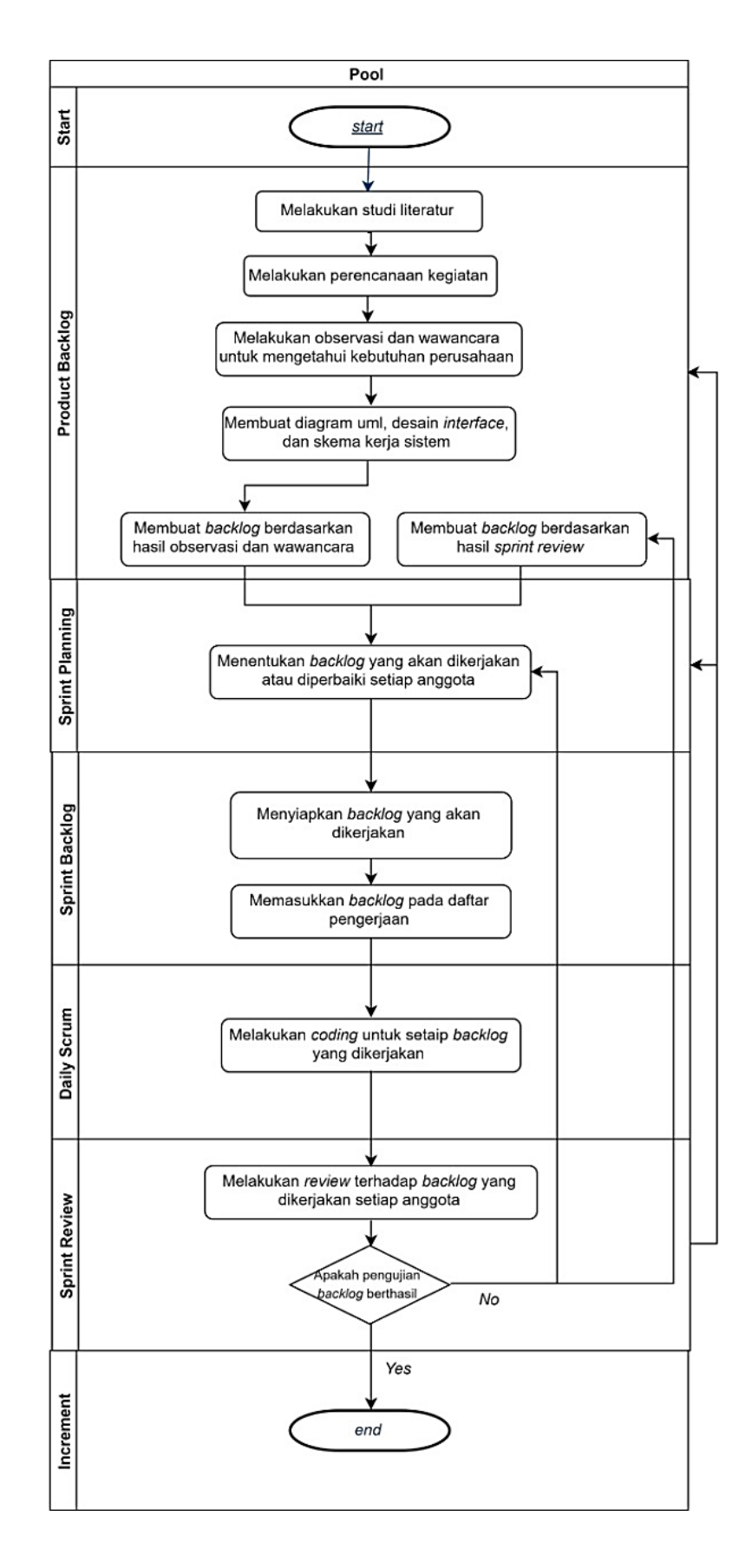

Gambar 2. Alur Metode *Scrum*.

#### **1. Hubungan Antar Sistem**

Sistem SSG (*Supplier* dan Stok Gudang) dalam pengembangannya akan terhubung ke Sistem CRM (*Customer Relationship Management*), Sistem BID (*Bussiness Intelegence Dashboard*), dan Sistem SIA (Sistem Informasi Akuntansi). Sistem- sistem tersebut saling terhubung karena terjadi proses menerima dan mengirim data antar sistem. Proses pengiriman dan penerimaan data tersebut dilakukan dengan menggunakan API (*Application Programming Interface*). API dapat digunakan atau diakses oleh semua sistem dengan cara mengakses *route*  API yang telah dibuat dimasing-masing sistem. Hubungan antar sistem diperlihatkan pada Gambar 3.

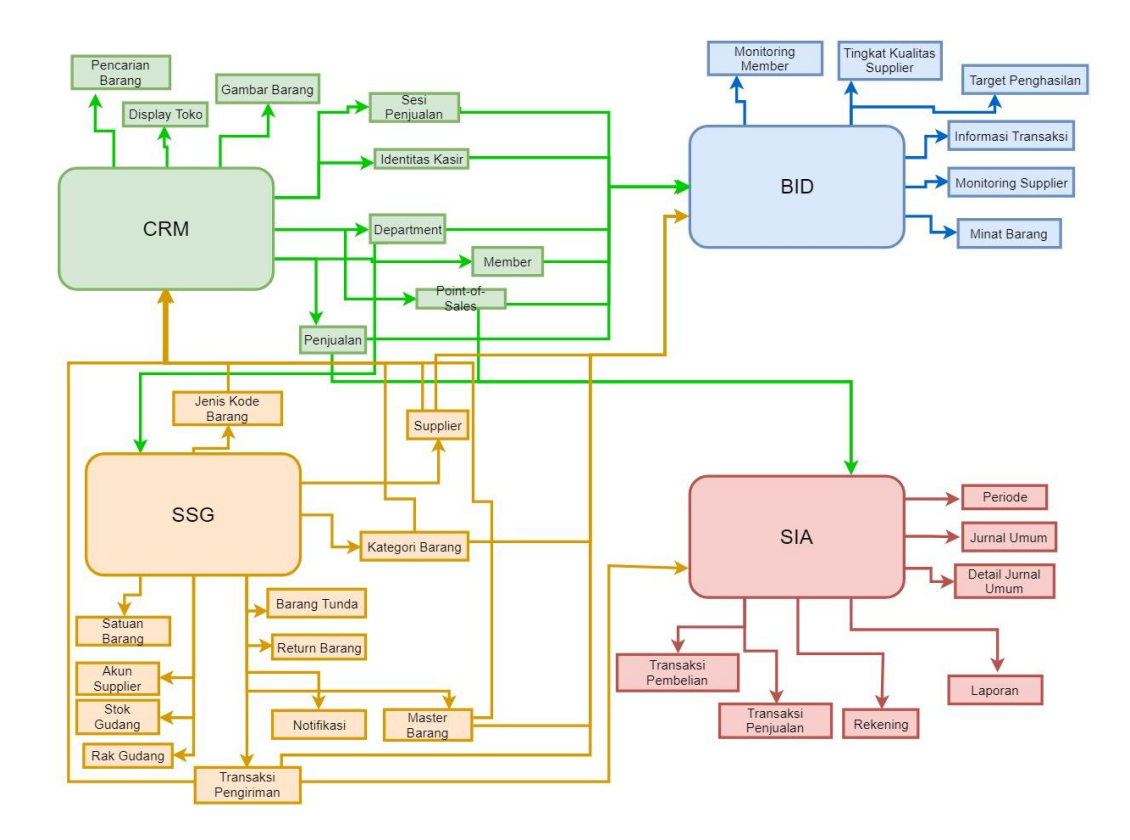

Gambar 3. Hubungan Antar Sistem SSG, CRM, BID, dan SIA.

Gambar 3 menunjukkan hubungan antar sistem yang saling mengirim dan menerima data dari satu sistem ke sistem lainnya. Data yang dikirim dan diterima diataranya sebagai berikut.

1. Sistem Infomasi *Supplier* dan Stok Gudang (SSG)

- Mengirim data ke sistem CRM berupa data *supplier*, transaksi pengiriman, kode jenis barang, master barang, kategori, dan *return*  barang.

- Mengirim data ke sistem BID berupa data *supplier*, transaksi pengiriman, kode jenis barang, master barang, kategori, dan *return*  barang.
- Mengirim data ke sistem SIA berupa data transaksi pengiriman dan master barang.
- Menerima data *department* dari sistem CRM.
- 2. Sistem Informasi *Customer Relationship Management* (CRM)
	- Mengirim data ke sistem BID berupa data *point of sale*, penjualan, *member*, *department*, identitas kasir, dan sesi penjualan.
	- Mengirim data ke sistem SIA berupa data penjualan.
	- Mengirim data ke sistem SSG berupa data *department.*
	- Menerima data *supplier*, transaksi pengiriman, kode jenis barang, master barang, kategori, dan *return* barang dari sistem SSG.
- 3. Sistem Informasi *Bussiness Intelegence Dashboard* (BID)
	- Menerima data *supplier*, transaksi pengiriman, kode jenis barang, master barang, kategori, dan *return* barang dari sistem SSG.
- Menerima data *point of sale*, penjualan, *member*, *department*, identitas kasir, dan sesi penjualan dari sistem CRM.
- 4. Sistem Informasi Akuntansi (SIA)
	- Menerima data transaksi pengiriman dari sistem SSG.
	- Menerima data penjualan dari sistem CRM.

# **2.** *User stories*

*User stories* dalam metode *Scrum* digunakan untuk membuat *backlog* yang mana harus ditentukan oleh *Product Owner*. *User stories* berisi nama pengguna sitem, fitur-fitur yang menjadi kebutuhan sistem dan tujuan dari fitur yang direncanakan. *User stories* dibuat menggunakan bahasa yang mudah dimengerti secara umum. Salah satu hal yang paling penting dengan adanya *User stories* ini ialah agar pengembangan *software* dapat terealisasikan sesuai dengan keinginan pengguna.

#### *User Stories Owner*

- a. Sebagai seorang *owner*, saya ingin adanya pendataan *Supplier* secara sistematis karena di perusahaan saya pendataan *Supplier* masih secara manual menggunakan buku.
- b. Sebagai seorang *owner*, saya ingin adanya pendataan barang secara sistematis mulai dari data kategori barang, satuan barang, rak barang, jenis barang, dan *pricing* barang.
- c. Sebagai seorang *owner*, saya ingin adanya pendataan transaksi pembelian barang dari *supplier* ke perusahaan karena di perusahaan

saya belum ada pendataan transaksi saat membeli barang dari *supplier*.

- d. Sebagai seorang *owner*, saya ingin adanya pendataan *return*/ pengembalian barang dari perusahaan ke *supplier* karena di perusahaan saya belum ada pendataan barang yang di*-return*.
- e. Sebagai seorang *owner*, saya ingin *supplier* mengetahui saat stok barang mereka hanya tersisa sedikit di perusahaan agar stok kosong di perusahaan dapat dinimalisir.
- f. Sebagai seorang *owner*, saya ingin *supplier* mengetahui daftar barang mereka yang tidak perlu mereka kirimkan ke perusahaan.

# **3.** *Product Backlog*

Pada pelaksanaannya *Scrum* memiliki daftar tugas atau *product backlog*. *Product Backlog* dibuat berdasarkan wawancara dari *Product Owner* yang sebelumnya telah didapatkan dari *user stories*. Rincian *backlog* diperlihatkan pada Tabel 5.

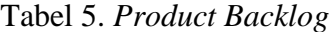

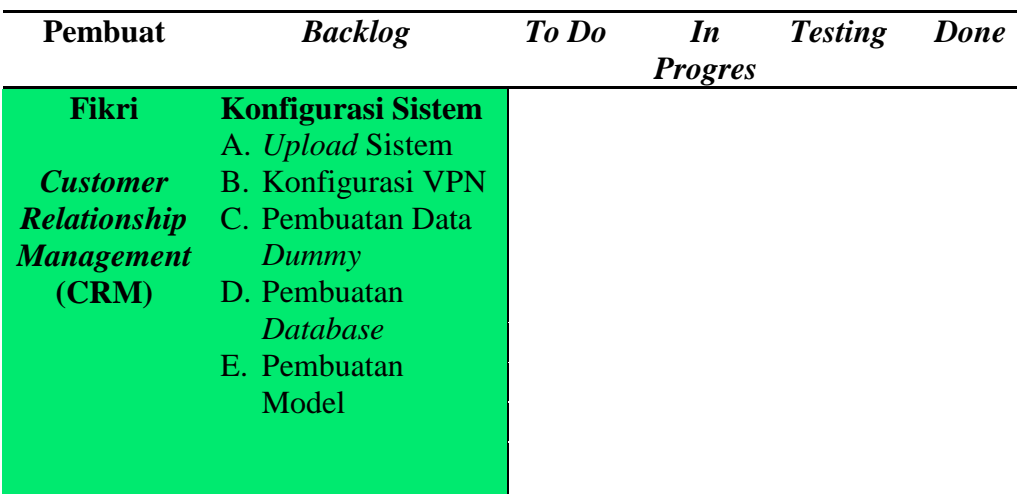

| <b>Pembuat</b>      | <b>Backlog</b>                          | To Do | In             | <b>Testing</b> | Done |
|---------------------|-----------------------------------------|-------|----------------|----------------|------|
|                     |                                         |       | <b>Progres</b> |                |      |
|                     | F. Pembuatan API<br><b>Modul Sistem</b> |       |                |                |      |
|                     |                                         |       |                |                |      |
|                     | G. Department<br><b>Identitas kasir</b> |       |                |                |      |
|                     |                                         |       |                |                |      |
|                     | H. Point-of-Sales                       |       |                |                |      |
|                     | Penjualan<br>Ι.<br><b>Member</b>        |       |                |                |      |
|                     | $J_{+-}$                                |       |                |                |      |
|                     | K. Supplier                             |       |                |                |      |
|                     | L. Master barang                        |       |                |                |      |
|                     | M. Display toko                         |       |                |                |      |
|                     | N. Kategori barang                      |       |                |                |      |
|                     | O. Gambar barang                        |       |                |                |      |
|                     | P. Pencaraian                           |       |                |                |      |
|                     | barang                                  |       |                |                |      |
| <b>Elin</b>         | <b>Konfigurasi Sistem</b>               |       |                |                |      |
|                     | A. Upload Sistem                        |       |                |                |      |
| <b>Business</b>     | Konfigurasi<br>B.                       |       |                |                |      |
| <b>Intelligence</b> | <b>VPN</b>                              |       |                |                |      |
| <b>Dashboard</b>    | C. Pembuatan Data                       |       |                |                |      |
| (BID)               | Dummy                                   |       |                |                |      |
|                     | D. Pembuatan                            |       |                |                |      |
|                     | <b>Database</b>                         |       |                |                |      |
|                     | E. Pembuatan                            |       |                |                |      |
|                     | Model                                   |       |                |                |      |
|                     | <b>Modul Sistem</b>                     |       |                |                |      |
|                     | Target<br>F.                            |       |                |                |      |
|                     | Penghasilan                             |       |                |                |      |
|                     | G. Informasi                            |       |                |                |      |
|                     | Transaksi                               |       |                |                |      |
|                     | H. Tingkat kualitas                     |       |                |                |      |
|                     | supplier                                |       |                |                |      |
|                     | Monitoring<br>I.                        |       |                |                |      |
|                     | supplier                                |       |                |                |      |
|                     | <b>Minat Barang</b><br>J.               |       |                |                |      |
|                     | K. Monitoring                           |       |                |                |      |
|                     | member                                  |       |                |                |      |
|                     | L. Data CRM                             |       |                |                |      |
|                     | M. Data SSG                             |       |                |                |      |
| <b>Jannati</b>      | <b>Konfigurasi Sistem</b>               |       |                |                |      |
| Supplier dan        | A. Upload Sistem                        |       |                |                |      |
| <b>Stok</b>         | B. Konfigurasi                          |       |                |                |      |
| <b>Gudang</b>       | <b>VPN</b>                              |       |                |                |      |
| (SSG)               | C. Pembuatan Data                       |       |                |                |      |

Tabel 5. *Product Backlog* (Lanjutan).

| Pembuat          | <b>Backlog</b>                      | To do | In<br><b>Progress</b> | <b>Testing</b> | Done |
|------------------|-------------------------------------|-------|-----------------------|----------------|------|
|                  | Dummy                               |       |                       |                |      |
|                  | D. Pembuatan                        |       |                       |                |      |
|                  | <b>Database</b>                     |       |                       |                |      |
|                  | E. Pembuatan                        |       |                       |                |      |
|                  | Model                               |       |                       |                |      |
|                  | <b>Modul Sistem</b>                 |       |                       |                |      |
|                  | F. Supplier                         |       |                       |                |      |
|                  | G. Akun Supplier                    |       |                       |                |      |
|                  | H. Department                       |       |                       |                |      |
|                  | <b>Stok Gudang</b><br>Ι.            |       |                       |                |      |
|                  | <b>Master Barang</b><br>$J_{\star}$ |       |                       |                |      |
|                  | K. Pricing                          |       |                       |                |      |
|                  | Jenis Kode<br>L.                    |       |                       |                |      |
|                  | <b>Barang</b>                       |       |                       |                |      |
|                  | M. Rak Gudang                       |       |                       |                |      |
|                  | N. Satuan Barang                    |       |                       |                |      |
|                  | O. Kategori Barang                  |       |                       |                |      |
|                  | P. Transaksi                        |       |                       |                |      |
|                  | Pengiriman                          |       |                       |                |      |
|                  |                                     |       |                       |                |      |
|                  | Q. Return Barang<br>R. Notifikasi   |       |                       |                |      |
|                  |                                     |       |                       |                |      |
|                  | S. Barang Tunda                     |       |                       |                |      |
| <b>Dina</b>      | <b>Konfigurasi Sistem</b>           |       |                       |                |      |
|                  | A. Upload Sistem                    |       |                       |                |      |
| <b>Sistem</b>    | B. Konfigurasi VPN                  |       |                       |                |      |
| <b>Informasi</b> | C. Pembuatan Data                   |       |                       |                |      |
| <b>Akuntansi</b> | Dummy                               |       |                       |                |      |
| (SIA)            | D. Pembuatan                        |       |                       |                |      |
|                  | <b>Database</b>                     |       |                       |                |      |
|                  | E. Pembuatan                        |       |                       |                |      |
|                  | Model                               |       |                       |                |      |
|                  | <b>Modul Sistem</b>                 |       |                       |                |      |
|                  | F. Rekening                         |       |                       |                |      |
|                  | G. Periode                          |       |                       |                |      |
|                  | H. Transaksi                        |       |                       |                |      |
|                  | Pembelian                           |       |                       |                |      |
|                  | I. Transaksi                        |       |                       |                |      |
|                  | Penjualan                           |       |                       |                |      |
|                  | <b>Jurnal Umum</b><br>$J_{\perp}$   |       |                       |                |      |
|                  | K. Detail Jurnal                    |       |                       |                |      |
|                  | Umum                                |       |                       |                |      |
|                  | L. Laporan                          |       |                       |                |      |
|                  |                                     |       |                       |                |      |

Tabel 5. *Product Backlog* (Lanjutan).

### **C. Sumber Data**

Sumber data yang akan digunakan dalam penelitian ini terbagi menjadi dua yaitu sumber data primer dan sumber data sekunder.

# **1. Sumber Data Primer**

Sumber data primer merupakan sumber data yang diperoleh langsung dari sumber asli (tidak melalui media perantara). Sumber data primer yang didapat untuk melakukan penelitian ini adalah langsung dari pemilik CV Duta Square Bandar Lampung.

### **2. Sumber Data Sekunder**

Data sekunder merupakan sumber data penelitian yang diperoleh secara tidak langsung melalui media perantara. Sumber data sekunder yang didapatkan untuk melakukan penelitian ini berupa catatan tentang *supplier* maupun bukti-bukti transaksi dan sebagainya.

## **D. Metodologi Pengumpulan Data**

Metode pengumpulan data yang dipakai dalam penelitian ini yaitu wawancara dan observasi.

### **1. Wawancara**

Wawancara merupakan salah satu metode pengumpulan data yang digunakan untuk memperoleh informasi dari narasumber. Wawancara dilakukan dengan berinteraksi atau memberikan pertanyaan kepada narasumber terkait dengan informasi yang dibutuhkan dalam melakukan penelitian. Tim kami telah melakukan wawancara sebanyak 4 kali. Wawancara pertama mengenai sejarah Duta Square, wawancara kedua mengenai masalah yang terjadi pada Duta Square, wawancara ketiga tentang apa yang dibutuhkan oleh Duta Square, dan wawancara keempat melakukan validasi apa yang dibutuhkan oleh Duta Square.

#### **2. Observasi**

Observasi merupakan salah satu teknik pengumpulan data. Peneliti akan melakukan pengamatan secara langsung ke objek penelitian untuk melihat dari dekat kegiatan apa saja yang dilakukan dan mendapatkan informasi yang akan dibutuhkan untuk melancarkan penelitian tersebut. Tim kami telah melakukan observasi sebanyak 3 kali. Observasi pertama dilakukan untuk mengetahui proses bisnis perusahaan, observasi kedua dan ketiga dilakukan untuk mendapatkan *backlog* sistem.

### **E. Perancangan Sistem**

Perancangan sistem akan meliputi *Usecase Diagram, Activity Diagram, Class Diagram*, dan *Interface Diagram.*

### **1.** *Use Case Diagram*

Gambar 4 memperlihatkan *use case diagram* yang menunjukkan bahwa terdapat dua level *user* yaitu *Admin* Gudang dan *supplier*. *Admin* Gudang dapat mengakses stok gudang, mengelola barang, rak gudang,

satuan barang, kategori barang, transaksi pengiriman pembelian barang, *return* barang, dan mengelola *supplier*. *Supplier* akan dapat mengakses barang dan mengakses notifikasi.

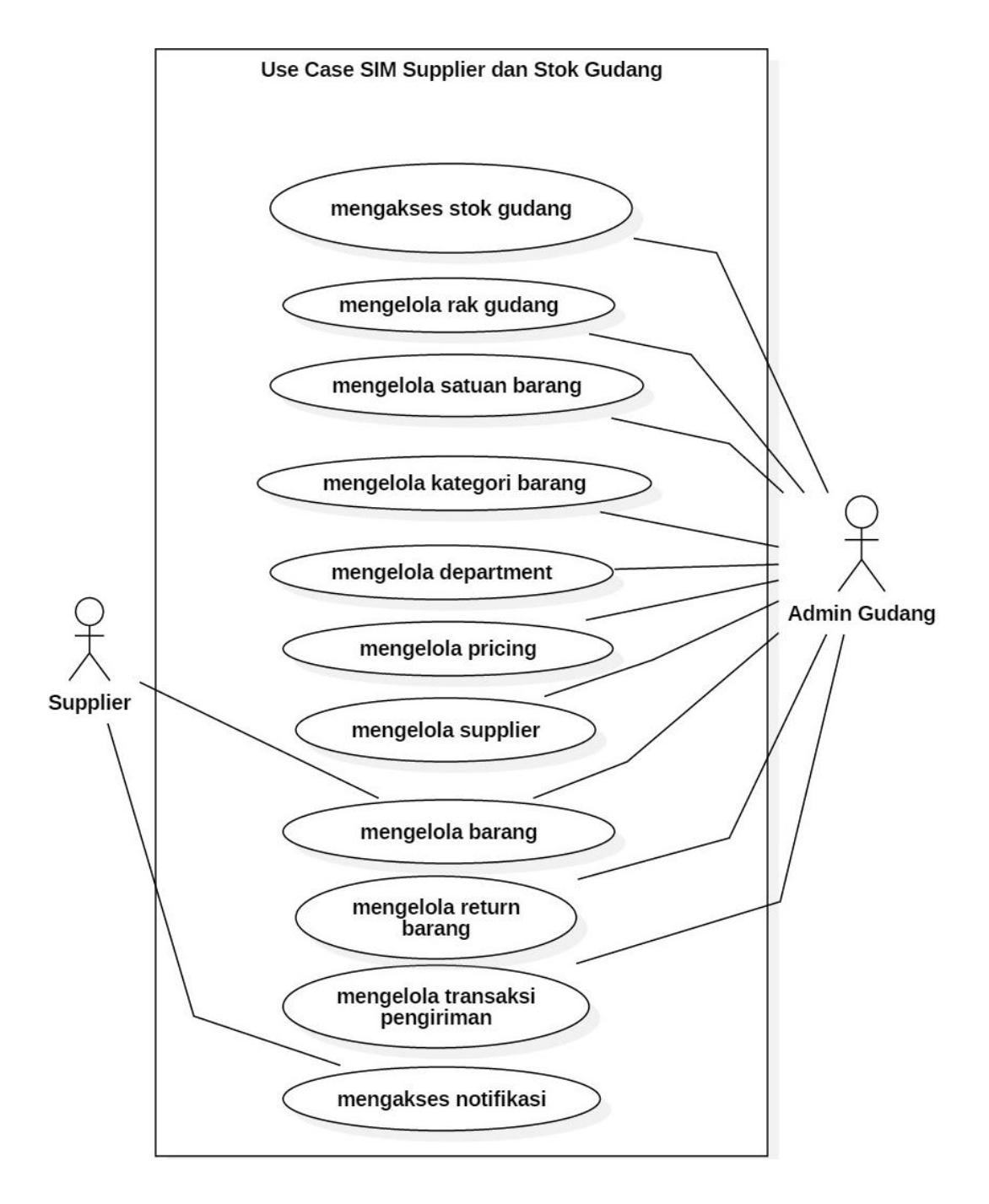

Gambar 4. *Use Case Diagram* Sistem *Supplier* dan Stok Gudang.

# **2.** *Activity Diagram*

### **2.1.** *Activity Diagram* **Mengelola** *Supplier*

*Activity Diagram* mengelola *supplier* terbagi menjadi 4 *Activity Diagram* yaitu menambah *supplier*, mengubah data *supplier*, menghapus *supplier*, dan mengakses data *supplier*. Gambar 5 menerangkan bahwa *user* dapat mengakses menu *supplier* dengan memilih menu *supplier*. Sistem kemudian menampilkan informasi *supplier* yang ada di *database supplier.*

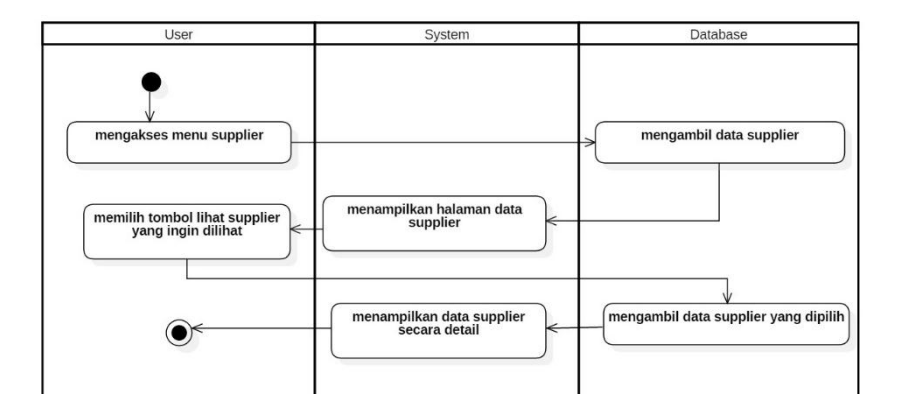

Gambar 5. *Activity Diagram* Mengakses *Supplier.*

*Activity Diagram* mengubah *supplier* akan diperlihatkan pada Gambar 6. *User* dapat mengubah data *supplier* dengan mencari nama *supplier* yang akan diubah datanya, selanjutnya sistem akan menampilkan data *supplier* yang dicari. *User* kemudian mengubah data *supplier* yang akan disimpan kedalam *database supplier.*

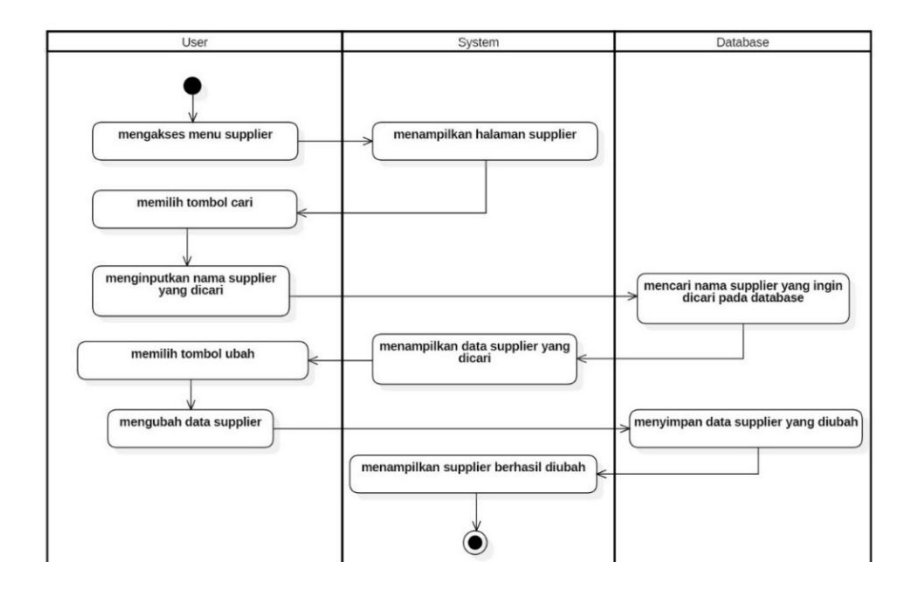

Gambar 6. *Activity Diagram* Mengubah *Supplier*.

*Activity Diagram* menghapus *supplier* akan diperlihatkan pada Gambar 7 yang menerangkan bahwa *user* dapat menghapus data *supplier* dengan mencari nama *supplier* yang akan dihapus datanya, selanjutnya sistem akan menampilkan data *supplier* yang akan dihapus. *User* kemudian akan memilih tombol hapus dan data *supplier* akan terhapus dari *database supplier.*

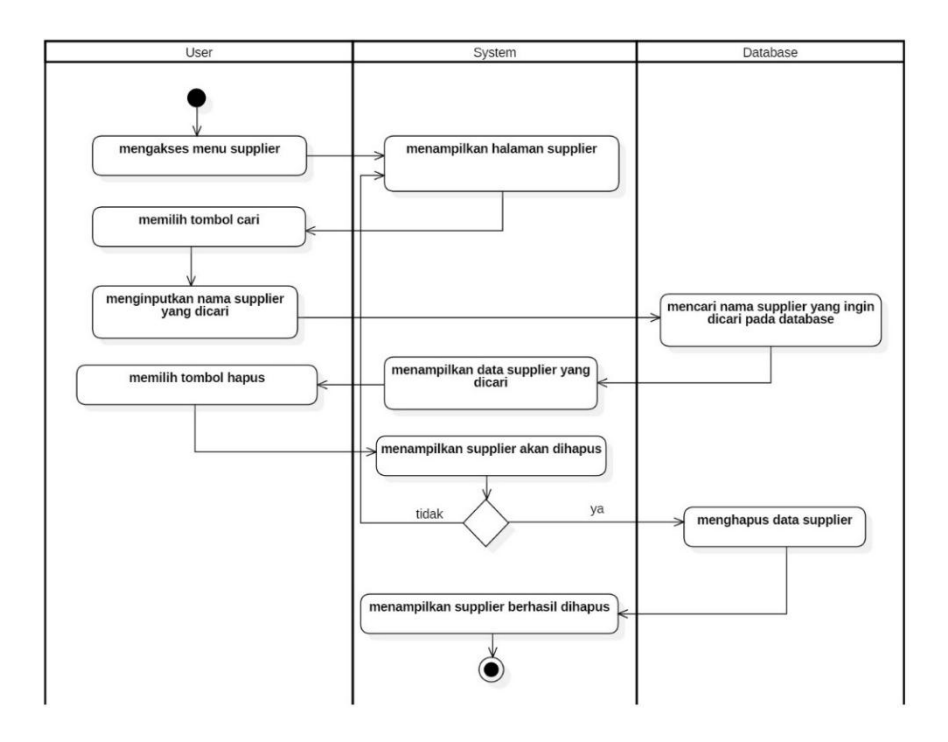

Gambar 7. *Activity Diagram* Menghapus *Supplier.*

Gambar 8 memperlihatkan *Activity Diagram* menambah *supplier* bahwa *user* dapat menambah *supplier* baru dengan memilih tombol tambah *supplier*, selanjutnya sistem akan menampilkan halaman form tambah *supplier*. *User* kemudian akan mengisi data-data *supplier* yang akan disimpan kedalam *database supplier.*

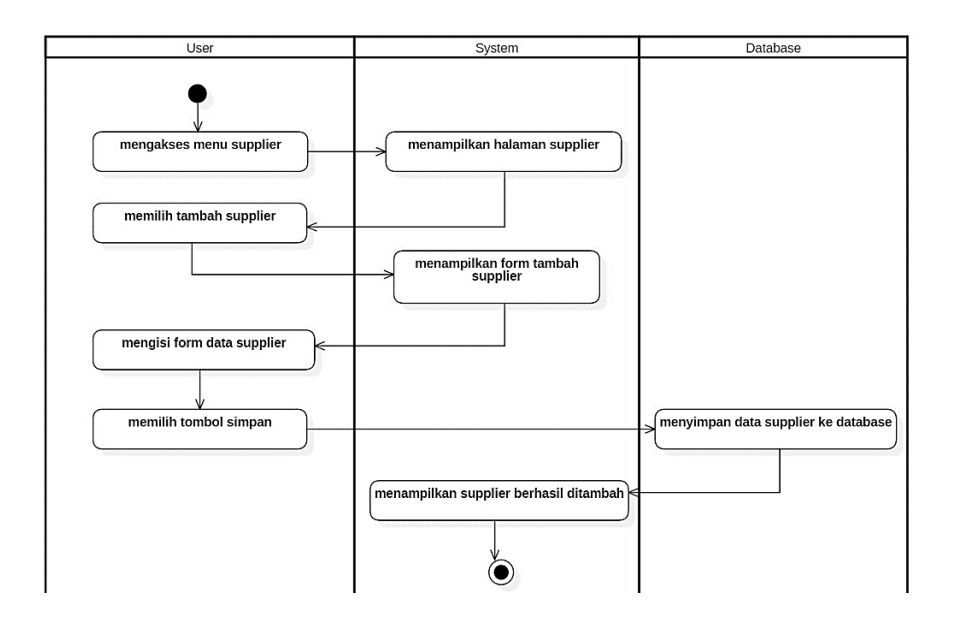

Gambar 8. *Activity Diagram* Menambah *Supplier.*

# **2.2.** *Activity Diagram* **Mengakses Stok Gudang**

*Activity Diagram* mengelola stok gudang akan diperlihatkan pada Gambar 9, yang menerangkan bahwa *user* dapat mengakses menu stok gudang dengan memilih menu stok gudang. Sistem kemudian menampilkan informasi jumlah stok barang yang tersedia pada gudang yang ada di *database* stok gudang*.*

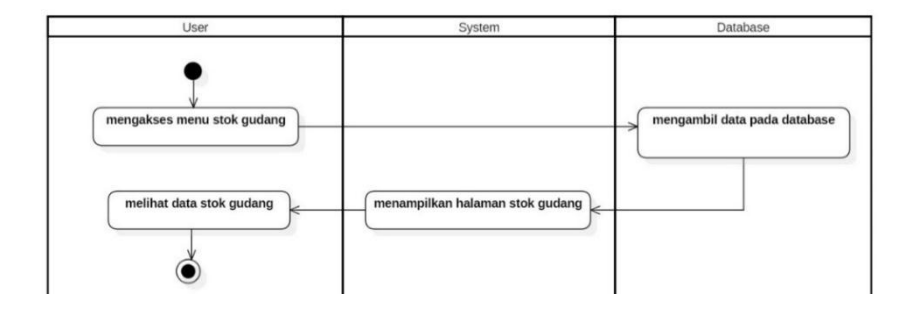

Gambar 9. *Activity Diagram* Stok Gudang.

#### **2.3.** *Activity Diagram* **Mengelola Barang**

*Activity Diagram* mengelola barang terbagi menjadi 4 *Activity Diagram* yaitu mengakses barang, menambah barang, mengubah data barang, dan menghapus data barang. Gambar 10 memperlihatkan bahwa *user* dapat mengakses barang dengan memilih menu master barang lalu memilih sub menu barang. Sistem kemudian menampilkan informasi data barang yang ada di *database* barang*.*

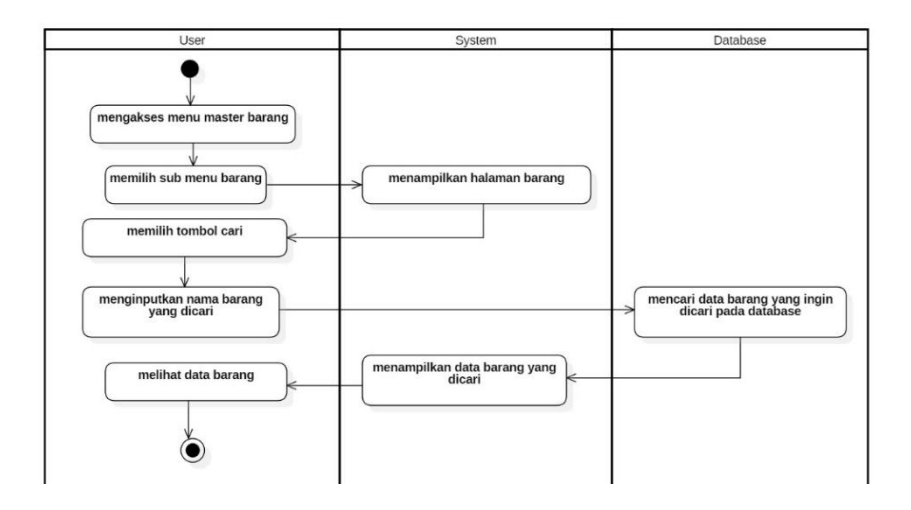

Gambar 10. *Activity Diagram* Mengakses Barang.

*Activity Diagram* mengubah barang diperlihatkan pada Gambar 11 yang menjelaskan *user* dapat mengubah data barang dengan mencari nama barang yang akan diubah datanya, selanjutnya sistem akan menampilkan data barang yang akan diubah datanya. *User*  kemudian akan mengubah data barang dan akan disimpan kedalam *database* barang*.*

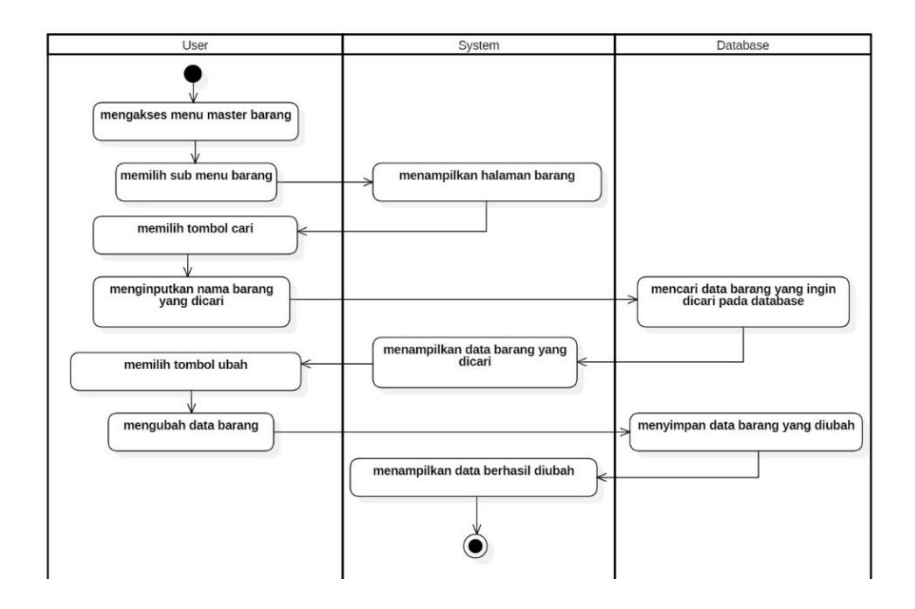

Gambar 11. *Activity Diagram* Mengubah Barang.

*Activity Diagram* menambah barang diperlihatkan pada Gambar 12 yang menjelaskan *user* dapat menambah data barang dengan dengan memilih tombol tambah barang, selanjutnya sistem akan menampilkan halaman form tambah barang. *User* kemudian akan mengisi data barang yang akan disimpan kedalam *database* barang*.*

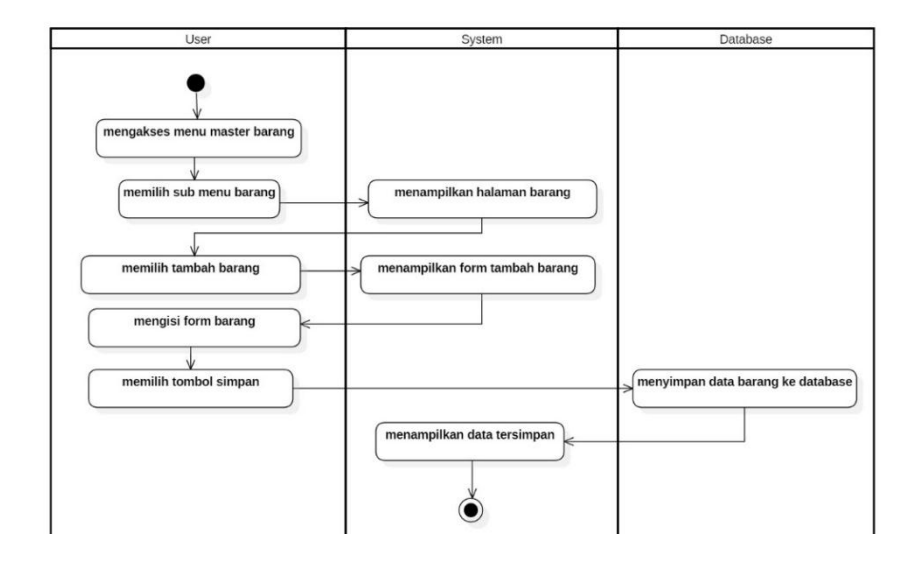

Gambar 12. *Activity Diagram* Menambah Barang.

*Activity Diagram* menghapus barang diperlihatkan pada Gambar 13 yang menjelaskan *user* dapat menghapus data barang dengan mencari nama barang yang akan dihapus datanya, selanjutnya sistem akan menampilkan data barang yang akan dihapus. *User*  kemudian akan memilih tombol hapus dan data barang akan terhapus dari *database* barang*.*

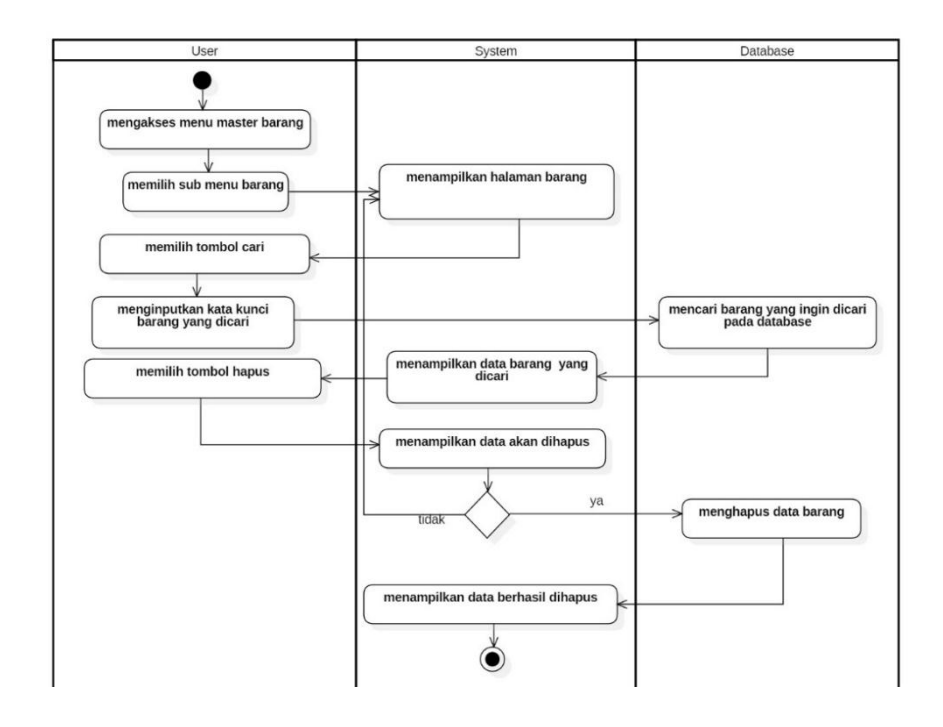

Gambar 13. *Activity Diagram* Menghapus Barang.

## **2.4.** *Activity Diagram* **Mengelola Rak Gudang**

*Activity Diagram* mengelola rak gudang terbagi menjadi 4 *Activity Diagram* yaitu mengakses rak gudang, menambah rak gudang, mengubah data rak gudang, dan menghapus rak gudang. Gambar 14 memperlihatkan bahwa *user* dapat mengakses rak gudang dengan memilih menu master barang lalu memilih sub menu rak gudang. Sistem kemudian menampilkan informasi data rak gudang yang ada di *database* rak gudang*.*

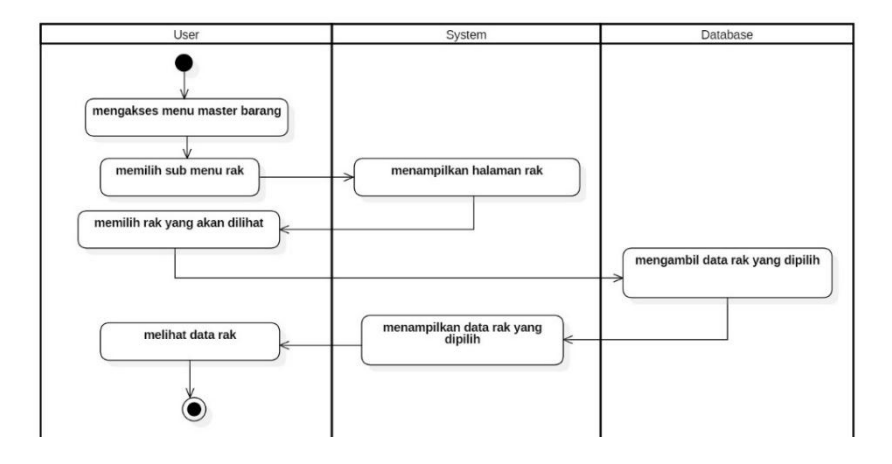

Gambar 14. *Activity Diagram* Mengakses Rak Gudang.

*Activity Diagram* menambah rak gudang diperlihatkan pada Gambar 15 yang menjelaskan *user* dapat menambah data rak gudang dengan dengan memilih tombol tambah rak gudang, selanjutnya sistem akan menampilkan halaman form tambah rak gudang. *User* kemudian akan mengisi data rak gudang yang akan disimpan kedalam *database* rak gudang.

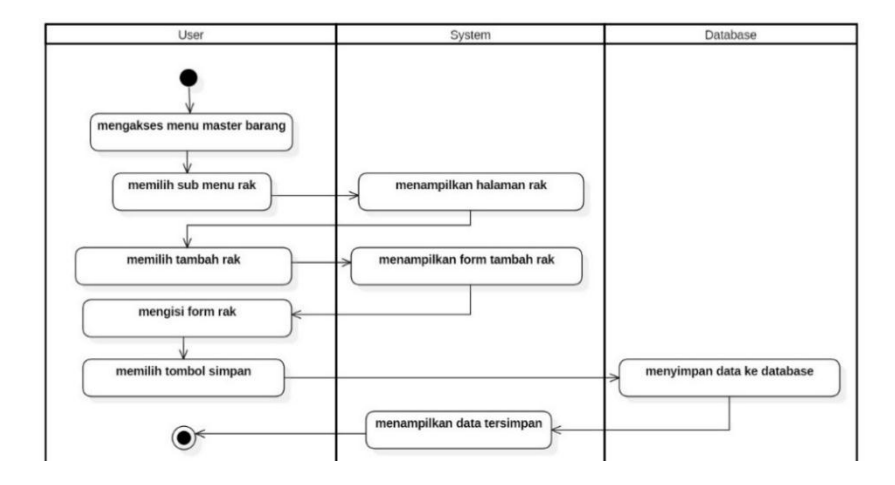

Gambar 15. *Activity Diagram* Menambah Rak Gudang.

*Activity Diagram* mengubah rak gudang diperlihatkan pada Gambar 16 yang menjelaskan, *user* dapat mengubah data rak gudang dengan mencari nama rak gudang yang akan diubah datanya selanjutnya, sistem akan menampilkan data rak gudang yang akan diubah datanya. *User* kemudian akan mengubah data rak gudang dan akan disimpan kedalam *database* rak gudang*.*

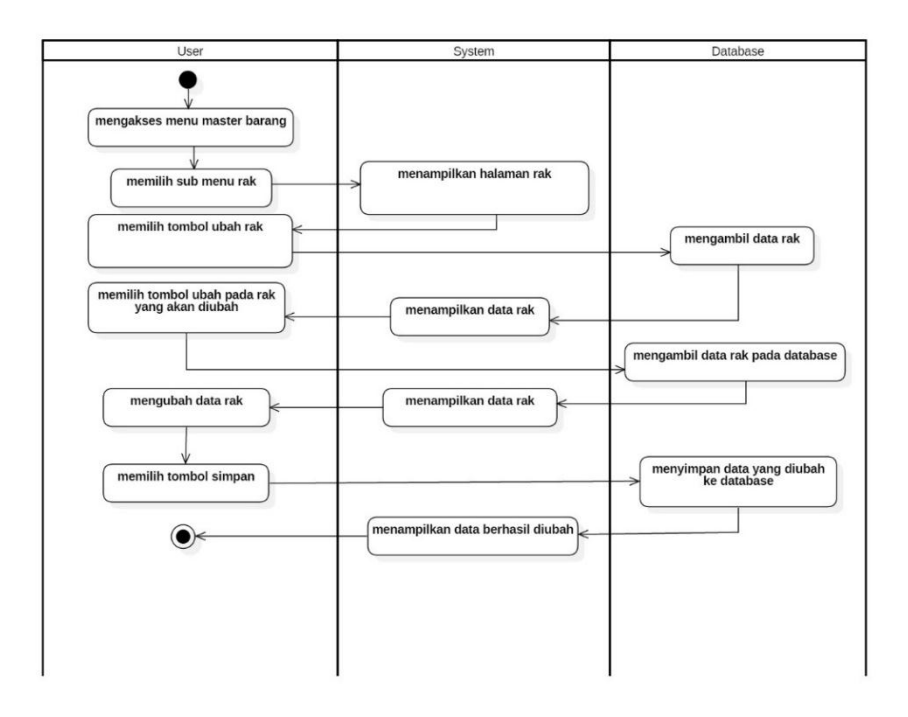

*Gambar 16. Activity Diagram* Mengubah Rak Gudang.

*Activity Diagram* menghapus rak gudang diperlihatkan pada Gambar 17 yang menjelaskan *user* dapat menghapus data rak gudang dengan mencari nama rak gudang yang akan dihapus datanya, selanjutnya sistem akan menampilkan data rak gudang yang akan dihapus. *User* kemudian akan memilih tombol hapus dan data rak gudang akan terhapus dari *database* rak gudang*.*

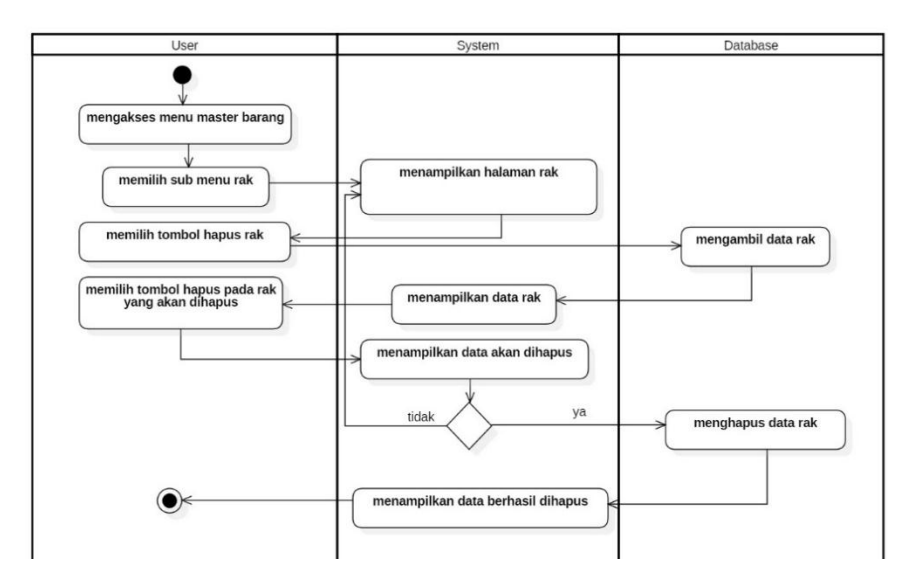

Gambar 17. *Activity Diagram* Menghapus Rak Gudang.

# **2.5.** *Activity Diagram* **Mengelola Satuan Barang**

Gambar 18 memperlihatkan *Activity Diagram* mengakses satuan barang. *User* dapat mengakses satuan barang dengan memilih menu master barang lalu memilih sub menu satuan barang. Sistem kemudian menampilkan informasi data satuan barang yang ada di *database* satuan*.*

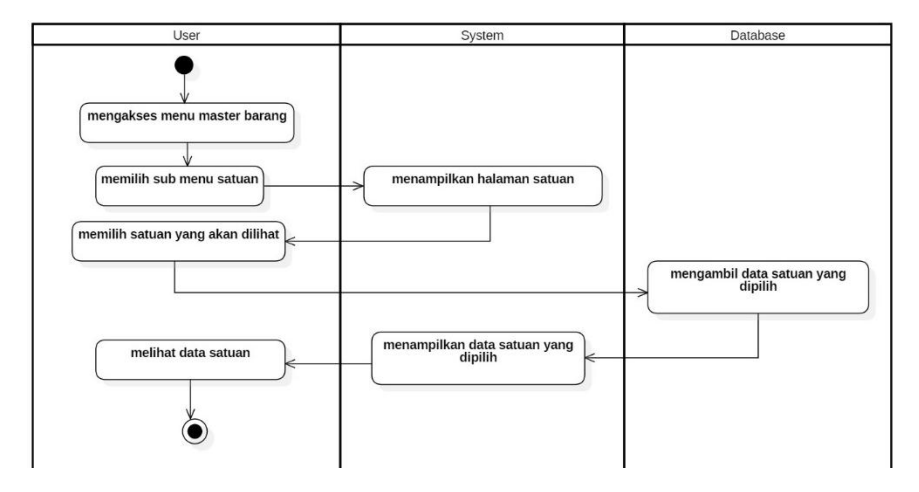

Gambar 18. *Activity Diagram* Mengakses Satuan Barang.

*Activity Diagram* menambah satuan barang diperlihatkan pada Gambar 19 yang menjelaskan *user* dapat menambah data satuan barang dengan dengan memilih tombol tambah satuan barang, selanjutnya sistem akan menampilkan halaman form tambah satuan barang. *User* kemudian akan mengisi data satuan barang yang akan disimpan kedalam *database* satuan*.*

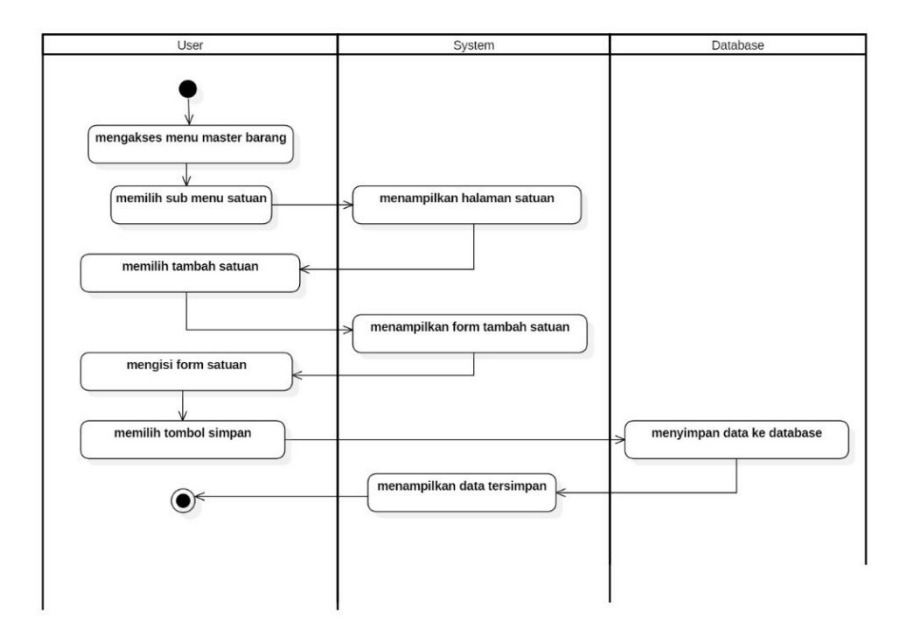

Gambar 19. *Activity Diagram* Menambah Satuan Barang.

*Activity Diagram* menghapus satuan barang diperlihatkan pada Gambar 20 yang menjelaskan *user* dapat menghapus data satuan barang dengan mencari nama satuan barang yang akan dihapus datanya, selanjutnya sistem akan menampilkan data satuan barang yang akan dihapus. *User* kemudian akan memilih tombol hapus dan data satuan barang akan terhapus dari *database* satuan.

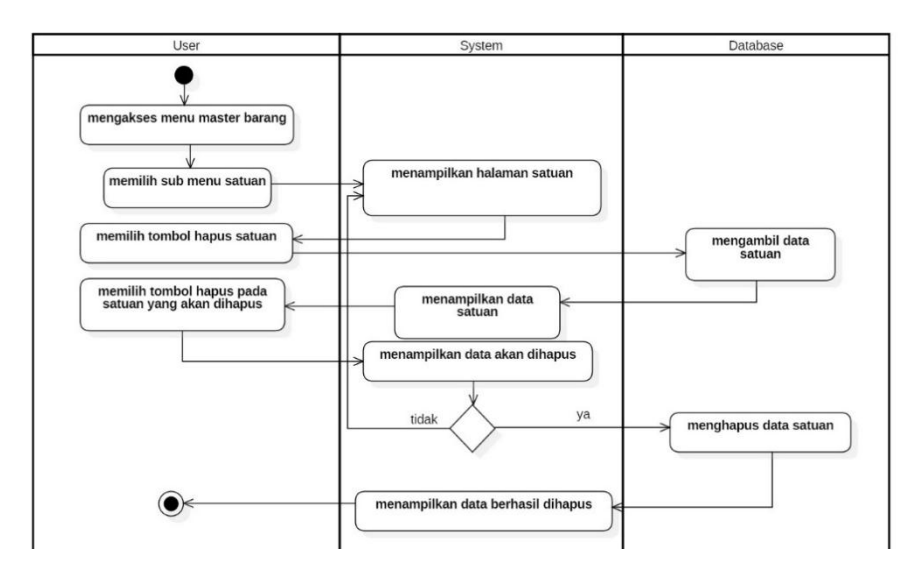

Gambar 20. *Activity Diagram* Menghapus Satuan Barang.

# **2.6.** *Activity Diagram* **Mengelola Kategori Barang**

Gambar 21 memperlihatkan *Activity Diagram* mengakses *kategori*. *User* dapat mengakses kategori barang dengan memilih menu master barang lalu memilih sub menu kategori barang. Sistem kemudian menampilkan informasi data kategori barang yang ada di *database* kategori barang*.*

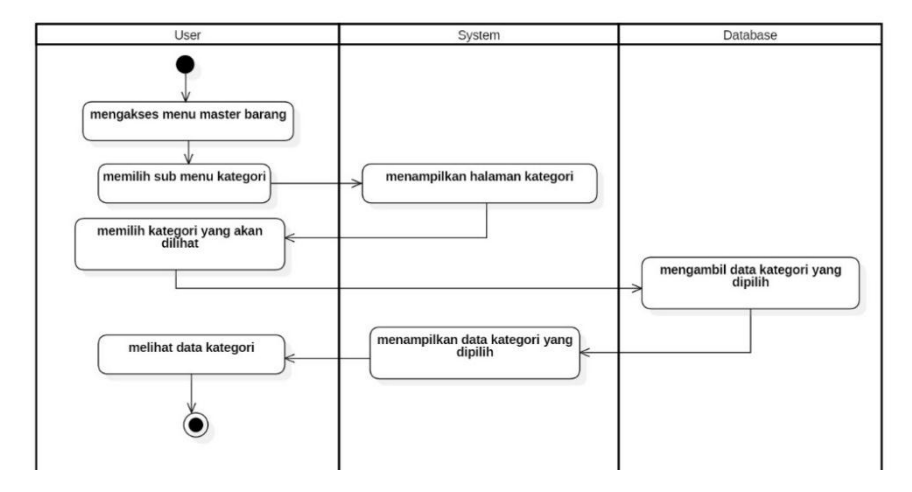

Gambar 21*. Activity Diagram* Mengakses Kategori Barang.

*Activity Diagram* menambah kategori barang diperlihatkan pada Gambar 22 yang menjelaskan *user* dapat menambah data kategori barang dengan dengan memilih tombol tambah kategori barang, selanjutnya sistem akan menampilkan halaman form tambah kategori barang. *User* kemudian akan mengisi data kategori barang yang akan disimpan kedalam *database* kategori*.*

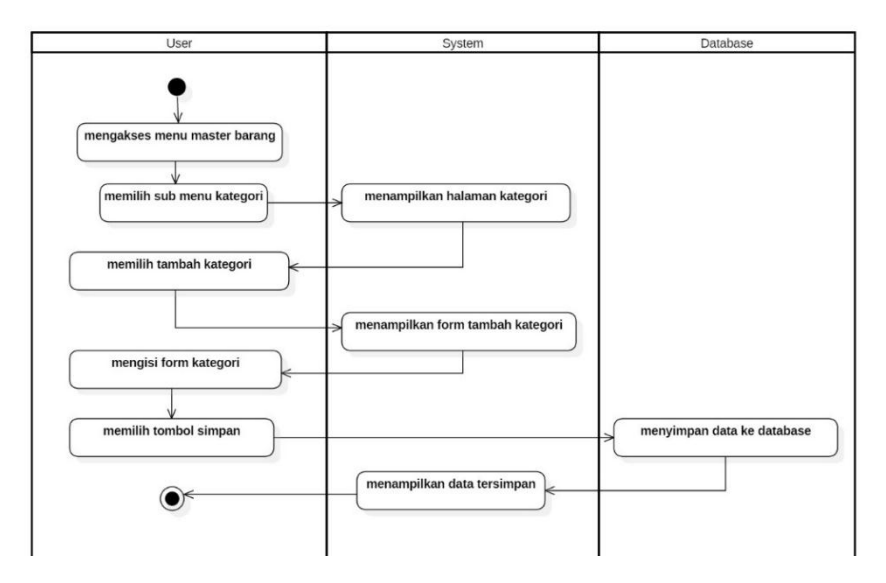

Gambar 22. *Activity Diagram* Menambah Kategori Barang.

*Activity Diagram* menghapus kategori barang diperlihatkan pada Gambar 23 yang menjelaskan *user* dapat menghapus data kategori barang dengan mencari nama kategori barang yang akan dihapus datanya, selanjutnya sistem akan menampilkan data kategori barang yang akan dihapus. *User* kemudian akan memilih tombol hapus dan data kategori barang akan terhapus dari *database* kategori.
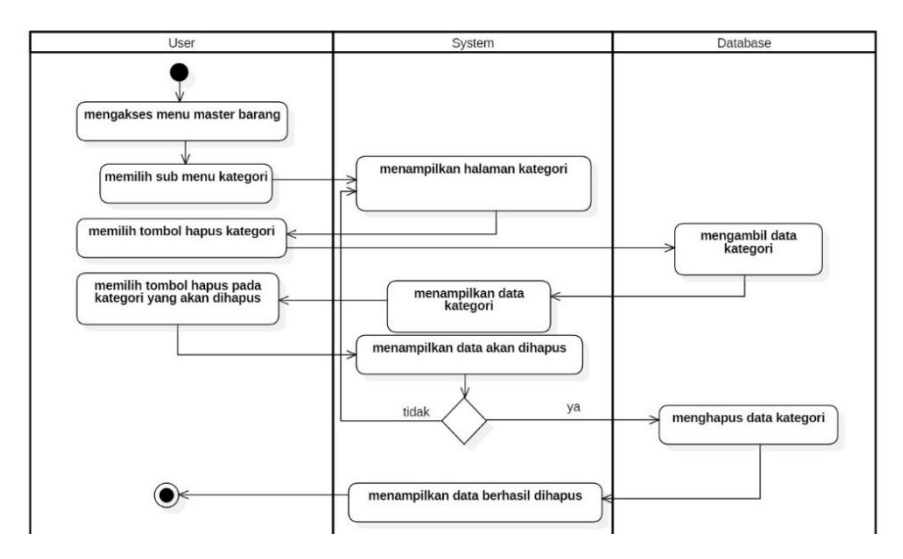

Gambar 23. *Activity Diagram* Menghapus Kategori Barang.

### **2.7.** *Activity Diagram* **Transaksi Pengiriman Pembelian Barang**

*Activity Diagram* mengelola pengiriman pembelian barang terbagi menjadi 3 *Activity Diagram* yaitu menambah pengiriman, mengubah data pengiriman, dan menghapus data pengiriman. Gambar 24 memperlihatkan bahwa *user* dapat menambah data pengiriman dengan memilih tombol tambah pengiriman, selanjutnya sistem akan menampilkan halaman form tambah pengiriman. *User* kemudian akan mengisi data pengiriman yang akan disimpan kedalam *database* transaksi\_pengiriman.

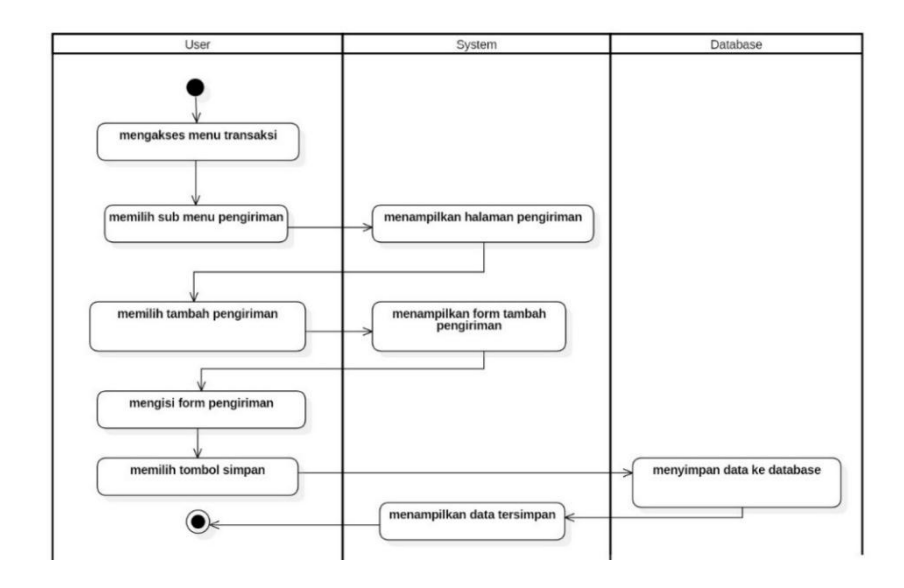

Gambar 24. *Activity Diagram* Menambah Pengiriman Pembelian Barang.

Gambar 25 yang menjelaskan *Activity Diagram* mengubah pengiriman. *User* mencari data ingin diubah, selanjutnya sistem menampilkan data pengiriman yang akan diubah. *User* mengubah data pengiriman dan disimpan ke *database* transaksi\_pengiriman.

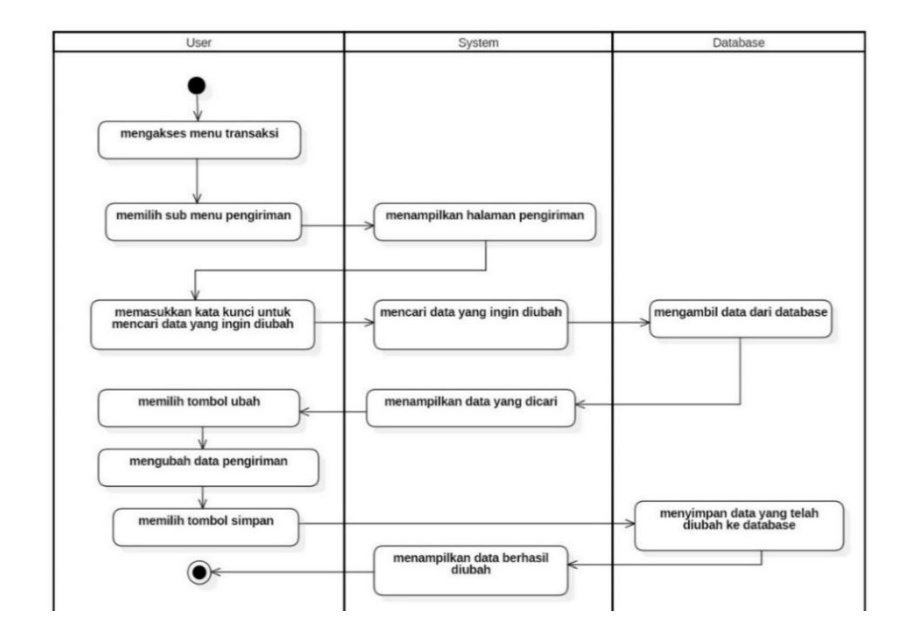

Gambar 25. *Activity Diagram* Mengubah Pengiriman Pembelian Barang.

*Activity Diagram* menghapus pengiriman diperlihatkan pada Gambar 26 yang menjelaskan *user* dapat menghapus data pengiriman dengan mencari nama pengiriman yang akan dihapus datanya, selanjutnya sistem akan menampilkan data pengiriman yang akan dihapus. *User* kemudian akan memilih tombol hapus dan data pengiriman akan terhapus dari *database* transaksi\_pengiriman.

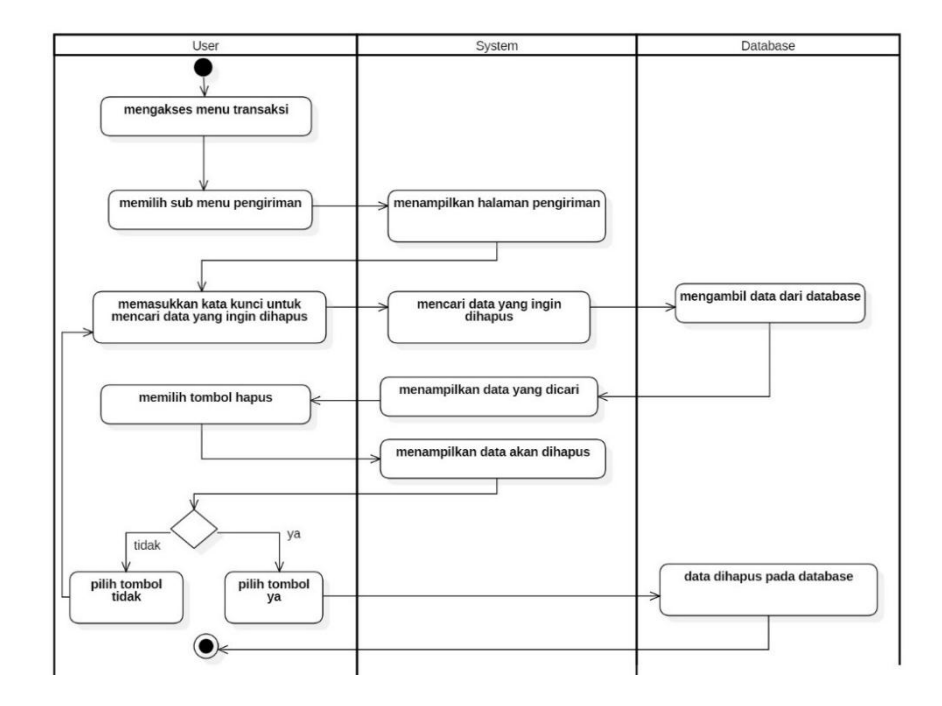

Gambar 26. *Activity Diagram* Menghapus Pengiriman Pembelian Barang.

# **2.8.** *Activity Diagram* **Mengelola** *Return* **Barang**

*Activity Diagram* mengelola *Return* barang terbagi menjadi 3 *Activity Diagram* yaitu menambah *Return*, mengubah data *Return*, dan menghapus data *Return*. Gambar 27 memperlihatkan bahwa *user* dapat menambah data *Return* dengan memilih tombol tambah *Return*, selanjutnya sistem akan menampilkan halaman form

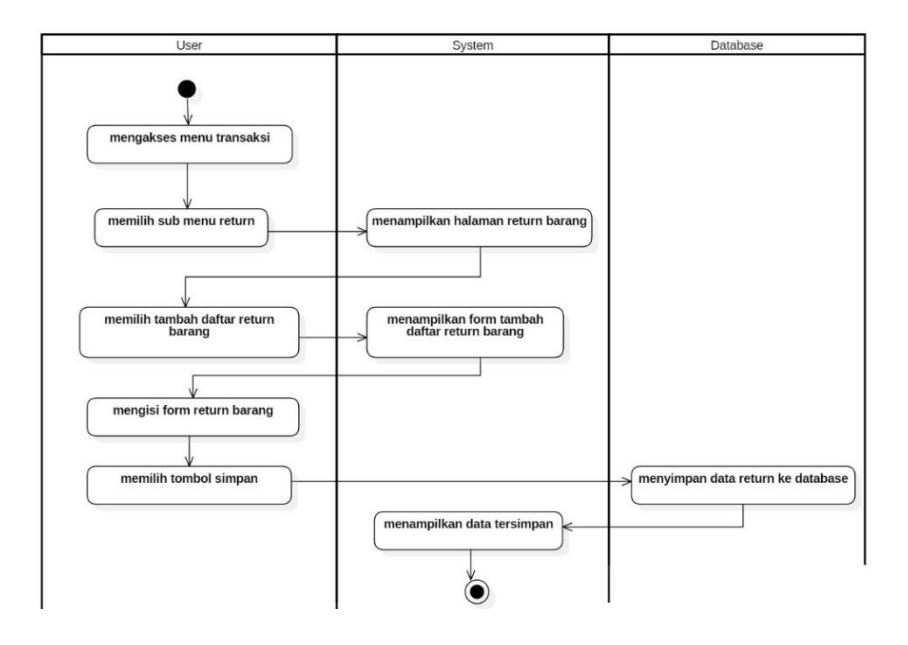

tambah *Return*. *User* kemudian akan mengisi data *Return* yang akan disimpan kedalam *database Return*.

Gambar 27. *Activity Diagram* Menambah *Return* Barang.

*Activity Diagram* mengubah *Return* diperlihatkan pada Gambar 28 yang menjelaskan *user* dapat mengubah data *Return* dengan mencari nama *Return* yang akan diubah datanya, selanjutnya sistem akan menampilkan data *Return* yang akan diubah datanya. *User*  kemudian akan mengubah data *Return* dan akan disimpan kedalam *database Return.*

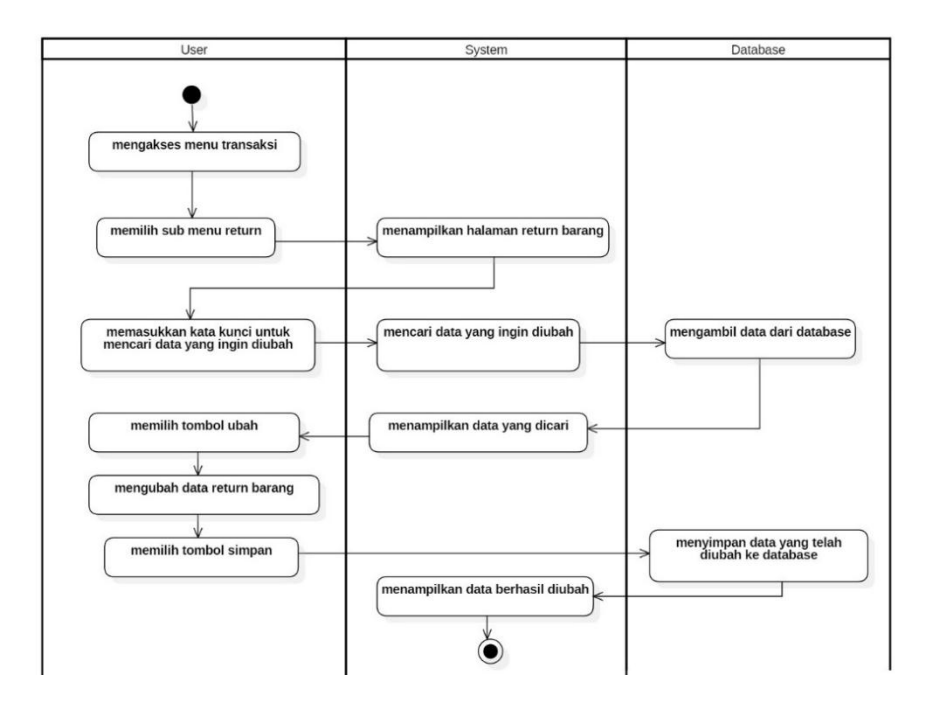

Gambar 28. *Activity Diagram* Mengubah *Return* Barang.

*Activity Diagram* menghapus *Return* diperlihatkan pada Gambar 29 yang menjelaskan *user* dapat menghapus data *Return* dengan mencari data *Return* yang akan dihapus datanya, selanjutnya sistem akan menampilkan data *Return* yang akan dihapus. *User* kemudian akan memilih tombol hapus dan data *Return* akan terhapus dari *database Return.*

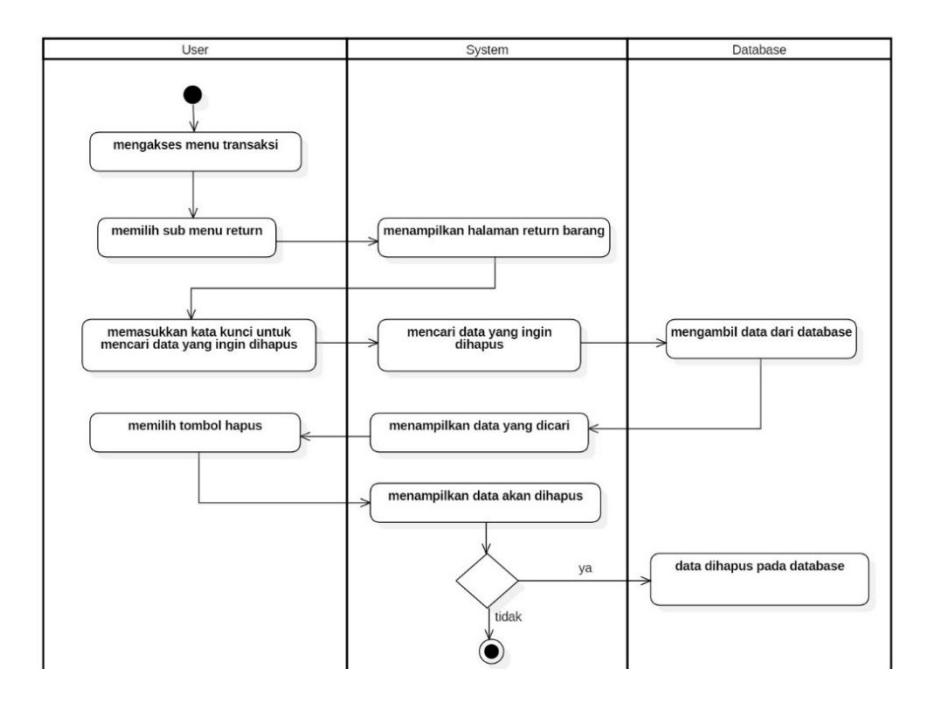

Gambar 29. *Activity Diagram* Menghapus *Return* Barang.

# **2.9.** *Activity Diagram* **Notifikasi**

*Activity Diagram* mengelola notifikasi akan diperlihatkan pada Gambar 30 menerangkan bahwa *user* dapat mengakses menu notifikasi dengan memilih menu notifikasi. Sistem kemudian menampilkan informasi jumlah stok barang yang tersedia pada gudang yang ada di *database* notifikasi*.*

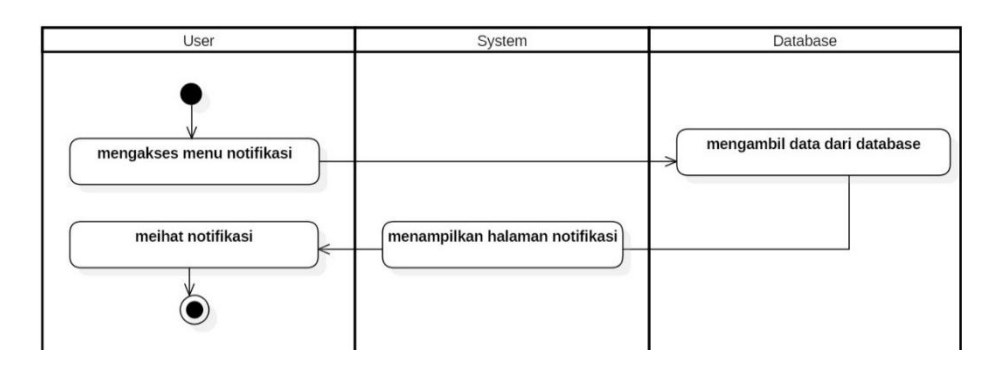

Gambar 30. *Activity Diagram* Mengakses Notifikasi.

#### **2.10.** *Activity Diagram Department*

*Activity Diagram* mengelola *department* akan diperlihatkan pada Gambar 31 menerangkan bahwa *user* dapat mengelola menu *department* untuk memindahkan barang dari *department* gudang pusat dengan gudang cabang. Sistem kemudian menampilkan informasi nama *department* yang dipilih. Halaman yang menampilkan detail *department* kemudian dapat memindahkan barang ke *department* lain*.*

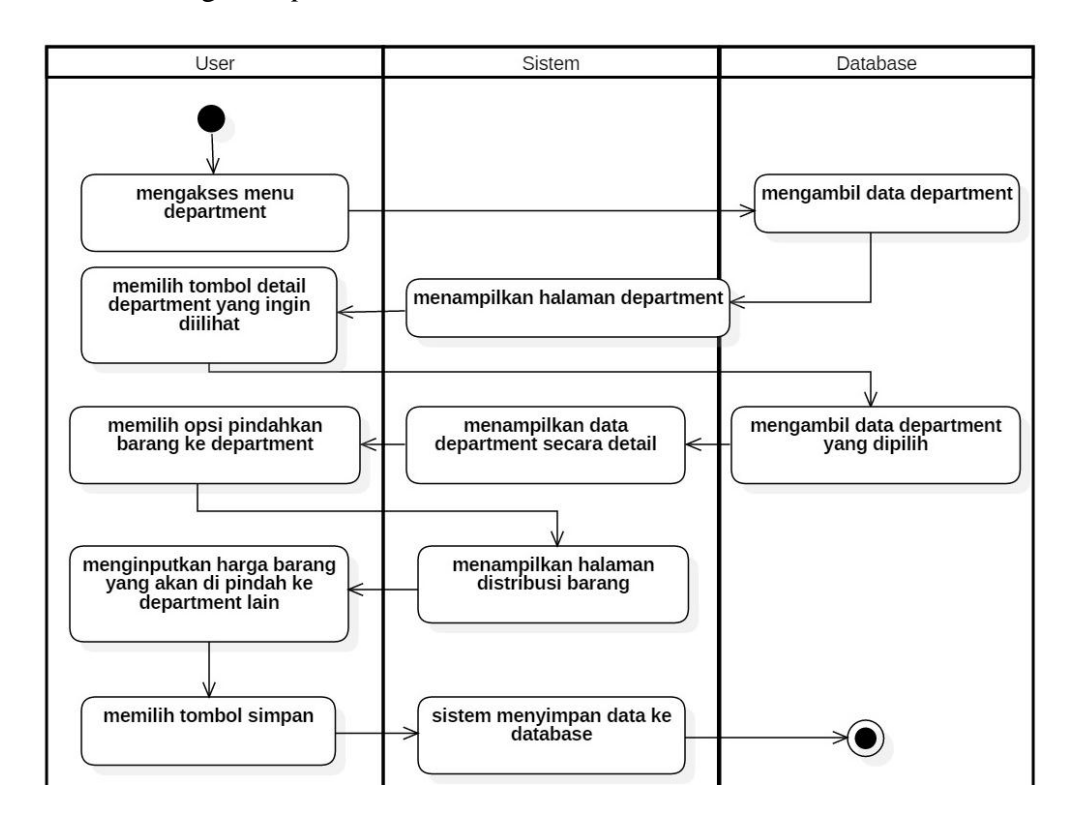

Gambar 31*. Activity Diagram* Menu *Department.*

### **2.11.** *Activity Diagram Pricing*

*Activity Diagram* mengelola *pricing* akan diperlihatkan pada Gambar 32, menerangkan bahwa *admin* dapat mengelola *pricing* 

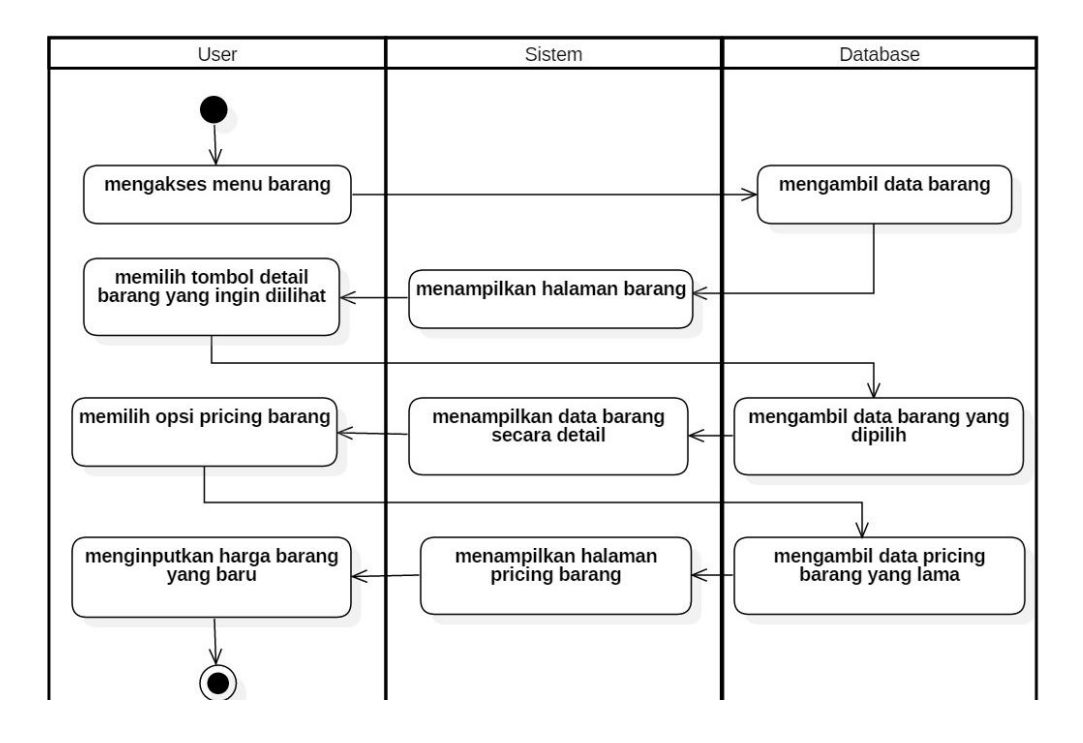

barang untuk memberikan harga barang. *Admin* juga dapat mengubah harga barang lama menjadi harga barang yang baru.

*Gambar 32. Activity Diagram Menu Pricing Barang.*

#### **3.** *Sequence Diagram*

# **3.1.** *Sequence Diagram* **Mengelola** *Supplier*

Gambar 33 memperlihatkan *Sequence Diagram* yang didalamnya terdapat alur sistem yang akan dijalankan oleh *user. Sequence Diagram* ini memiliki *lifeline* aktor, menu *Supplier*, tambah *Supplier*, ubah *Supplier*, hapus *Supplier*, dan *database Supplier*.

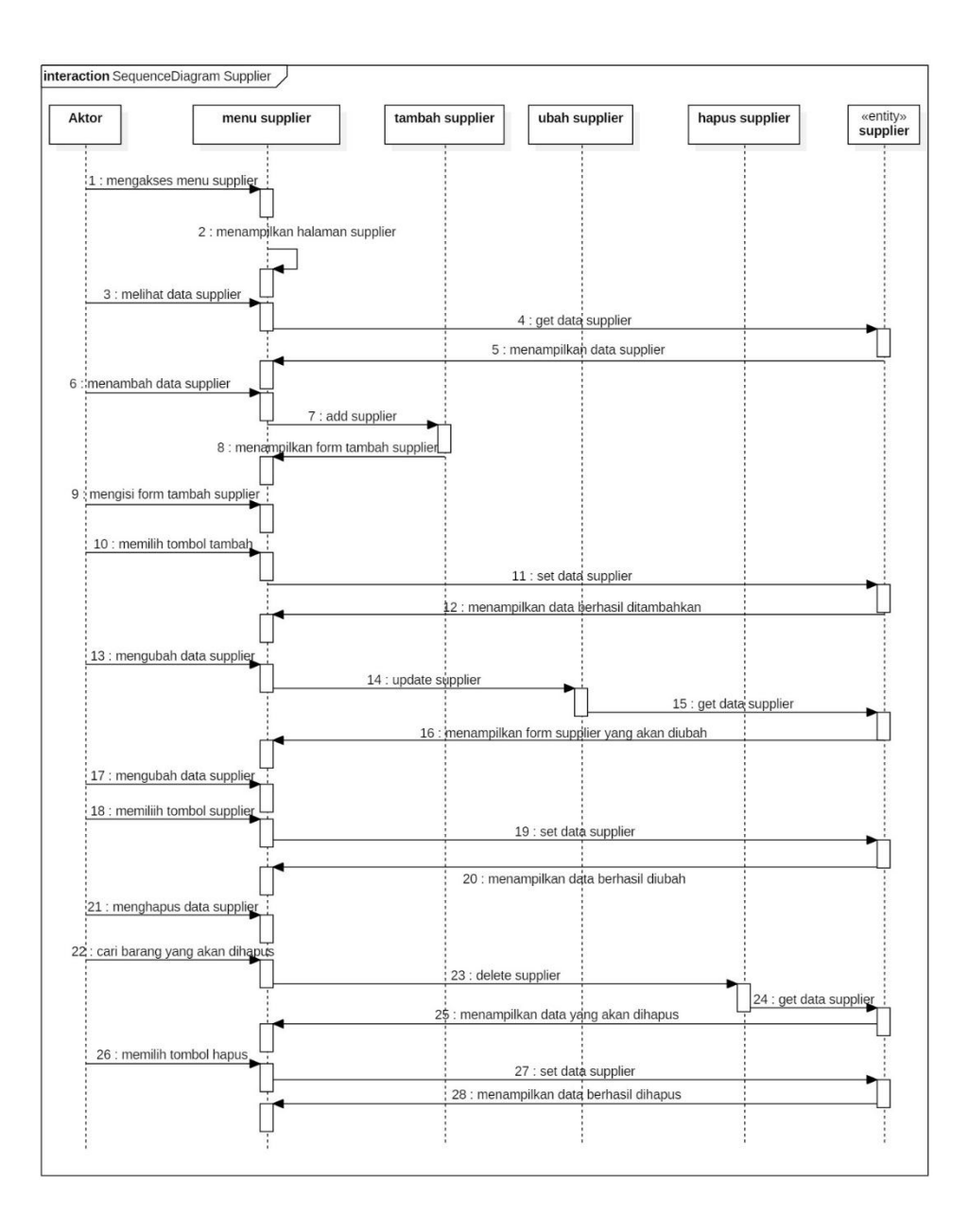

Gambar 33*. Sequence Diagram Supplier*.

## **3.2.** *Sequence Diagram* **Mengakses Stok Gudang**

Gambar 34 memperlihatkan *Sequence Diagram* yang memiliki *lifeline* aktor yang merupakan *user*, menu stok gudang sebagai tampilan awal stok gudang, dan entity rak\_gudang yang merupakan *database* pada meu tersebut. *Database* rak\_gudang akan berfungsi

untuk mengetahui berapa banyak stok/jumlah barang yang ada pada gudang.

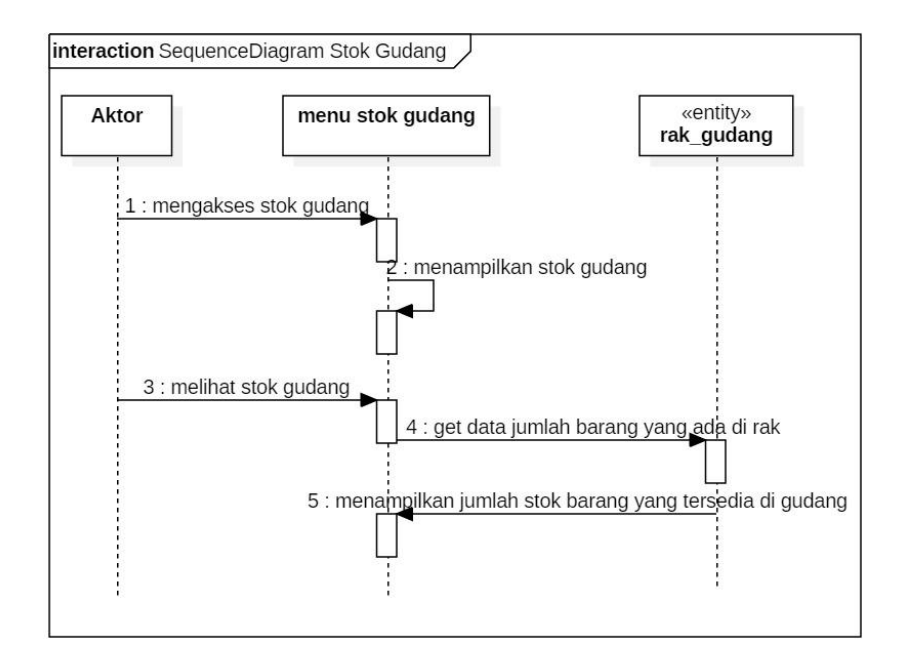

Gambar 34*. Sequence Diagram* Stok Gudang.

# **3.3.** *Sequence Diagram* **Mengelola Barang**

Gambar 35 memperlihatkan *Sequence Diagram* yang memiliki aktor atau *user*, menu master barang, sub menu barang, tambah barang, ubah barang, hapus barang, dan *database* barang.

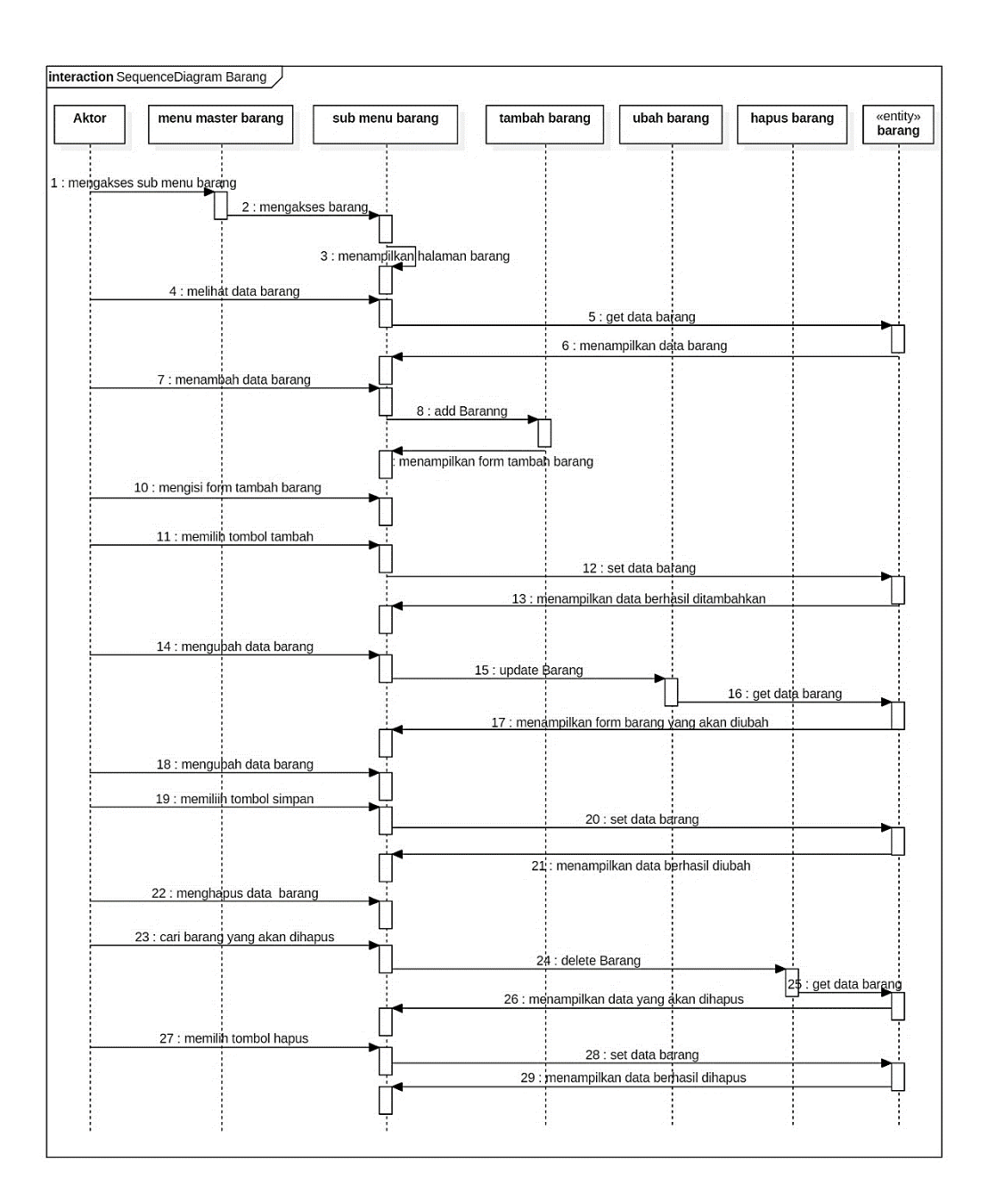

Gambar 35. *Sequence Diagram* Barang.

## **3.4.** *Sequence Diagram* **Mengelola Rak Gudang**

*Sequence Diagram* mengelola rak gudang diperlihatkan pada Gambar 36 yang memiliki aktor atau *user*, menu master barang, sub menu rak, tambah rak, ubah rak, hapus rak, dan *database* rak\_gudang.

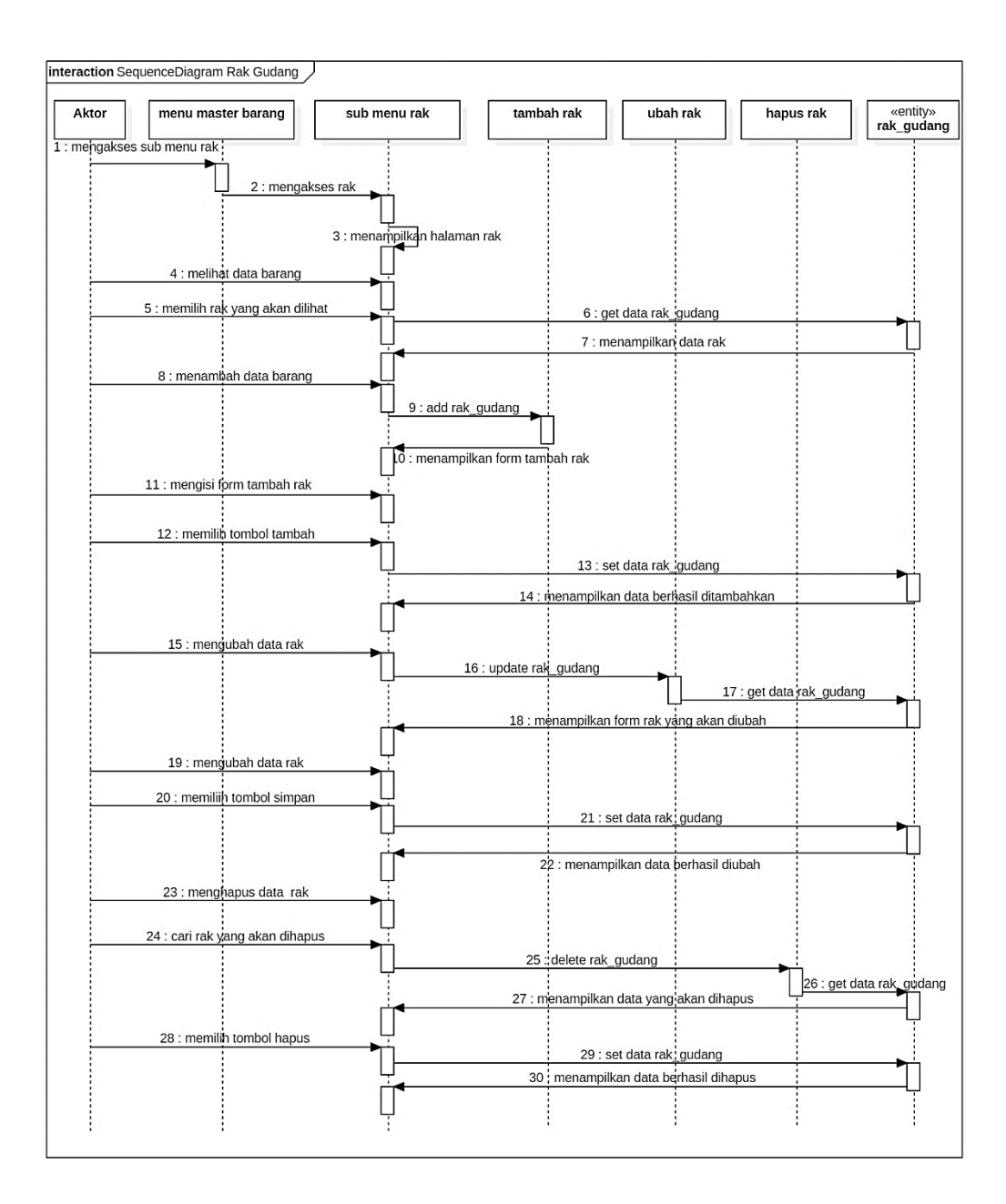

Gambar 36*. Sequence Diagram* Rak Gudang.

# **3.5.** *Sequence Diagram* **Mengelola Satuan Barang**

*Sequence Diagram* mengelola satuan barang diperihatkan di Gambar 37 yang memiliki *lifeline* aktor atau *user*, menu master barang, sub menu satuan, tambah satuan, hapus satuan, dan *database* satuan.

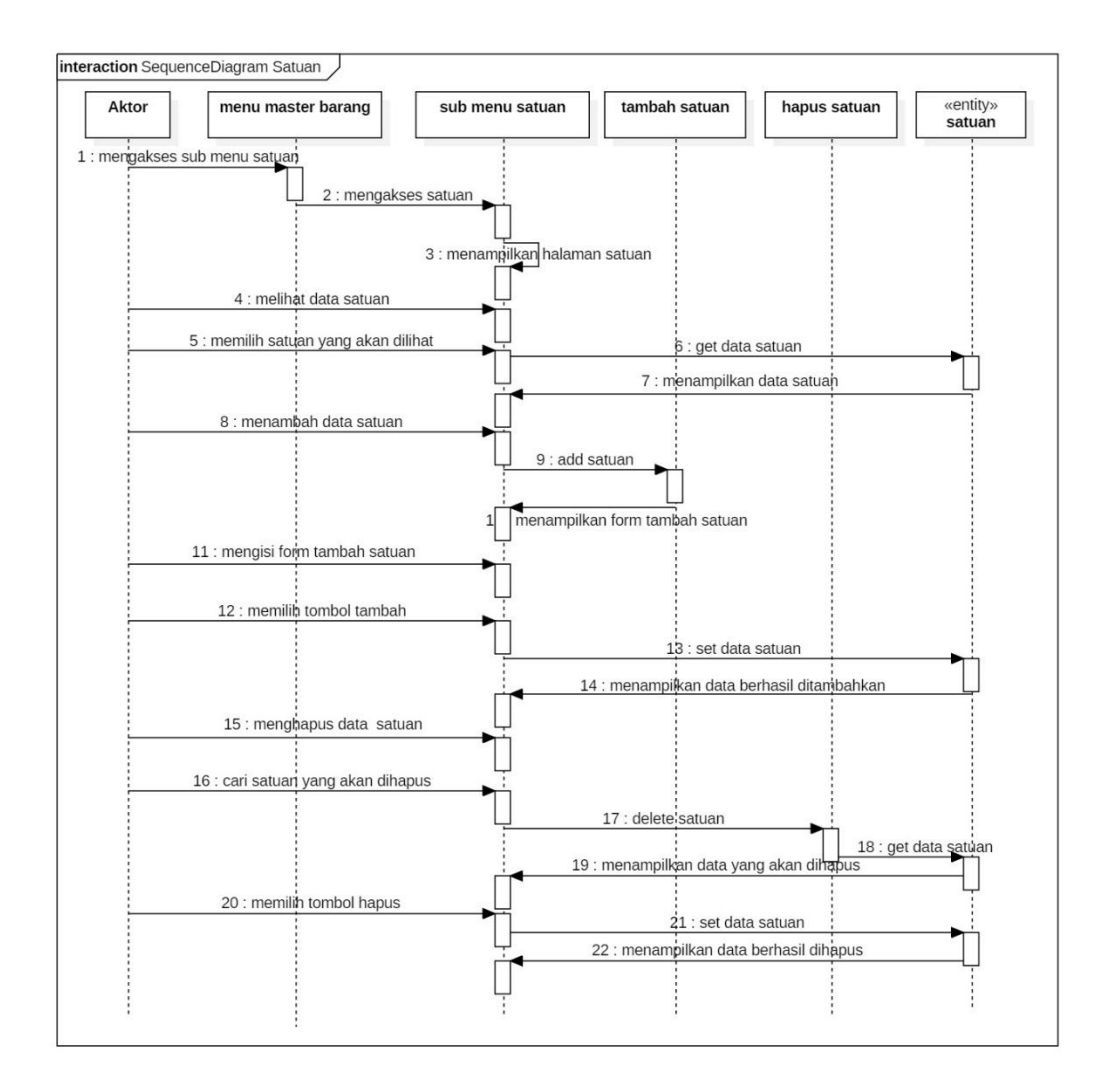

Gambar 37. *Sequence Diagram* Satuan Barang.

#### **3.6.** *Sequence Diagram* **Mengelola Kategori Barang**

*Sequence Diagram* mengelola kategori barang diperihatkan di Gambar 38 yang memiliki *lifeline* aktor atau *user*, menu master barang, sub menu kategori, tambah kategori, hapus kategori, dan *database* kategori.

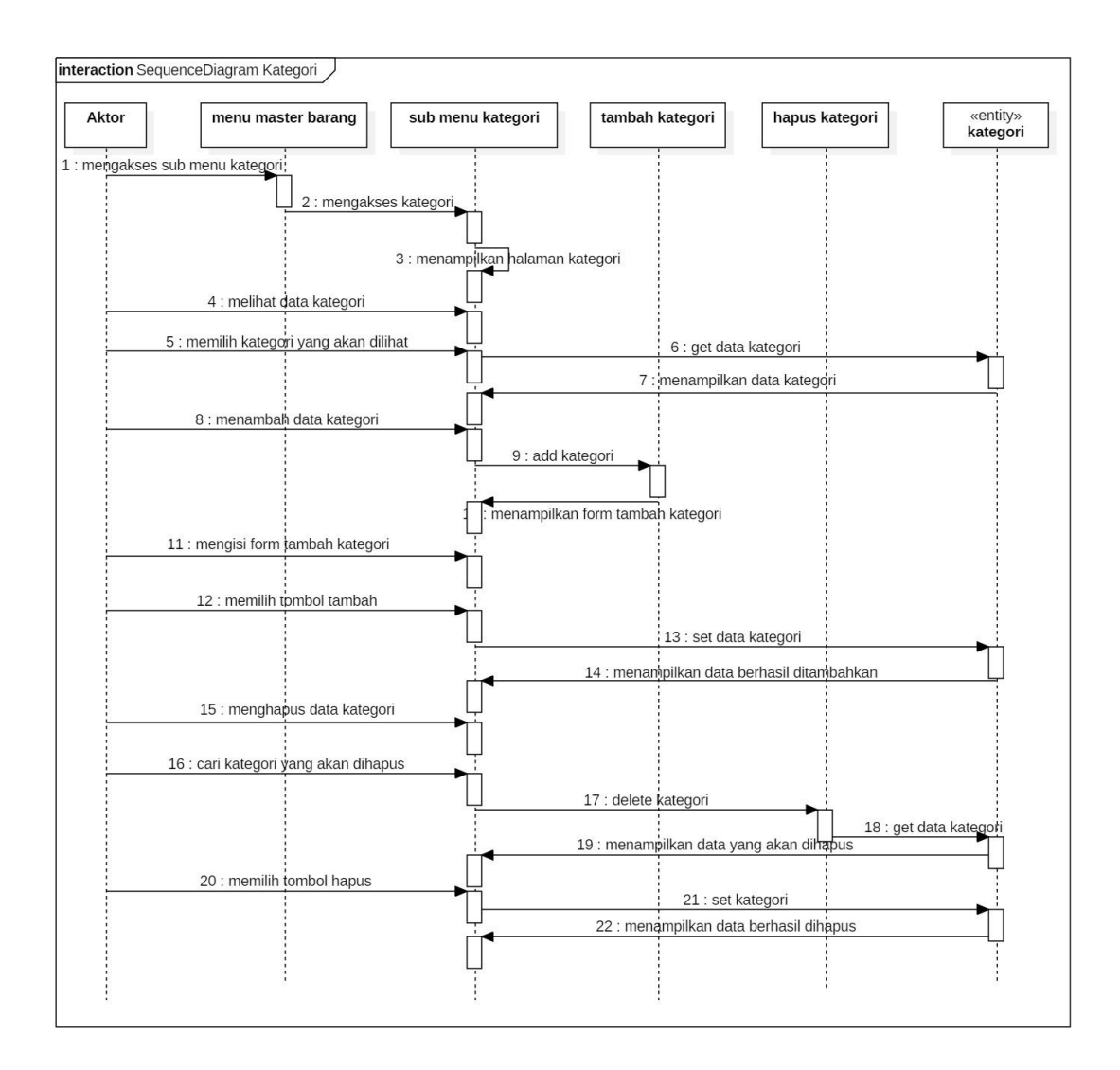

Gambar 38. *Sequence Diagram* Kategori Barang.

# **3.7.** *Sequence Diagram* **Transaksi Pengiriman Pembelian Barang**

*Sequence Diagram* mengelola transaksi pengiriman pembelian barang diperihatkan di Gambar 39 yang memiliki *lifeline* aktor atau *user*, menu transaksi, sub menu pengiriman, tambah pengiriman, ubah pengiriman, hapus pengiriman, dan *database* transaksi\_pengiriman.

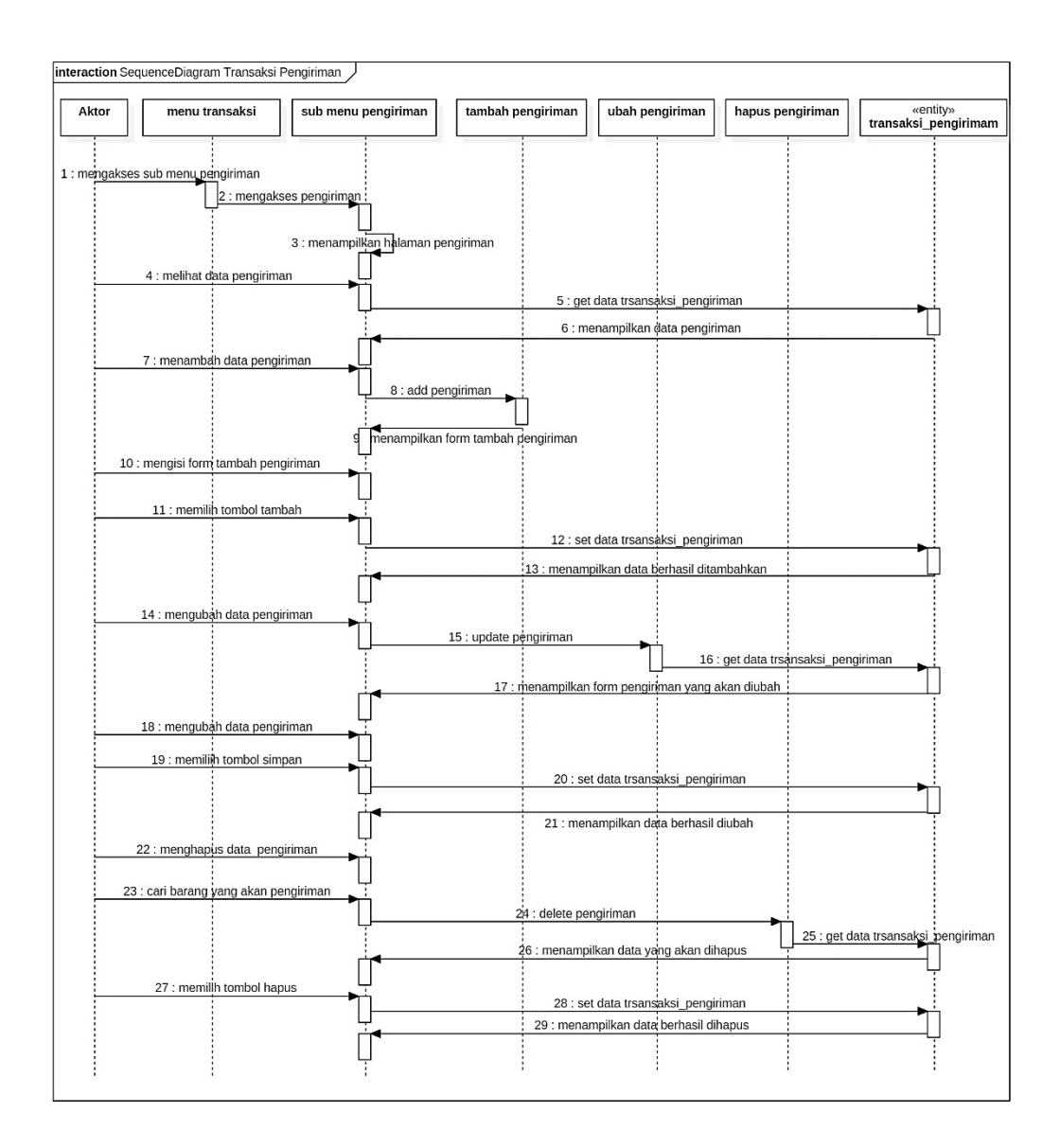

Gambar 39. *Sequence Diagram* Pengiriman Pembelian Barang.

# **3.8.** *Sequence Diagram* **Mengelola** *Return* **Barang**

*Sequence Diagram* mengelola *Return* barang diperihatkan di Gambar 40 yang memiliki aktor atau *user*, menu transaksi, sub menu *Return*, tambah *Return*, ubah *Return*, hapus *Return*, dan *database Return*.

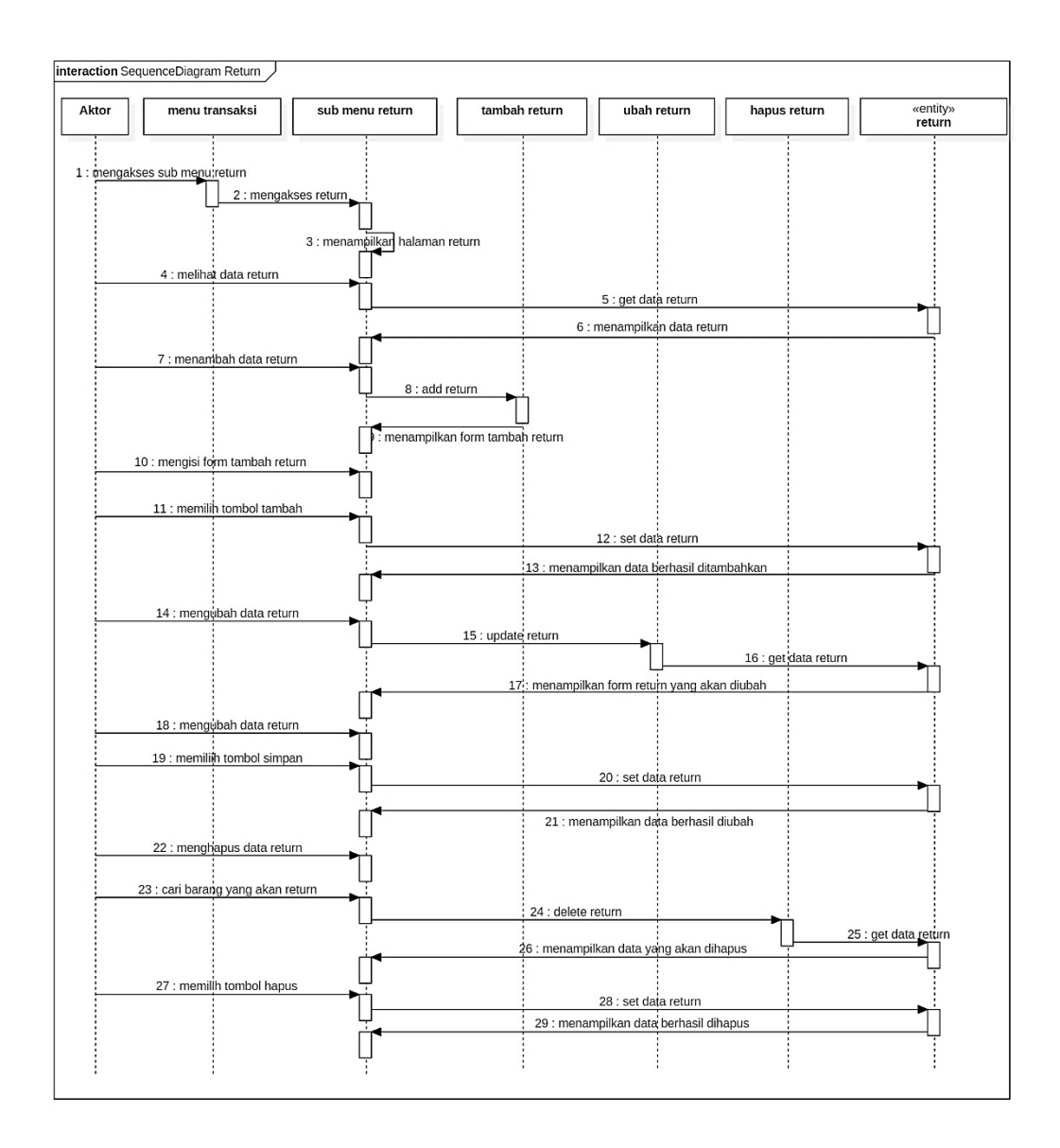

Gambar 40. *Sequence Diagram Return* Barang.

## **3.9.** *Sequence Diagram* **Mengakses Notifikasi**

*Sequence Diagram* mengakses notifikasi diperihatkan di Gambar 41 yang memiliki aktor atau *user*, menu notifikasi, dan *database* notifikasi.

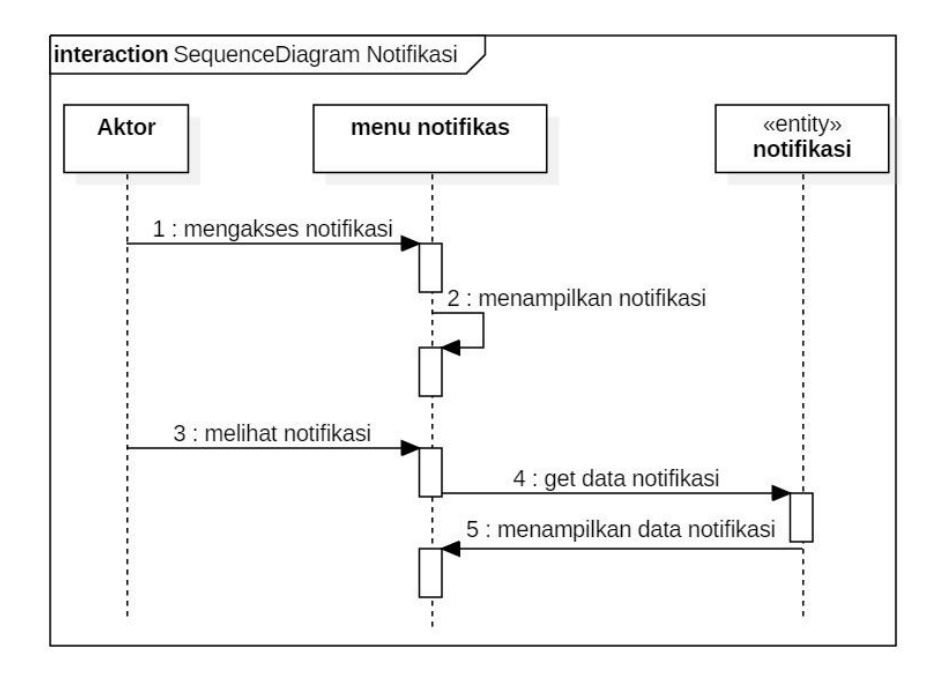

Gambar 41. *Sequence Diagram* Notifikasi.

#### **4.** *Class Diagram*

Gambar 42 memperlihatkan hubungan antara *entity* yang akan diimplementasikan menjadi *table*-tabel dalam *database*. *Class* diagram ini memiliki beberapa *entity* yaitu barang sebagai master data barang, *supplier* sebagai master data *supplier*, *user* yang memiliki tugas untuk menginputkan data, notifikasi untuk pemberitahuan ke *supplier*, transaksi\_pengiriman untuuk pendataan barang masuk, *return* sebagai data pengembalian barang ke *supplier*, detail\_barang, kategori, satuan, dan rak\_gudang.

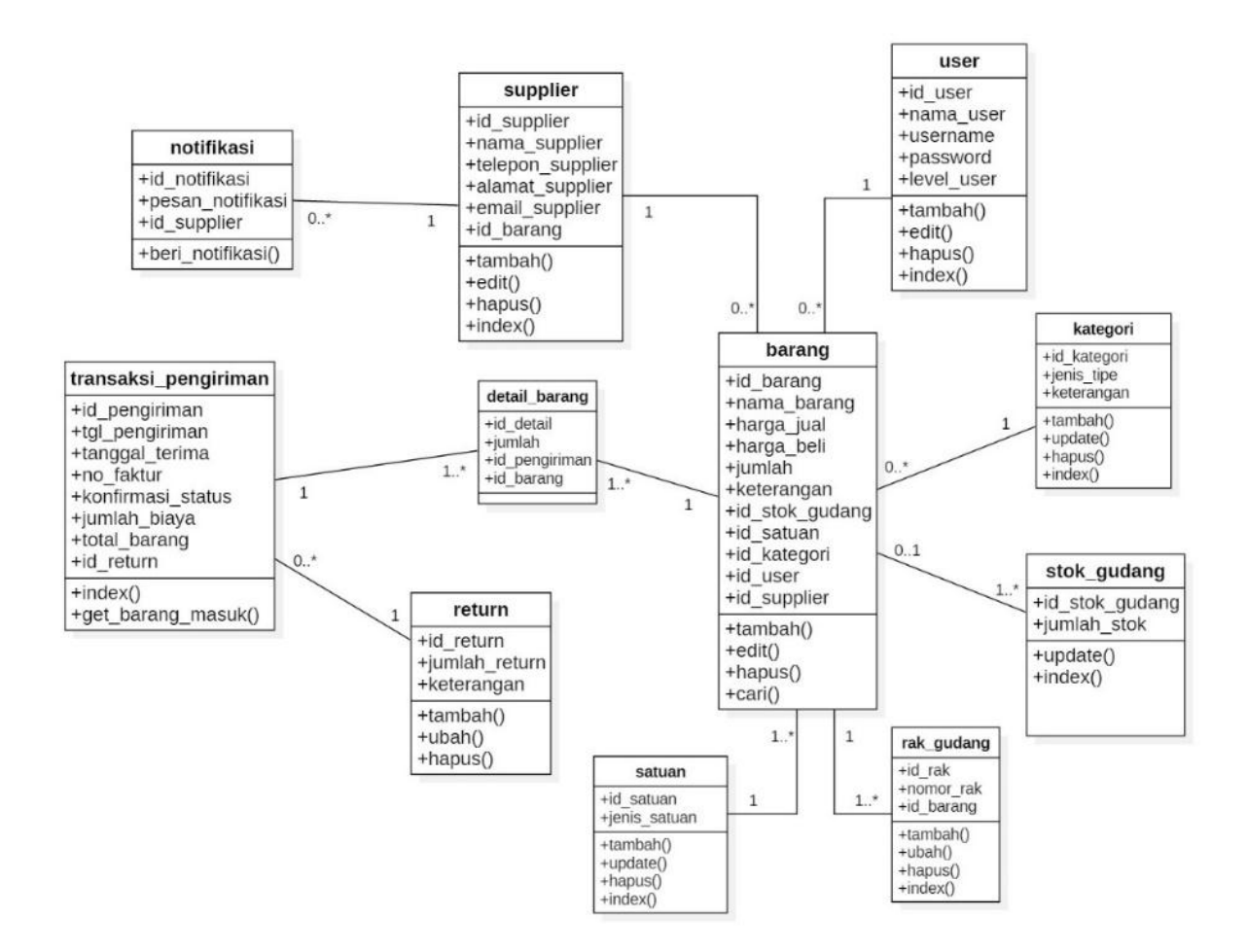

Gambar 42. *Class Diagram.*

#### **5.** *Class Diagram Team*

Sistem Informasi Manajemen *Supplier* dan Stok Gudang ini akan terhubung dengan sistem CRM dan pendistribusian stok, sistem *Dashboard Business Intelligence,* dan sistem informasi akuntansi. Gambar 43 memperlihatkan hubungan arus data yang akan dikirim oleh sistem satu ke sistem lainnya. Sistem SSG akan mengirimkan data ke sistem CRM dan BID yaitu data *supplier*, barang, kategori barang, dan transaksi pengiriman pembelian barang. Sistem SSG akan mengirimkan data ke sistem SIA berupa data transaksi pengiriman.

Sistem CRM akan mengirimkan data ke SSG berupa data *department*. Sistem CRM akan mengirimkan ke system BID berupa data pos, penjualan, *member*, *department*, identitas kasir, dan sesi penjualan. Sistem CRM terakhir akan mengirimkan data ke SIA berupa data penjualan.

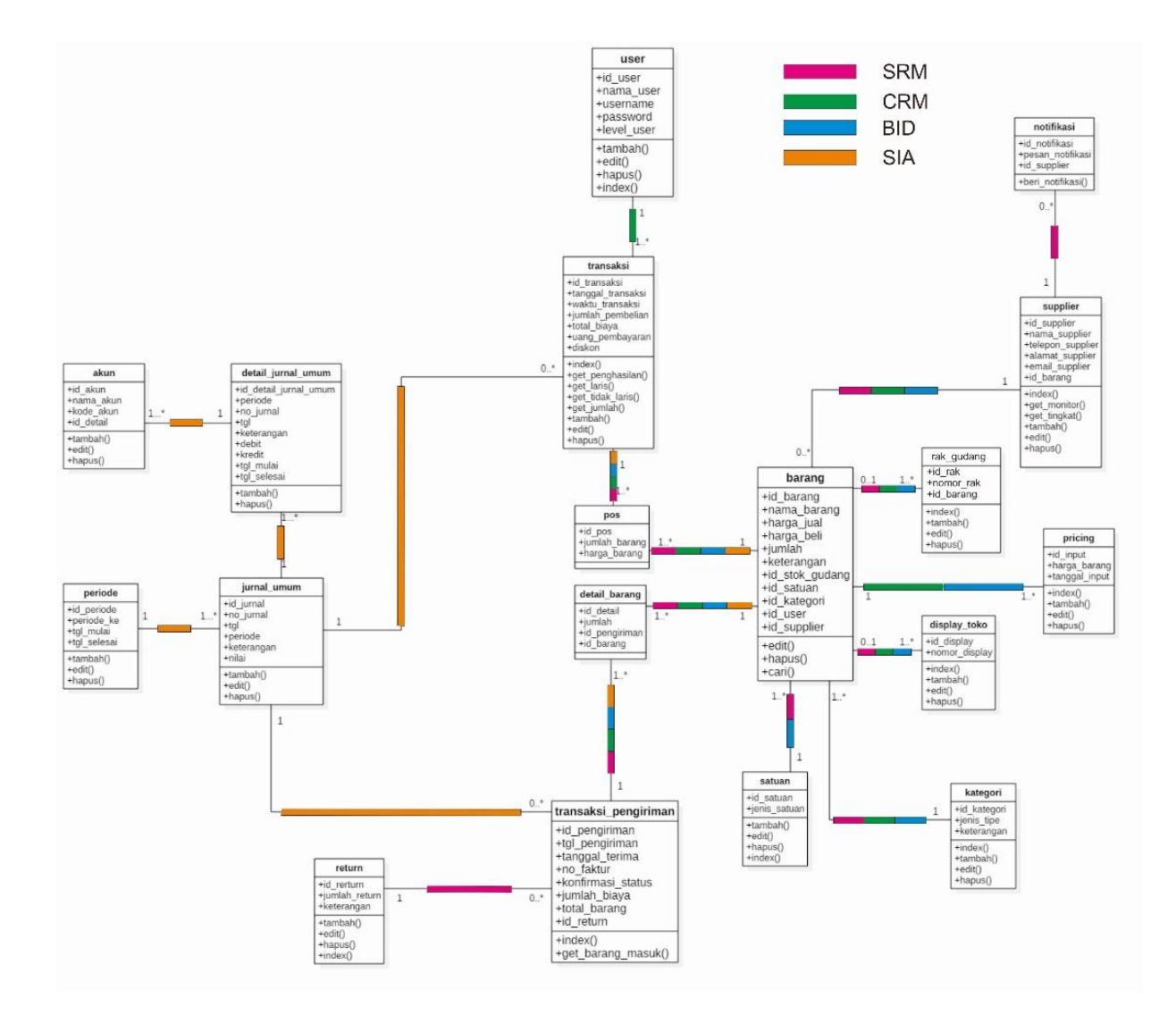

*Gambar 43. Class Diagram Team.*

#### **6.** *User interface*

*User interface* ini akan terbagi untuk dua *user* yaitu *Admin* dan *Supplier. User interface* tersebut yaitu:

## **6.1.** *User interface Login*

Gambar 44 memperlihatkan *user interface login* untuk semua *user*. *User* harus masuk menggunakan *username* dan *password* jika ingin mengakses sistem. *User* yang datanya valid dengan *database*. Jika *username* dan *password* benar, maka *user* dapat mengakses sistem.

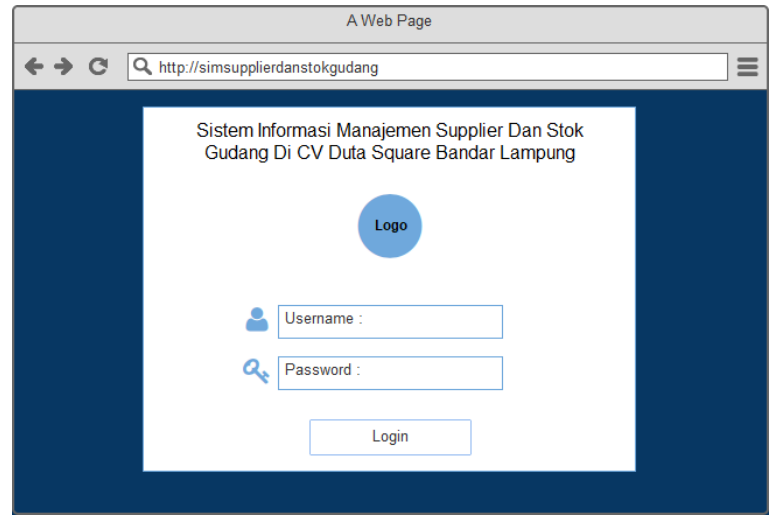

Gambar 44. *User interface Login.*

## **6.2.** *User interface Home- Admin*

Gambar 45 memperlihatkan *user interface Home* untuk *Admin* yang merupakan *interface* halaman utama/ *Home* sebagai pembuka saat *admin* masuk kedalam sistem atau berhasil *Login.*

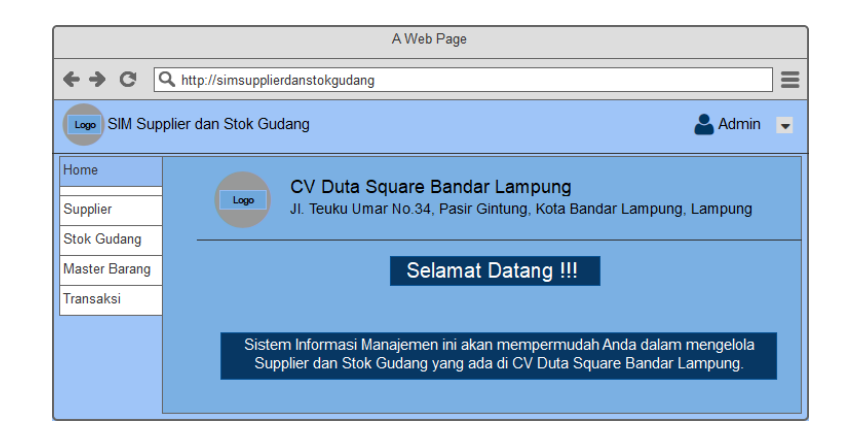

Gambar 45. *User interface Home.*

### **6.3.** *User interface Supplier- Admin*

Gambar 46 menunjukkan bahwa *user interface* tersebut merupakan *interface Supplier*. *Interface* ini akan berisikan data *supplier* yang disimpan dalam *database supplier*.

|                                      | A Web Page                        |                |                 |                    |              |                  |                        |    |                  |
|--------------------------------------|-----------------------------------|----------------|-----------------|--------------------|--------------|------------------|------------------------|----|------------------|
| 6⇒ С                                 | Q http://simsupplierdanstokqudang |                |                 |                    |              |                  |                        |    | ≡                |
| SIM Supplier dan Stok Gudang<br>Logo |                                   |                |                 |                    |              |                  | Admin                  | ∣≂ |                  |
| Home                                 |                                   | Supplier       |                 | <b>Tambah Data</b> |              | Q Cari           |                        |    | $\blacktriangle$ |
| Supplier<br><b>Stok Gudang</b>       |                                   | <b>No</b>      | Kode            | Nama Supplier      | NoTelp       | Nama Toko        | Tindakan               | ۰  |                  |
| <b>Master Barang</b><br>Transaksi    |                                   | 1              | S <sub>01</sub> | Amrina             | 082278781232 | <b>AHS</b>       | m<br>Lihat Ubah Hapus  |    |                  |
|                                      |                                   | $\overline{2}$ | <b>S02</b>      | Kartika            | 082111117844 | <b>TikaStore</b> | ĪΠ<br>Lihat Ubah Hapus |    |                  |
|                                      |                                   |                |                 |                    |              |                  |                        |    |                  |

Gambar 46. *User interface Supplier.*

# **6.4.** *User interface* **Stok Gudang-** *Admin*

Gambar 47 memperlihatkan *user interface* menu stok gudang. Stok gudang merupakan menu yang di dalamnya terdapat informasi mengenai barang-barang yang telah dikirimkan oleh *supplier* dan jumlah stok barang yang tersedia di gudang.

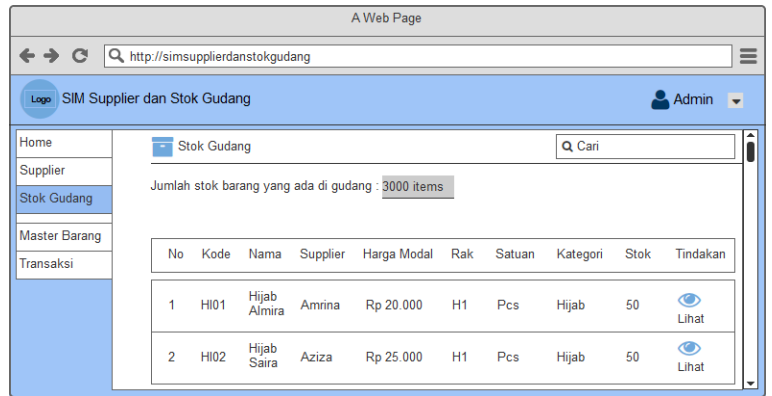

Gambar 47. *User interface* Stok Gudang.

# **6.5.** *User interface* **Barang-** *Admin*

Gambar 48 memperlihatkan *interface* sub menu barang. Barang merupakan sub menu yang dapat menginputkan informasi barang datang dari *supplier.*

|                                |                              |             |                                   | A Web Page |             |            |        |                     |                        |              |
|--------------------------------|------------------------------|-------------|-----------------------------------|------------|-------------|------------|--------|---------------------|------------------------|--------------|
| $\leftrightarrow$ $\circ$      |                              |             | Q http://simsupplierdanstokqudanq |            |             |            |        |                     |                        | $\equiv$     |
| Logo                           | SIM Supplier dan Stok Gudang |             |                                   |            |             |            |        | Admin $\rightarrow$ |                        |              |
| Home                           | $\bullet$                    | Barang      | <b>Tambah Barang</b>              |            |             |            | Q Cari |                     |                        | ▴            |
| Supplier<br><b>Stok Gudang</b> | <b>No</b>                    | Kode        | Nama                              | Supplier   | Harga Modal | Harga Jual | Jumlah | Tindakan            |                        |              |
| Master Barang                  | 1                            | <b>HI01</b> | <b>Hijab Almira</b>               | Amrina     | Rp 20.000   | Rp 50.000  | 5      |                     | Īm<br>Lihat Ubah Hapus |              |
| Barang<br>Rak<br>Satuan        | $\overline{\phantom{a}}$     | <b>HI02</b> | Hijab Akila                       | Lia A      | Rp 20.000   | Rp 50.000  | 9      |                     | ĨШ<br>Lihat Ubah Hapus |              |
| Kategori                       |                              |             |                                   |            |             |            |        |                     |                        |              |
| Transaksi                      |                              |             |                                   |            |             |            |        |                     |                        | $\checkmark$ |

Gambar 48. *User interface* Barang.

# **6.6.** *User interface* **Rak Gudang-** *Admin*

Gambar 49 memperlihatkan *user interface* rak gudang. Rak merupakan sub menu yang menampilkan informasi isi rak gudang, menambah, menghapus dan mengubah rak gudang. Rak gudang dibuat berdasarkan jenis barang.

|                                   | A Web Page                                                            |          |
|-----------------------------------|-----------------------------------------------------------------------|----------|
| $\leftrightarrow$<br>$\mathbf{C}$ | Q http://simsupplierdanstokqudang                                     | $\equiv$ |
| Logo                              | <b>Admin</b><br>SIM Supplier dan Stok Gudang                          | $\cdot$  |
| Home                              | <b>ELE</b> Rak<br>Q Cari<br>Tambah Rak THapus Rak / Ubah Rak          | ▴        |
| Supplier                          |                                                                       |          |
| <b>Stok Gudang</b>                | Pilih Lokasi Rak : A1                                                 |          |
| <b>Master Barang</b>              |                                                                       |          |
| Barang                            | No<br>Rak<br>Kode<br>Harga Modal<br>Nama<br>Supplier<br>Jumlah Barang |          |
| Rak                               | A1<br><b>Tunik Zelwa</b><br>20<br>1                                   |          |
| Satuan                            | BW <sub>1</sub><br>Rp 20.000<br>Dhuha                                 |          |
| Kategori                          |                                                                       |          |
| Transaksi                         |                                                                       |          |

Gambar 49. *User interface* Rak Gudang.

# 6.7. *User interface* **Satuan-** *Admin*

Gambar 50 memperlihatkan *interface* menu Satuan. Satuan merupakan menu yang dapat menampilkan informasi barang yang ada di gudang berdasarkan satuan.

| A Web Page           |  |                          |                                   |                 |                          |                  |            |        |          |
|----------------------|--|--------------------------|-----------------------------------|-----------------|--------------------------|------------------|------------|--------|----------|
| ← → C                |  |                          | O http://simsupplierdanstokgudang |                 |                          |                  |            |        | $\equiv$ |
| Logo                 |  |                          | SIM Supplier dan Stok Gudang      |                 |                          |                  |            | Admin  | ٠        |
| Home                 |  | <b>Satuan</b>            |                                   |                 | Tambah Satuan            | <b>Hapus Rak</b> | Q Cari     |        |          |
| Supplier             |  |                          |                                   |                 |                          |                  |            |        |          |
| <b>Stok Gudang</b>   |  |                          | Pilih Jenis Satuan:               | Pcs             | $\overline{\phantom{0}}$ |                  |            |        |          |
| <b>Master Barang</b> |  | No                       | Satuan                            | Kode            | Nama                     | Supplier         | Modal      | Jumlah |          |
| Barang               |  |                          |                                   |                 |                          |                  |            |        |          |
| Rak                  |  | 1                        | Pcs                               | BW <sub>1</sub> | Tunik Zelwa              | <b>Dhuha</b>     | Rp 20.000  | 20     |          |
| Satuan               |  |                          |                                   |                 |                          |                  |            |        |          |
| Kategori             |  | $\overline{\phantom{a}}$ | Pcs                               | TS <sub>1</sub> | <b>Tas Geneva</b>        | Erline           | Rp 200.000 | 20     |          |
| Transaksi            |  |                          |                                   |                 |                          |                  |            |        | ▼        |

Gambar 50. *User interface* Satuan.

Gambar 51 memperlihatkan *interface* menu kategori. Kategori merupakan menu yang dapat menampilkan informasi barang berdasarkan kategori, contohnya yaitu kategori Baju Anak.

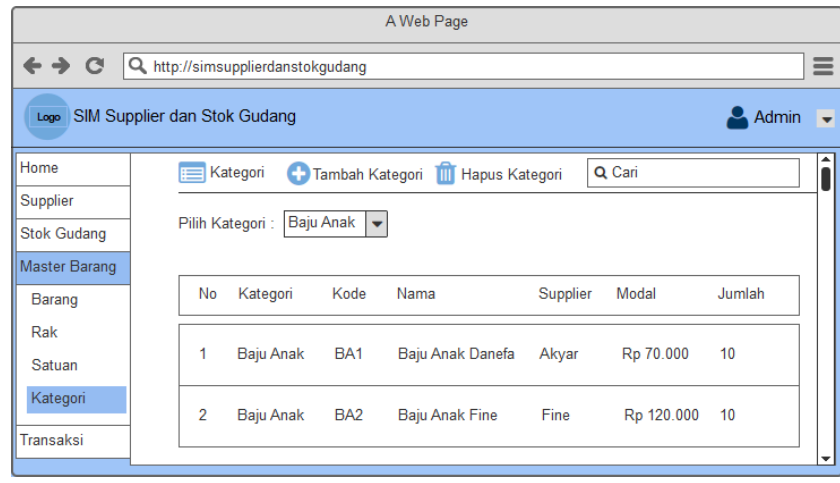

Gambar 51. *User interface* Kategori.

# **6.9.** *User interface* **Pengiriman Pembelian Barang -** *Admin*

Gambar 52 memperlihatkan *interface* menu transaksi pengiriman. Transaksi pengiriman dapat menampilkan informasi tentang pengiriman pembelian barang dari *supplier* CV Duta Square.

| A Web Page                                                                |                                               |                |                    |               |                     |                  |                                    |  |  |
|---------------------------------------------------------------------------|-----------------------------------------------|----------------|--------------------|---------------|---------------------|------------------|------------------------------------|--|--|
| $\rightarrow$                                                             | $\equiv$<br>Q http://simsupplierdanstokqudanq |                |                    |               |                     |                  |                                    |  |  |
| Admin<br>SIM Supplier dan Stok Gudang<br>$\overline{\phantom{0}}$<br>Logo |                                               |                |                    |               |                     |                  |                                    |  |  |
| Home                                                                      | Pengiriman                                    | œ              | <b>Tambah Data</b> |               |                     | Q Cari           |                                    |  |  |
| Supplier<br><b>Stok Gudang</b>                                            | No                                            | Tanggal Terima | Supplier           | No Faktur     | <b>Total Barang</b> | <b>Status</b>    | Tindakan                           |  |  |
| <b>Master Barang</b><br>Transaksi                                         | 1                                             | 21/12/2018     | Amrina             | A12R34        | 20                  | Proses<br>Return | 而<br>$\bullet$<br>Lihat Ubah Hapus |  |  |
| Pengiriman<br>Return                                                      | 2                                             | 26/12/2018     | Beni               | <b>B12R34</b> | 20                  | Barang<br>Sampai | m<br>Lihat Ubah Hapus              |  |  |
|                                                                           |                                               |                |                    |               |                     |                  | ▼                                  |  |  |

Gambar 52. *User interface* Pengiriman Pembelian Barang.

#### **6.10.** *User interface Return- Admin*

Gambar 53 memperlihatkan *interface Return* yang berfungsi ketika terdapat barang yang rusak saat diterima oleh CV Duta Square dan akan dikembalikan ke *supplier*.

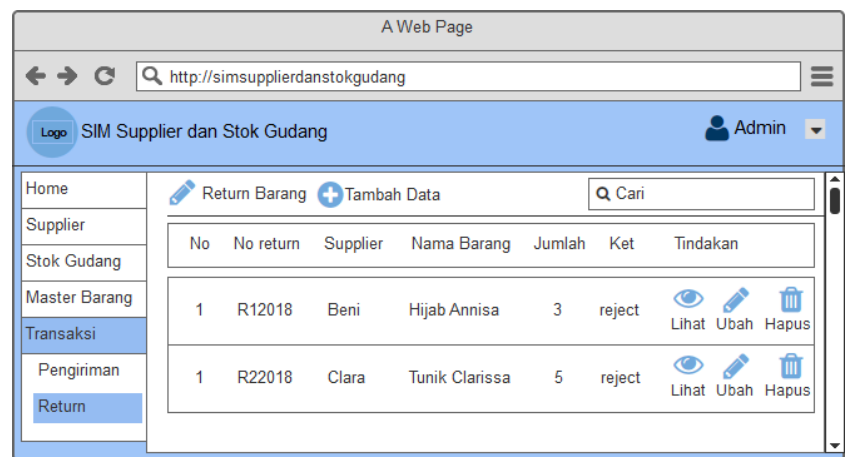

Gambar 53. *User interface Return.*

# **6.11.** *User interface Home- Supplier*

Gambar 54 memperlihatkan *interface Home* untuk hak akses *supplier. Interface Home* merupakan halaman utama sebagai pembuka saat *admin* masuk kedalam sistem atau berhasil *Login.*

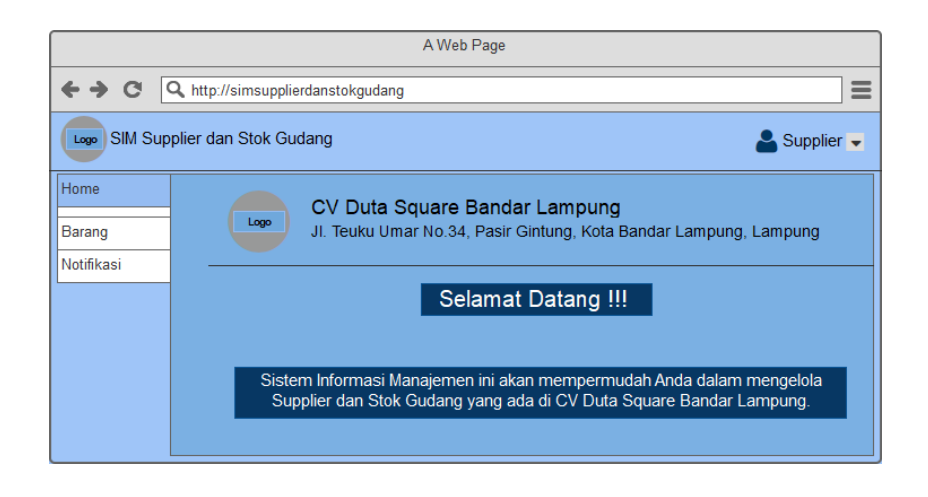

Gambar 54. *User interface Home Supplier*.

Gambar 55 memperlihatkan *interface* barang untuk hak akses *supplier*. *Interface* ini berguna agar *supplier* dapat melihat jumlah sisa barang mereka sehingga *supplier* mengetahui barang mereka laku atau tidak.

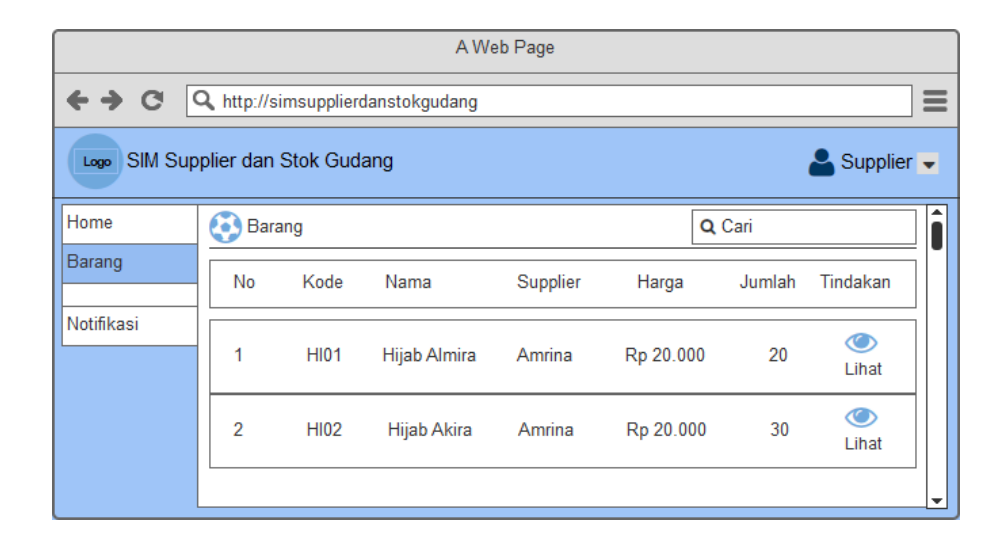

Gambar 55. *User interface* Barang- *Supplier.*

# **6.13.** *User interface* **Notifikasi-** *Supplier*

Gambar 56 memperlihatkan *interface* notifikasi. *Interface* ini bertujuan agar *supplier* mengetahui informasi ketika stok barang mereka hampir habis di CV Duta Square.

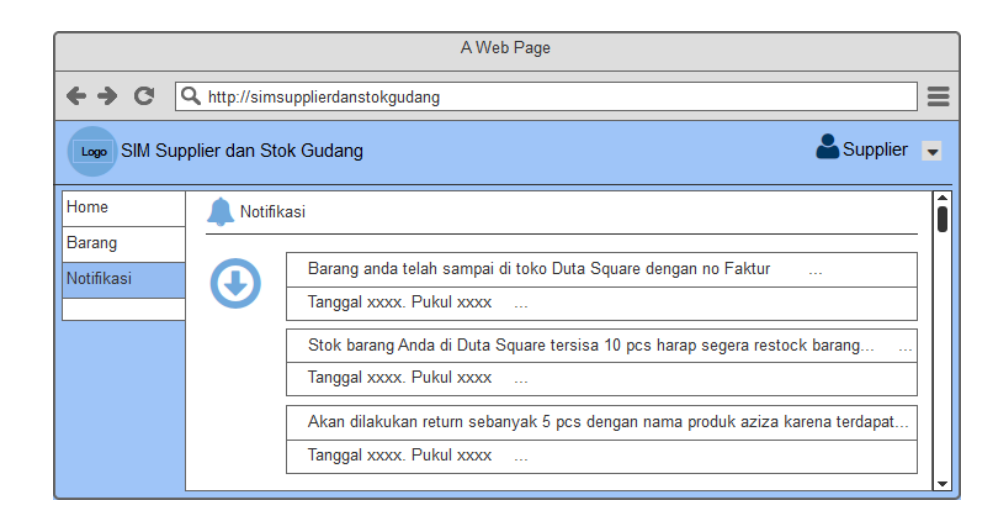

Gambar 56. *User interface* Notifikasi.

# **7. Skenario Pengujian Sistem**

Pengujian sistem yang dilakukan untuk menguji sistem ini menggunakan metode pengujian *Blackbox Testing*. *Black-box testing* adalah metode pengujian perangkat lunak yang tes fungsionalitas dari aplikasi. Rancangan daftar pengujian dapat dilihat pada Tabel 6 untuk peran a*dmin* gudang dan Tabel 7 untuk peran *supplier*.

Tabel 6. Daftar Pengujian Fungsional Sistem Informasi Manajemen *Supplier* dan Stok Gudang CV Duta Square untuk peran *Admin* Gudang.

| No. | Kelas Uji | Daftar<br>Pengujian            | Skenario Uji                                         | Hasil yang<br>diharapkan                               |
|-----|-----------|--------------------------------|------------------------------------------------------|--------------------------------------------------------|
|     | Login     | Pengujian pada<br>halam login. | Mengisi<br>$username =$<br>admin dan<br>$password =$ | Masuk ke Halaman<br>Dashboard sebagai<br>Admin Gudang. |

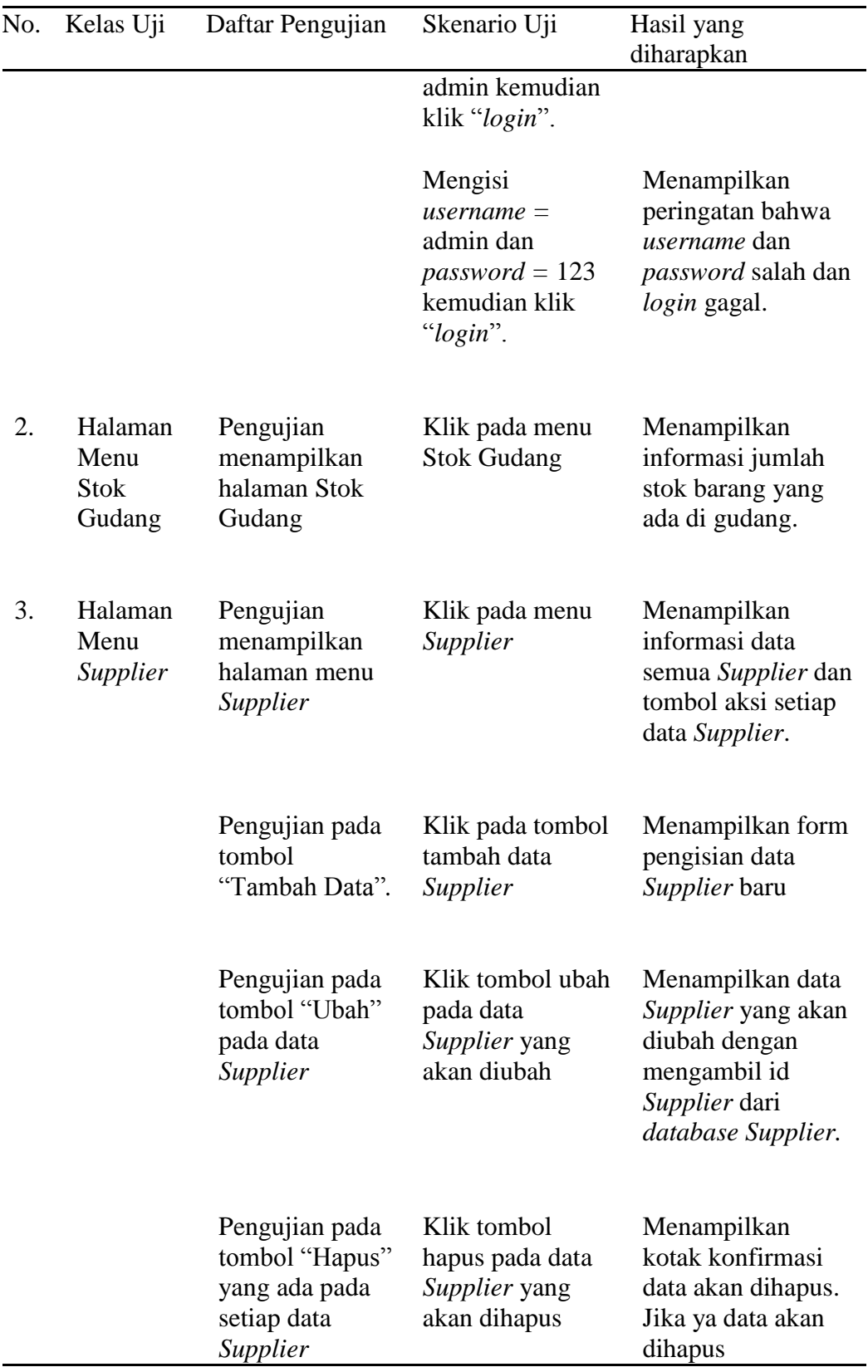

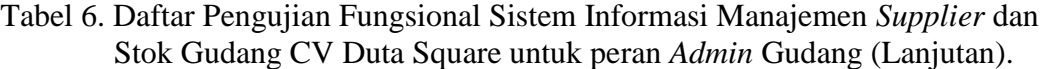

| N <sub>o</sub> | Kelas Uji                               | Daftar<br>Pengujian                                                                    | Skenario Uji                                                                                                    | Hasil yang diharapkan                                                                                                    |
|----------------|-----------------------------------------|----------------------------------------------------------------------------------------|----------------------------------------------------------------------------------------------------|----------------------------------------------------------------------------------------------------|
|                |                                         |                                                                                        |                                                                                                    | dari <i>database</i> . Jika<br>tidak akan kembali ke<br>halaman menu<br>Supplier.                                                                                                    |
| 4.             | Halaman<br>Sub<br>Menu<br><b>Barang</b> | Pengujian<br>menampilkan<br>halaman sub<br>menu barang.                                | Klik pada menu<br>Master Barang,<br>lalu klik sub<br>menu barang.                                                                                     | Menampilkan halaman<br>yang berisi data<br>barang.                                                                                                    |
|                |                                         | Pengujian pada<br>tombol<br>"Tambah<br>Data" yang ada<br>dihalaman sub<br>menu barang. | Klik pada menu<br>Master Barang,<br>lalu klik sub<br>menu barang,<br>dan klik tombol<br>"Tambah Data"<br>yang ada pada<br>halaman sub<br>menu barang. | Menampilkan form<br>pengisian data barang<br>baru.                                                                                                    |
|                |                                         | Pengujian pada<br>tombol "Ubah"<br>yang ada pada<br>setiap data<br>barang.             | Klik pada menu<br>Master Barang,<br>lalu klik sub<br>menu barang,<br>dan klik tombol<br>"Ubah" yang<br>ada pada tiap<br>data barang.                  | Menampilkan data<br>barang yang akan<br>diubah dengan<br>mengambil id barang<br>dari <i>database</i> barang.                                                                         |
|                |                                         | Pengujian pada<br>tombol<br>"Hapus" yang<br>ada pada setiap<br>data barang             | Klik pada menu<br>Master Barang,<br>lalu klik sub<br>menu barang,<br>dan klik tombol<br>"Hapus" yang<br>ada pada tiap<br>data barang                  | Menampilkan kotak<br>konfirmasi data akan<br>dihapus atau tidak, Jika<br>ya data akan dihapus<br>dari <i>database</i> . Jika<br>tidak akan kembali ke<br>halaman sub menu<br>barang. |
| 5.             | Halaman<br>Sub<br>Menu<br>Rak           | Pengujian<br>menampilkan<br>halaman sub<br>menu rak dan<br>data barang                 | Klik pada menu<br>Master Barang,<br>lalu klik sub<br>menu rak, dan                                                                                    | Menampilkan halaman<br>yang berisi data barang<br>pada rak yang dipilih.                                                                                                    |

Tabel 6. Daftar Pengujian Fungsional Sistem Informasi Manajemen *Supplier* dan Stok Gudang CV Duta Square untuk peran *Admin* Gudang (Lanjutan).

| N <sub>0</sub> | Kelas Uji                        | Daftar<br>Pengujian                                                                   | Skenario Uji                                                                                                    | Hasil yang diharapkan                                                                                                    |
|----------------|----------------------------------|---------------------------------------------------------------------------------------|----------------------------------------------------------------------------------------------------|----------------------------------------------------------------------------------------------------|
|                |                                  | yang ada di<br>rak.                                                                   | pilih rak yang<br>akan dilihat.                                                                                                    |                                                                                                    |
|                |                                  | Pengujian pada<br>tombol<br>"Tambah Rak"<br>yang ada<br>dihalaman sub<br>menu rak.    | Klik pada menu<br>Master Barang,<br>lalu klik sub<br>menu rak, dan<br>klik tombol<br>tambah rak.                                                                      | Menampilkan form<br>pengisian tambah rak.                                                                                                    |
|                |                                  | Pengujian pada<br>tombol "Ubah"<br>yang ada<br>dihalaman sub<br>menu rak.             | Klik pada menu<br>Master Barang,<br>lalu klik sub<br>menu rak, dan<br>klik tombol ubah<br>rak. Pilih rak<br>yang akan<br>diubah, dan klik<br>tombol Ubah rak.         | Menampilkan data rak<br>yang akan diubah<br>dengan mengambil id<br>rak dari database<br>rak_gudang.                                                                                    |
|                |                                  | Pengujian pada<br>tombol "Hapus"<br>yang ada<br>dihalaman sub<br>menu rak.            | Klik pada menu<br>Master Barang,<br>lalu klik sub<br>menu rak, dan<br>klik tombol<br>Hapus rak. Pilih<br>rak yang akan<br>dihapus, dan klik<br>tombol hapus rak. rak. | Menampilkan kotak<br>konfirmasi data akan<br>dihapus atau tidak,<br>Jika ya data akan<br>dihapus dari <i>database</i><br>rak_gudang. Jika<br>tidak akan kembali ke<br>halaman sub menu |
| 6.             | Halaman<br>Sub<br>Menu<br>Satuan | Pengujian<br>menampilkan<br>halaman sub<br>menu satuan.                               | Klik pada menu<br>Master Barang,<br>lalu klik sub<br>menu satuan.                                                                                                    | Menampilkan<br>halaman yang berisi<br>data barang pada<br>satuan yang dipilih.                                                                                                    |
|                |                                  | Pengujian pada<br>tombol "Tambah<br>Satuan" yang ada<br>dihalaman sub<br>menu satuan. | Klik pada menu<br>Master Barang,<br>lalu klik sub<br>menu satuan,<br>dan klik tombol<br>tambah satuan.                                                                | Menampilkan form<br>pengisian untuk<br>menambah satuan.                                                                                                    |

Tabel 6. Daftar Pengujian Fungsional Sistem Informasi Manajemen *Supplier* dan Stok Gudang CV Duta Square untuk peran *Admin* Gudang (Lanjutan).

| No. | Kelas Uji                                                 | Daftar Pengujian                                                                                | Skenario Uji                                                                                                    | Hasil yang diharapkan                                                                                                    |
|-----|-----------------------------------------------------------|-------------------------------------------------------------------------------------------------|----------------------------------------------------------------------------------------------------|----------------------------------------------------------------------------------------------------|
|     |                                                           | Pengujian pada<br>tombol "Hapus"<br>yang ada di<br>halaman sub menu menu satuan, dan<br>satuan. | Klik pada menu<br>Master Barang,<br>lalu klik sub<br>klik tombol<br>Hapus satuan.<br>Pilih satuan yang<br>akan dihapus, dan<br>klik tombol<br>hapus satuan.                                | Menampilkan data<br>yang akan dihapus<br>dan kotak konfirmasi<br>data akan dihapus,<br>Jika ya data akan<br>dihapus dari database<br>satuan.                                                                                           |
| 7.  | Halaman<br>Sub<br>Menu<br>Kategori                        | Pengujian<br>menampilkan<br>halaman sub<br>menu kategori.                                       | Klik pada menu<br>Master Barang,<br>lalu klik sub<br>menu kategori.                                                                                                    | Menampilkan<br>halaman yang berisi<br>data barang pada<br>kategori yang dipilih.                                                                                                    |
|     |                                                           | Pengujian pada<br>tombol<br>"Tambah<br>kategori" yang<br>ada dihalaman<br>sub menu<br>kategori. | Klik pada menu<br>Master Barang,<br>lalu klik sub<br>menu kategori,<br>dan klik tombol<br>tambah kategori.                                                                                 | Menampilkan form<br>pengisian untuk<br>menambah kategori.                                                                                                    |
|     |                                                           | Pengujian pada<br>tombol "Hapus"<br>yang ada<br>dihalaman sub<br>menu kategori.                 | Klik pada menu<br>Master Barang,<br>lalu klik sub<br>menu kategori,<br>dan klik tombol<br>Hapus kategori.<br>Pilih kategori<br>yang akan<br>dihapus, dan<br>klik tombol<br>hapus kategori. | Menampilkan semua<br>daftar kategori dan<br>Menampilkan kotak<br>konfirmasi data akan<br>dihapus atau tidak,<br>Jika ya data akan<br>dihapus dari database<br>kategori. Jika tidak<br>akan kembali ke<br>halaman sub menu<br>kategori. |
| 8.  | Halaman<br>Pengirima halaman<br>n<br>Pembelian<br>Barang. | Pengujian<br>Sub Menu menampilkan<br>pengiriman                                                 | Klik pada<br>transaksi<br>pengiriman<br>pembelian<br>barang.                                                                                                    | Menampilkan halaman<br>yang berisi data<br>pengiriman pembelian<br>barang.                                                                                                    |

Tabel 6. Daftar Pengujian Fungsional Sistem Informasi Manajemen *Supplier* dan Stok Gudang CV Duta Square untuk peran *Admin* Gudang (Lanjutan).

| No. | Kelas Uji         | Daftar Pengujian                                                               | Skenario Uji                                                                                            | Hasil yang diharapkan                                                                                         |
|-----|-------------------|--------------------------------------------------------------------------------|----------------------------------------------------------------------------------------------------|----------------------------------------------------------------------------------------------------|
|     |                   | Pengujian pada<br>tombol "Tambah<br>Data" yang ada<br>dihalaman<br>pengiriman. | Klik Transaksi<br>Pengiriman<br>Pembelian, dan<br>klik tombol<br>"Tambah Data"                          | Menampilkan form<br>pengisian data<br>transaksi pengiriman<br>pembelian baru.                                 |
|     |                   | Pengujian pada<br>Tombol "Ubah"<br>yang ada pada<br>setiap data<br>pengiriman. | Klik Transaksi<br>Pengiriman<br>Pembelian dan<br>klik tombol<br>"Ubah" pada<br>tiap data<br>pengiriman. | Menampilkan data<br>barang yang akan<br>diubah dengan<br>mengambil id<br>pengiriman dari<br>database.         |
|     |                   | Pengujian pada<br>tombol "Hapus"<br>pada setiap data<br>pengiriman.            | Klik Transaksi<br>Pengiriman<br>Pembelian dan<br>klik tombol<br>"Hapus"                                 | Menampilkan kotak<br>konfirmasi data akan<br>dihapus atau tidak.                                              |
| 9.  | Halaman<br>Return | Pengujian<br>menampilkan<br>halaman Return.                                    | Klik pada menu<br>Transaksi, dan<br>klik Return.                                                        | Menampilkan<br>halaman yang berisi<br>data Return.                                                            |
|     |                   | Pengujian pada<br>tombol<br>"Tambah Data"<br>pada return.                      | Klik pada menu<br>Transaksi, klik<br>halaman Return,<br>dan klik tombol<br>"Tambah Data".               | Menampilkan form<br>pengisian data Return<br>baru.                                                            |
|     |                   | Pengujian pada<br>Tombol "Ubah"<br>yang ada pada<br>setiap data<br>Return      | Klik pada menu<br>Transaksi, klik<br>Return, dan klik<br>tombol "Ubah".                                 | Menampilkan data<br>Return yang akan<br>diubah dengan<br>mengambil id Return<br>dari <i>database Return</i> . |
|     |                   | Pengujian pada<br>tombol "Hapus"<br>yang ada pada<br>setiap data<br>Return     | Klik Return, dan<br>klik tombol<br>"Hapus" yang<br>ada pada tiap<br>data Return.                        | Menampilkan kotak<br>konfirmasi data akan<br>dihapus atau tidak.                                              |

Tabel 6. Daftar Pengujian Fungsional Sistem Informasi Manajemen *Supplier* dan Stok Gudang CV Duta Square untuk peran *Admin* Gudang (Lanjutan).

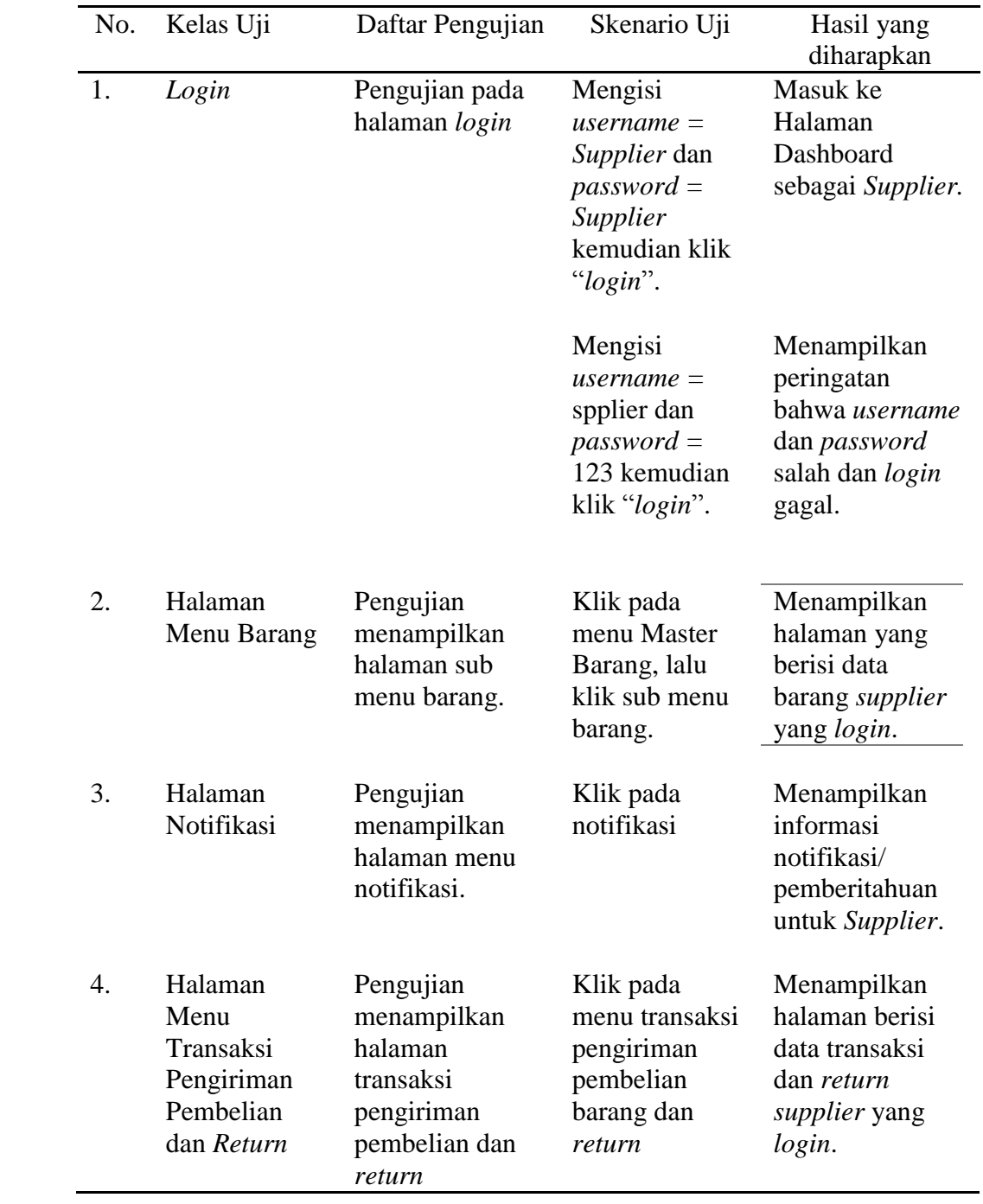

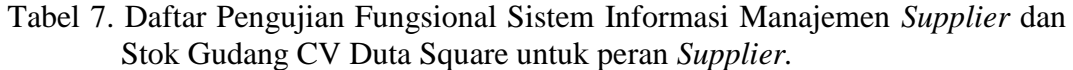

# **V. KESIMPULAN DAN SARAN**

# **A. Kesimpulan**

Adapaun kesimpulan yang didapat dari hasil penelitian ini adalah sebagai berikut:

- 1. Telah berhasil membangun Sistem *Supplier* dan Stok Gudang (SSG) berbasis web dengan menggunakan *framework* Laravel,
- 2. Sistem telah berhasil melakukan pendataan *supplier*, pendataan barang, dan menampilkan data transaksi pengiriman,
- 3. Sistem telah berhasil menampilkan data *Supplier*, data barang tunda, dan notifikasi pada saat *Supplier login*,
- 4. Sistem telah berhasil mengirimkan data ke Sistem *Business Intelligence Dashboard,* Sistem *Customer Relationship Management* dan Sistem Informasi Akuntansi menggunakan API *(Application Programming Interface)*,
- 5. Sistem telah berhasil menerima data dari Sistem *Customer Relationship Management*.

## **B. Saran**

Berdasarkan perancangan dan hasil dari implementasi sistem, terdapat beberapa saran yang perlu diperhatikan dalam mengembangkan sistem ini diantaranya:

- 1. Menambahkan fitur *life chat* antara *Owner* dan *Supplier* agar lebih mudah berdiskusi saat melakukan *restock* barang,
- 2. Menambahkan fitur laporan untuk data *supplier*, data barang, dan data transaksi pengiriman pembelian barang.

#### **DAFTAR PUSTAKA**

- Aswadi, M. (2015). *Database Dasar With XAMPP*. Surabaya: CV. Garuda Mas Sejahtera.
- Agusvianto, H. (2017). Sistem Informasi Inventori Gudang Untuk Mengontrol Persediaan Barang Pada Gudang Studi Kasus : PT.Alaisys Sidoarjo. *Journal Information Engineering and Educational Technology*, *1*, 40–46.
- Badan Pusat Statistik. (2015). Jumlah Perusahaan Di Indonesia Menurut Provinsi Tahun 2015. Retrieved November 2, 2018, from https://bps.go.id
- Basuki, A. P. (2016). *Konsep dan Implementasi Pemrograman Laravel 5*. Yogyakarta: Lokomedia.
- Erlina. (2008). *Metodologi Penelitian Bisnis untuk Akuntansi dan Manajemen* (2nd ed.). Medan: USU Press.
- Gasan, E., Metandi, F., & Utomo, K. B. (2018). Rancang Bangun Aplikasi Penerimaan Anggota Himpunan Mahasiswa Di Jurusan Teknologi Informasi Menggunakan Framework Laravel. *Jurnal Sains Terapan Teknologi Informasi*, *10*, 38–44.
- Hidayat, T., & Muttaqin, M. (2018). Pengujian Sistem Informasi Pendaftaran dan Pembayaran Wisuda Online menggunakan Black Box Testing dengan Metode Equivalence Partitioning dan Boundary Value Analysis. *Jurnal Teknik Informatika UNIS*, *6*(1), 25–29.
- Jr, R. M., & Schell, G. P. (2009). Sistem Informasi Manajemen (10th ed.; N. Setyaningsih, Ed.). Jakarta: Salemba Empat.
- Muhammad Aswadi. (2015). *Database Dasar With XAMPP*. Surabaya: CV. Garuda Mas Sejahtera.
- Nugroho, B. (2014). *Program Toko Dengan Visual Basic Dan MySQL*. Yogyakarta: Gava Media.
- Richards, G. (2011). *Warehouse Management: A Complete Guide to Improving Efficiency and Minimizing Costs in the Modern Warehouse*. London: Kogan Page.
- Schwaber, K., & Sutherland, J. (2017). Scrum Guide. Retrieved January 13, 2019, from https://www.scrumguides.org/.
- Sukamto, R. A., & Shalahuddin, M. (2014). *Rekayasa Perangkat Lunak "Tersturktur dan Berorientasi Objek."* Bandung: Informatika.
- Trisen, D. W., & Putra, J. J. (2018). Perancangan Sistem Informasi Pencarian Lowongan Pekerjaan. *Jurnal Teknologi Informasi*, *6*(1), 48–54.